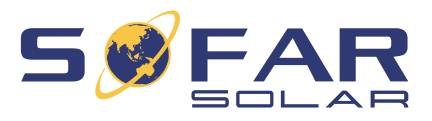

# HYD 3…. 6K-EP **Manuel d'installation et d'utilisation**

**Version 01 | Mai 2022**

Français

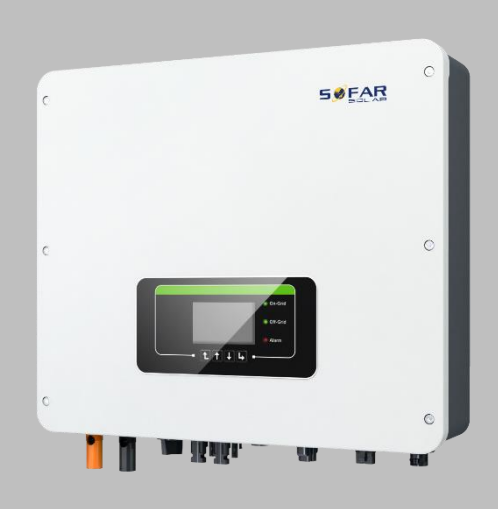

HYD 3000-EP, HYD 3680-EP, HYD 4000-EP, HYD 4600-EP, HYD 5000-EP, HYD 5500-EP, HYD 6000-EP

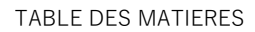

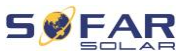

# **Table des matières**

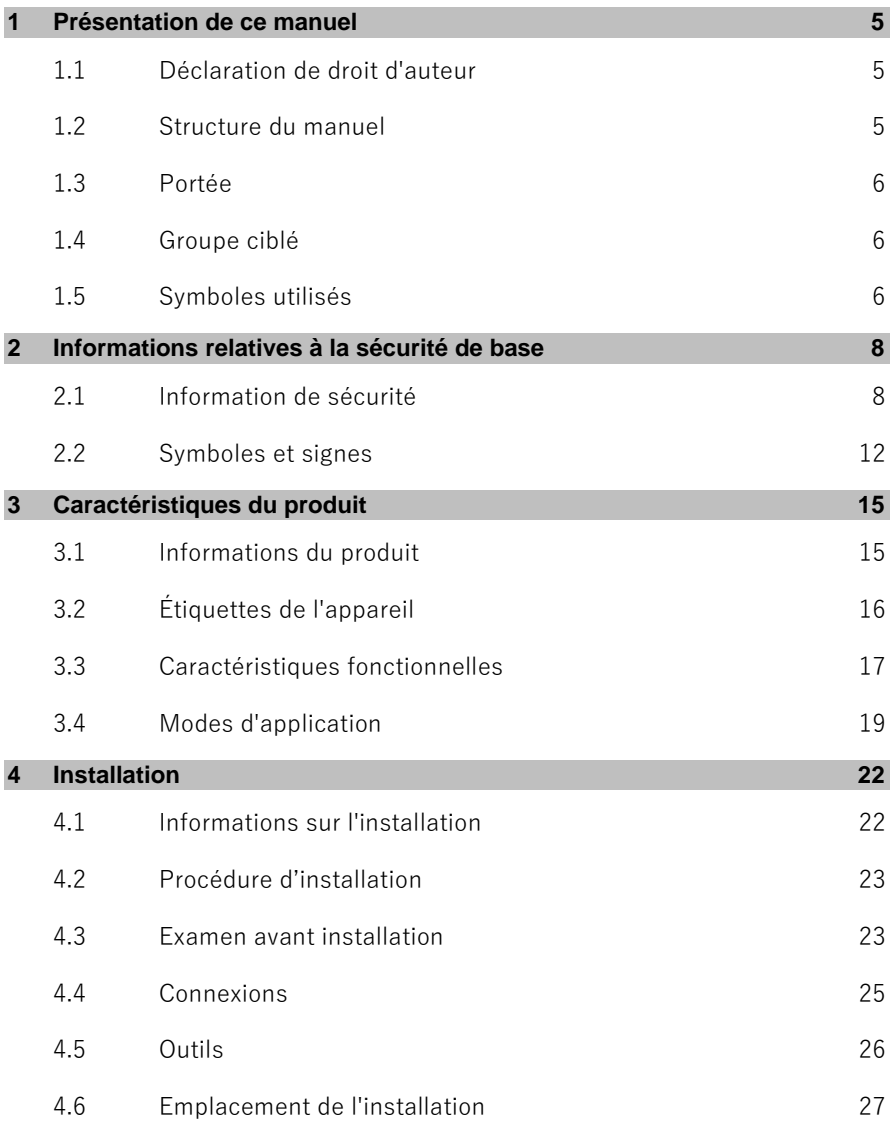

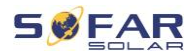

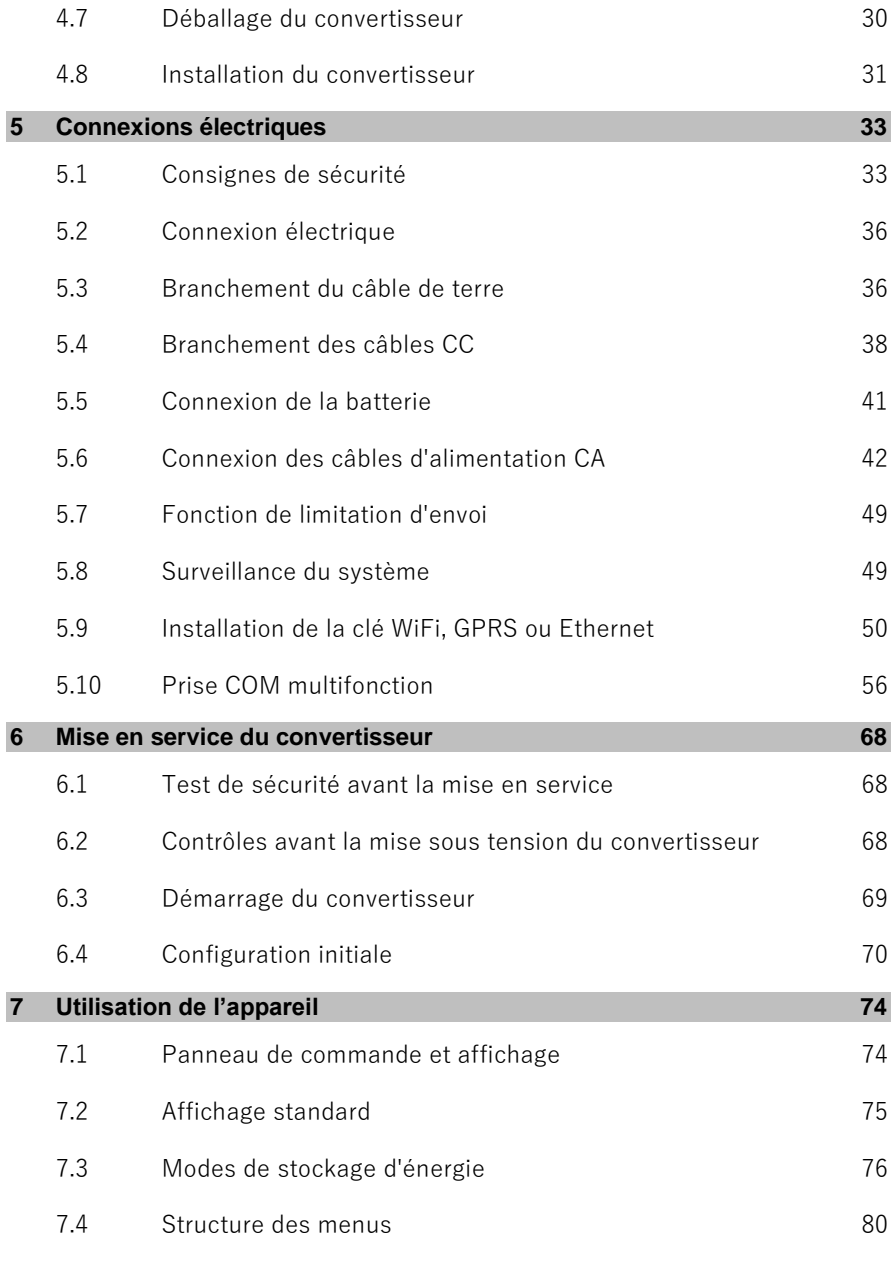

#### TABLE DES MATIERES

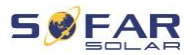

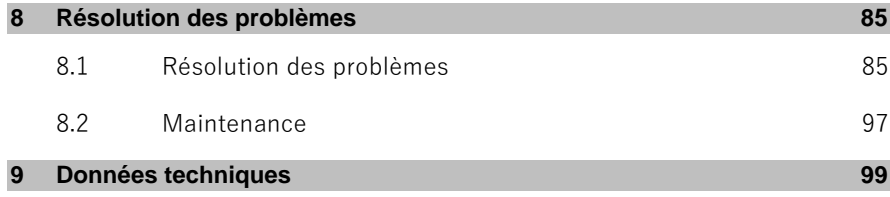

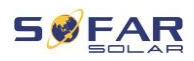

# **1 Présentation de ce manuel**

Ce manuel contient des informations de sécurité importantes qui doivent être respectées lors de l'installation et la maintenance de l'appareil.

#### **Lisez ce manuel attentivement avant l'utilisation et conservez-le pour toute référence ultérieure !**

Ce manuel doit être considéré comme une partie intégrante de l'appareil. Le manuel doit être conservé à proximité immédiate de l'appareil, y compris lorsqu'il est remis à un autre utilisateur ou déplacé vers un autre emplacement.

# **1.1 Déclaration de droit d'auteur**

Les droits d'auteur de ce manuel sont la propriété de SOFARSOLAR. Il ne peut être copié – ni partiellement, ni complètement – par des sociétés ou des particuliers (y compris des logiciels, etc.) et ne doit pas être reproduit ou distribué sous quelque forme que ce soit, ou par des moyens appropriés.

SOFARSOLAR se réserve le droit d'interprétation finale. Ce manuel peut être modifié suite aux retours des utilisateurs ou des clients. Veuillez consulter notre site Web à l'adresse http://www.sofarsolar.com pour obtenir la dernière version. La version actuelle a été mise à jour le 06/07/2022.

# **1.2 Structure du manuel**

Ce manuel contient des instructions de sécurité et d'installation importantes qui doivent être respectées lors de l'installation et la maintenance de l'appareil.

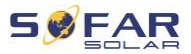

## **1.3 Portée**

Ce manuel du produit décrit les procédures d'installation, de raccordement électrique, de mise en service, de maintenance et d'élimination des défauts des HYD 3000 ... 6000-EPconvertisseurs.

# **1.4 Groupe ciblé**

Ce manuel est destiné aux électriciens spécialisés responsables de l'installation et de la mise en service du convertisseur du système PV, ainsi qu'aux exploitants du système PV.

# **1.5 Symboles utilisés**

Ce manuel contient des informations sur le fonctionnement sûr et utilise des symboles pour assurer la sécurité des personnes et des biens ainsi que le fonctionnement efficace du convertisseur. Veuillez lire attentivement les explications des symboles suivants afin d'éviter des blessures ou des dommages matériels.

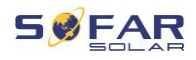

### **DANGER**

#### **Le non-respect entraînera la mort ou des blessures graves.**

• Respectez les avertissements afin d'éviter la mort ou des blessures graves !

### **AVERTISSEMENT**

#### **Le non-respect peut entraîner la mort ou des blessures graves.**

• Respectez les avertissements afin d'éviter des blessures graves !

# **A** ATTENTION

#### **Le non-respect peut entraîner des blessures légères.**

• Respectez les avertissements afin d'éviter des blessures !

### **ATTENTION**

#### **Le non-respect peut entraîner des dommages matériels !**

• Suivez les avertissements afin d'éviter d'endommager ou de détruire le produit.

## **REMARQUE**

Il fournit des conseils indispensables au fonctionnement optimal du produit.

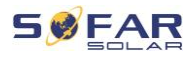

# **2 Informations relatives à la sécurité de base**

### **REMARQUE**

Si vous avez des questions ou rencontrez des problèmes après avoir lu les informations suivantes, veuillez contacter SOFARSOLAR.

Ce chapitre détaille les informations de sécurité relatives à l'installation et au fonctionnement de l'appareil.

# **2.1 Information de sécurité**

Lisez et comprenez les instructions contenues dans ce manuel et familiarisez-vous avec les symboles de sécurité pertinents dans ce chapitre avant de commencer l'installation de l'appareil ou d'éliminer tout défaut.

Avant de vous connecter au réseau électrique, vous devez obtenir une autorisation officielle de l'exploitant du réseau électrique local conformément aux exigences nationales et régionales correspondantes. En outre, l'opération ne peut être effectuée que par des électriciens qualifiés.

Veuillez contacter le centre de service agréé le plus proche si un entretien ou des réparations sont nécessaires. Veuillez contacter votre revendeur pour obtenir des informations sur votre centre de service agréé le plus proche. N'EFFECTUEZ PAS vous-même de réparations sur l'appareil ; cela peut entraîner des blessures ou des dommages matériels.

Avant d'installer l'appareil ou d'effectuer sa maintenance, vous devez ouvrir l'interrupteur CC afin d'interrompre la tension continue du

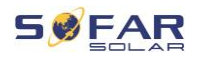

générateur PV. Vous pouvez également couper la tension CC en ouvrant l'interrupteur CC dans la boîte de jonction de réseaux. Ne pas le faire peut conduite à des blessures graves.

### **2.1.1 Personnel qualifié**

Le personnel chargé du fonctionnement et de la maintenance de l'appareil doit avoir les qualifications, les compétences et l'expérience requises pour effectuer les tâches décrites, tout en étant également capable de comprendre pleinement toutes les instructions contenues dans le manuel. Pour des raisons de sécurité, ce convertisseur ne peut être installé que par un électricien qualifié qui :

- a reçu une formation sur la sécurité au travail, ainsi que sur l'installation et la mise en service des systèmes électriques,
- connaît les lois, normes et réglementations locales de l'exploitant du réseau.

SOFARSOLAR n'assume aucune responsabilité en cas de destruction de biens ou de blessures causées par une mauvaise utilisation.

### **2.1.2 Exigences de l'installation**

Veuillez installer le convertisseur conformément aux informations contenues dans la section suivante. Montez le convertisseur sur un objet approprié à la capacité de charge suffisante (par ex. des murs, structures photovoltaïques, etc.) et assurez-vous que le convertisseur est vertical. Choisissez un endroit approprié pour l'installation des appareils électriques. Assurez-vous qu'il y a suffisamment d'espace pour une sortie de secours adaptée à l'entretien. Assurez une ventilation suffisante afin de garantir une circulation d'air pour le refroidissement du convertisseur.

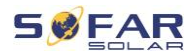

### **2.1.3 Exigences de transport**

L'emballage d'usine est spécialement conçu pour éviter les dommages dus au transport, c'est-à-dire les chocs violents, l'humidité et les vibrations. Cependant, l'appareil ne doit pas être installé s'il est visiblement endommagé. Dans ce cas, informez-en immédiatement l'entreprise de transport responsable.

### **2.1.4 Étiquettes de l'appareil**

Les étiquettes NE DOIVENT PAS être masquées par des éléments et des objets étrangers (chiffons, boîtes, appareils, etc.), elles doivent être nettoyées régulièrement et toujours rester bien visibles.

### **2.1.5 Connexion électrique**

Respectez toutes les réglementations électriques en vigueur lorsque vous travaillez avec le convertisseur.

### **A DANGER**

#### **Tension continue dangereuse**

Avant de réaliser le raccordement électrique, couvrez les modules PV avec un matériau opaque ou déconnectez le générateur PV du convertisseur. Le rayonnement solaire provoquera la génération d'une tension dangereuse par le générateur PV !

### **A DANGER**

#### **Danger d'électrocution !**

• Toutes les installations et tous les raccordements électriques ne doivent être effectués que par des électriciens qualifiés !

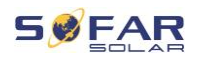

### **IMPORTANT**

#### **Autorisation d'injection dans le réseau**

• Obtenez l'autorisation du gestionnaire du réseau électrique local avant de raccorder le convertisseur au réseau électrique public.

### **REMARQUE**

#### **Annulation de la garantie**

• N'ouvrez pas le convertisseur et ne retirez aucune étiquette. Sinon, SOFARSOLAR n'assumera aucune garantie.

### **2.1.6 Utilisation**

### **A DANGER**

### **Électrocution**

- Un contact avec le réseau électrique ou les bornes de l'appareil peut provoquer une électrocution ou un incendie !
- Ne touchez ni la borne, ni le conducteur connecté au réseau électrique.
- Suivez toutes les instructions et respectez tous les documents de sécurité relatifs au raccordement au réseau.

### **ATTENTION**

#### **Brûlure due à un boîtier chaud**

- Pendant le fonctionnement du convertisseur, plusieurs composants internes deviennent très chauds.
- Veuillez porter des gants de protection !
- Tenez les enfants éloignés de l'appareil !

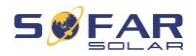

### **2.1.7 Réparation et entretien**

### **A DANGER**

#### **Tension dangereuse !**

- Avant d'effectuer des travaux de réparation, coupez d'abord le disjoncteur CA entre le convertisseur et le réseau électrique, puis l'interrupteur CC.
- Après avoir coupé le disjoncteur CA et l'interrupteur CC, attendez au moins 5 minutes avant de commencer tout travail de maintenance ou de réparation.

### **IMPORTANT**

#### **Réparations non autorisées !**

- Après l'élimination de tous les défauts, le convertisseur doit être à nouveau pleinement fonctionnel. Si des réparations sont nécessaires, veuillez contacter un centre de service agréé local.
- Les composants internes du convertisseur NE DOIVENT PAS être ouverts sans autorisation adéquate. Shenzhen SOFARSOLAR Co., Ltd. n'assume aucune responsabilité pour les pertes ou les défauts qui en résultent.

## **2.2 Symboles et signes**

### **ATTENTION**

#### **Attention aux risques de brûlure dus au boîtier chaud !**

• Pendant le fonctionnement du convertisseur, ne touchez que l'écran et les boutons, car le boîtier peut devenir chaud.

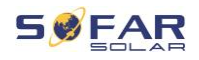

### **ATTENTION**

#### **Réaliser la mise à la terre !**

- Le générateur photovoltaïque doit être relié à la terre conformément aux exigences de l'exploitant du réseau électrique local !
- Pour la sécurité des personnes, nous recommandons que tous les cadres des modules photovoltaïques et les convertisseurs de l'installation photovoltaïque soient reliés à la terre de manière fiable.

# **AVERTISSEMENT**

#### **Dommages dus à une surtension**

• Assurez-vous que la tension d'entrée ne dépasse pas la tension maximale admissible. Une surtension peut infliger des dommages à long terme au convertisseur, ainsi que d'autres dommages qui ne sont pas couverts par la garantie !

### **2.2.1 Symboles sur le convertisseur**

Plusieurs symboles relatifs à la sécurité sont présents sur le convertisseur. Veuillez lire et comprendre le contenu de ces symboles avant de commencer l'installation.

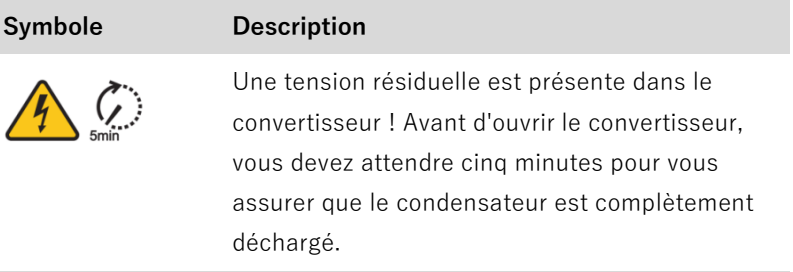

### INFORMATIONS RELATIVES A LA SECURITE DE BASE

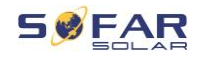

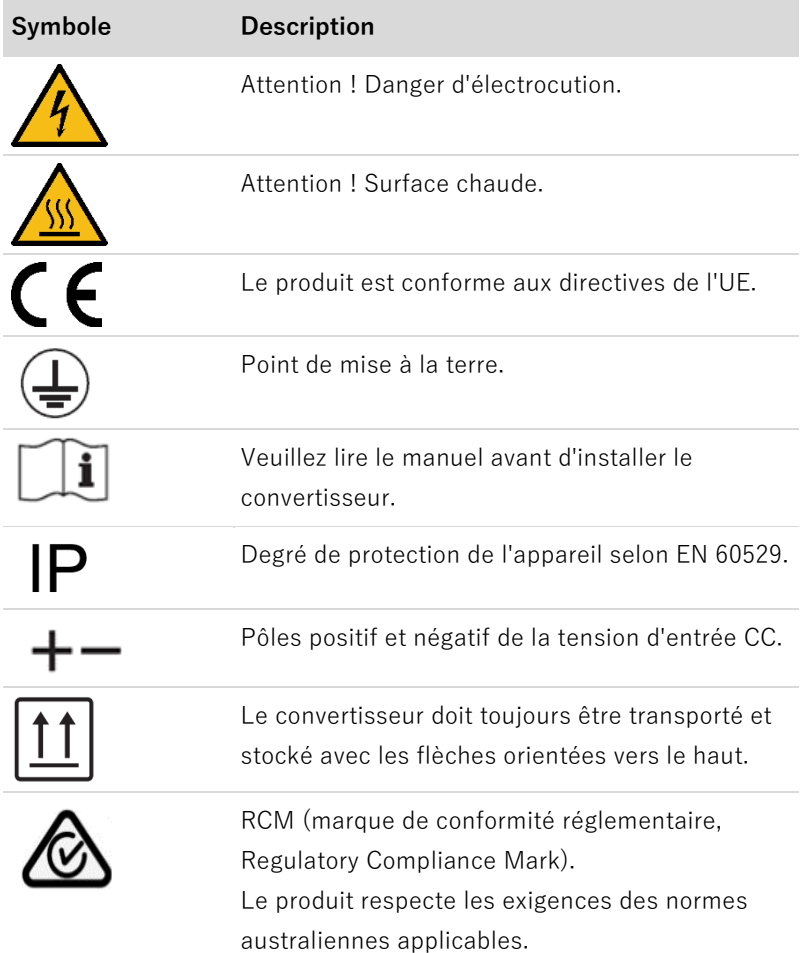

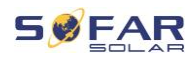

# **3 Caractéristiques du produit**

Ce chapitre décrit les caractéristiques, les dimensions et les niveaux d'efficacité du produit.

# **3.1 Informations du produit**

Le HYD 3000 ... 6000-EP est un convertisseur PV couplé au réseau et à stockage d'énergie qui peut également fournir de l'énergie en fonctionnement autonome. Le HYD 3000 ... 6000-EP intègre des fonctions de gestion de l'énergie qui couvrent un large éventail de scénarios d'application.

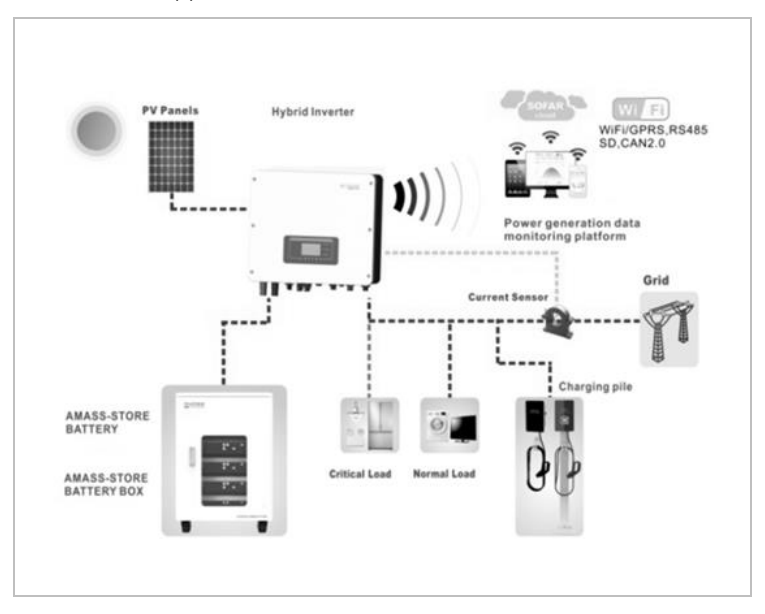

Les convertisseurs HYD 3000 ... 6000-EP ne peuvent être utilisés qu'avec des modules photovoltaïques qui ne nécessitent pas la mise à la terre d'un des pôles. En fonctionnement normal, le courant de

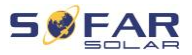

fonctionnement ne doit pas dépasser les limites spécifiées dans les caractéristiques techniques.

La sélection des pièces en option du convertisseur doit être déterminée par un technicien qualifié ayant une bonne connaissance des conditions de l'installation.

### **Dimensions du produit**

HYD 3...6K- EP :

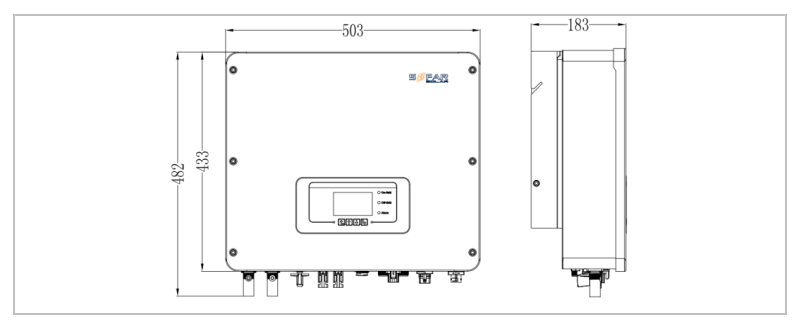

Support mural :

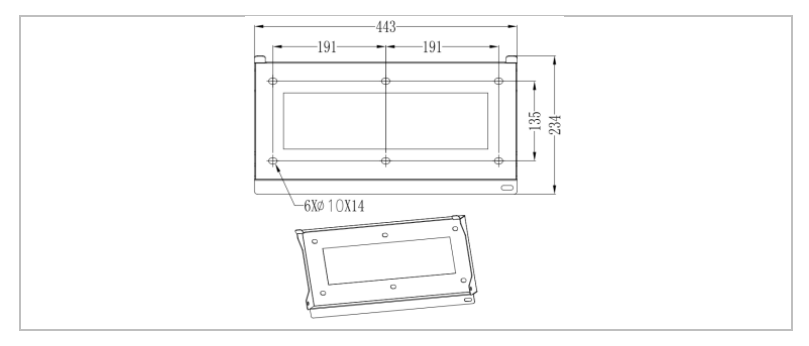

# **3.2 Étiquettes de l'appareil**

L'étiquetage ne doit être ni recouvert, ni retiré !

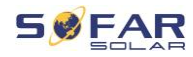

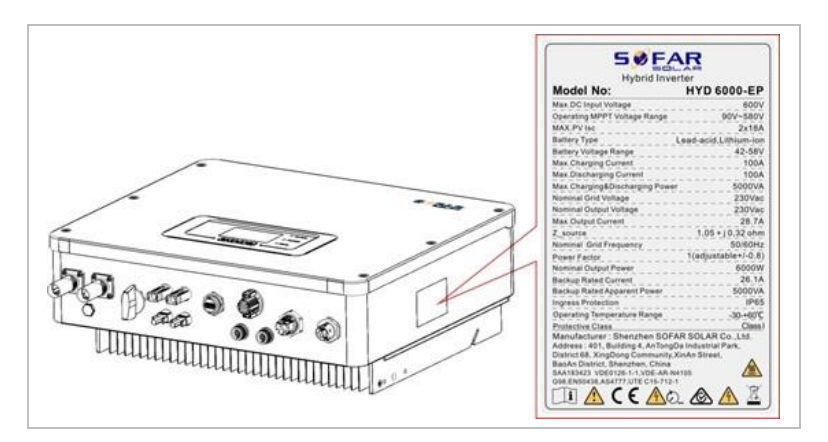

# **3.3 Caractéristiques fonctionnelles**

La sortie CC générée par le générateur PV peut être utilisée à la fois pour l'alimentation du réseau et la charge de la batterie.

La batterie peut fournir l'énergie au réseau ou au consommateur. Le mode d'alimentation de courant d'urgence (EPS, emergency current supply) peut alimenter des charges inductives telles que les systèmes de climatisation ou les réfrigérateurs avec un temps de commutation automatique inférieur à 10 millisecondes.

### **3.3.1 Fonctions**

- Commutation flexible entre le fonctionnement sur le réseau et l'utilisation du stockage d'énergie.
- Intensité de charge/décharge jusqu'à 100 A
- Fonctionnement en parallèle avec jusqu'à 10 unités
- Surveillance via RS485 / WiFi / Bluetooth, en option : GPRS

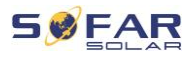

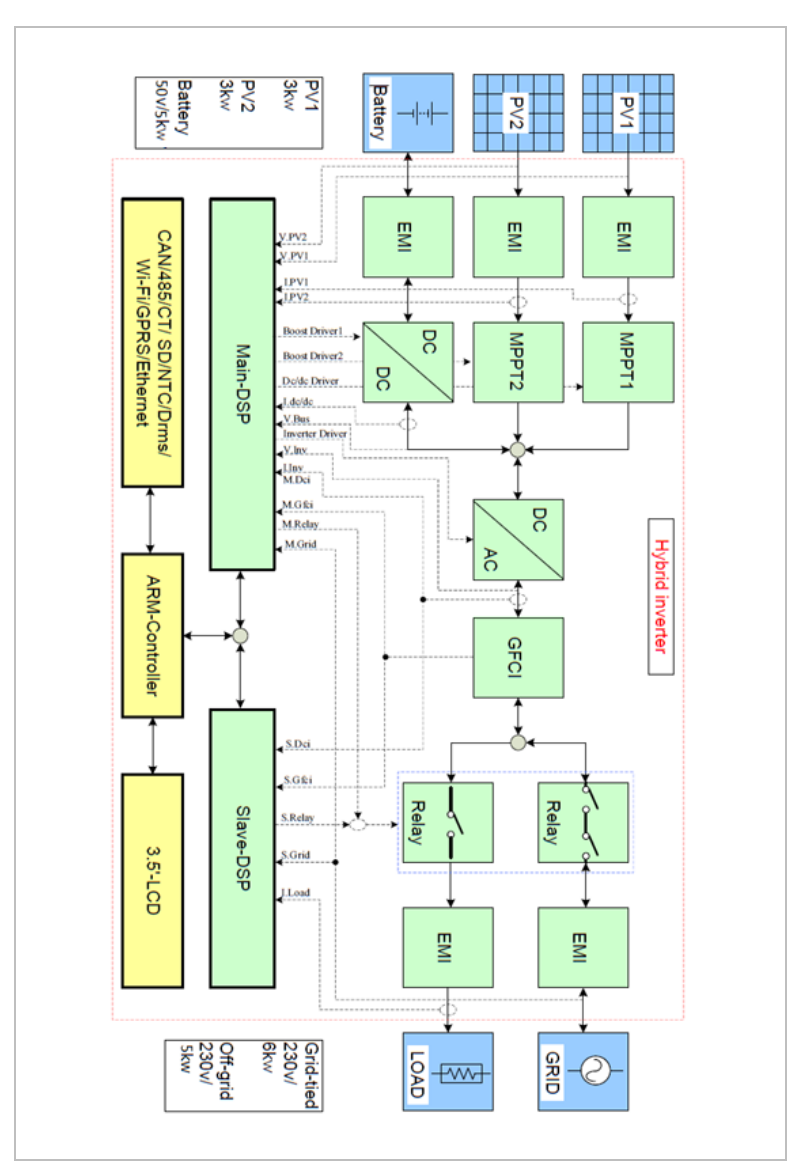

### **3.3.2 Schéma électrique de principe**

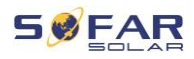

# **3.4 Modes d'application**

### **3.4.1 Système de stockage d'énergie typique**

Un système de stockage d'énergie typique avec des panneaux photovoltaïques et une ou plusieurs unités de batteries, connecté au réseau.

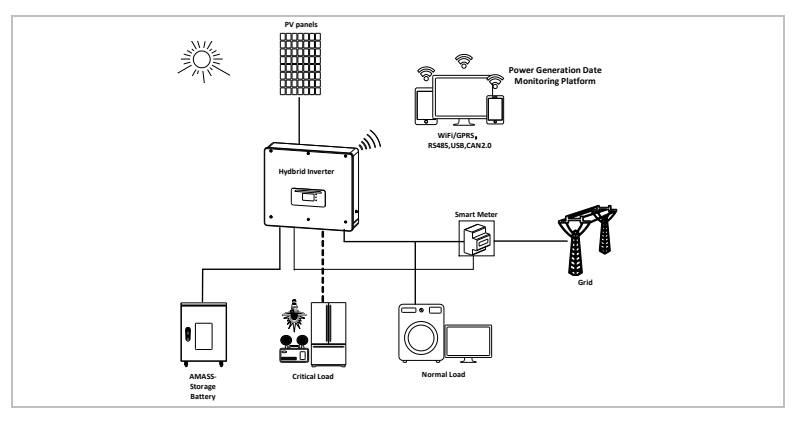

### **3.4.2 Système sans connexion PV**

Dans cette configuration, aucun panneau photovoltaïque n'est connecté et la batterie est chargée via la connexion au réseau.

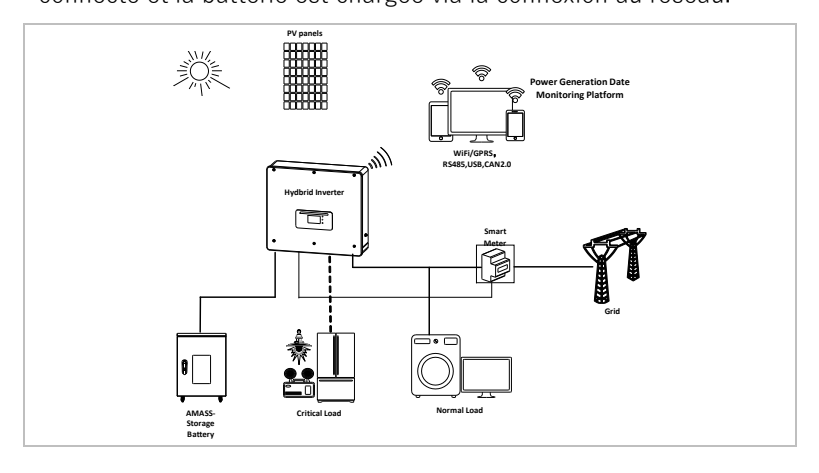

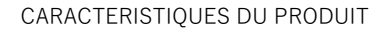

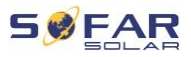

### **3.4.3 Système sans batterie**

Dans cette configuration, une ou plusieurs unités de batteries peuvent être ajoutées ultérieurement.

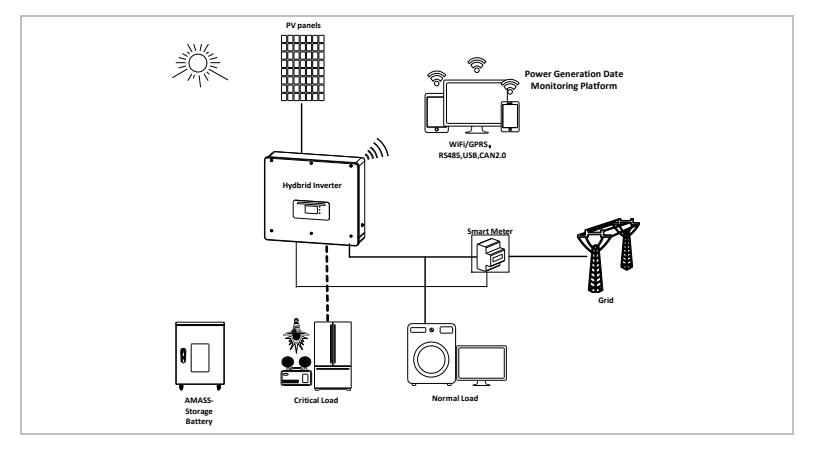

### **3.4.4 Mode de secours (hors réseau)**

En l'absence de connexion au réseau, les panneaux photovoltaïques et la batterie fourniront l'électricité à la charge critique.

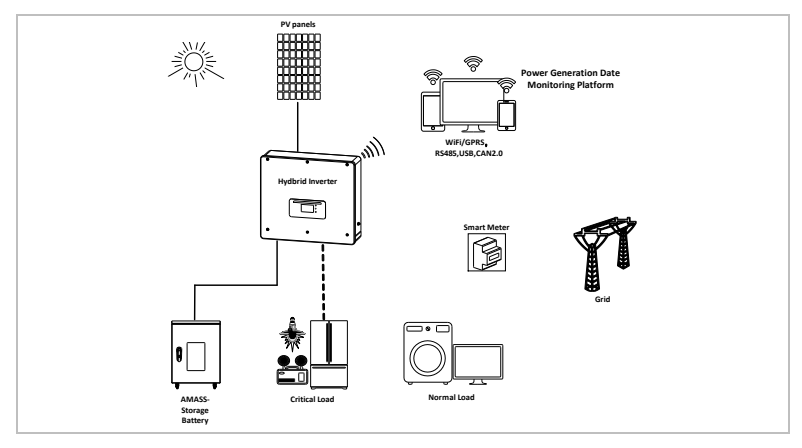

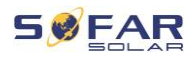

### **3.4.5 Système à plusieurs convertisseurs**

Jusqu'à 10 convertisseurs peuvent être connectés en parallèle, ce qui produit une sortie EPS de jusqu'à 60 kVA.

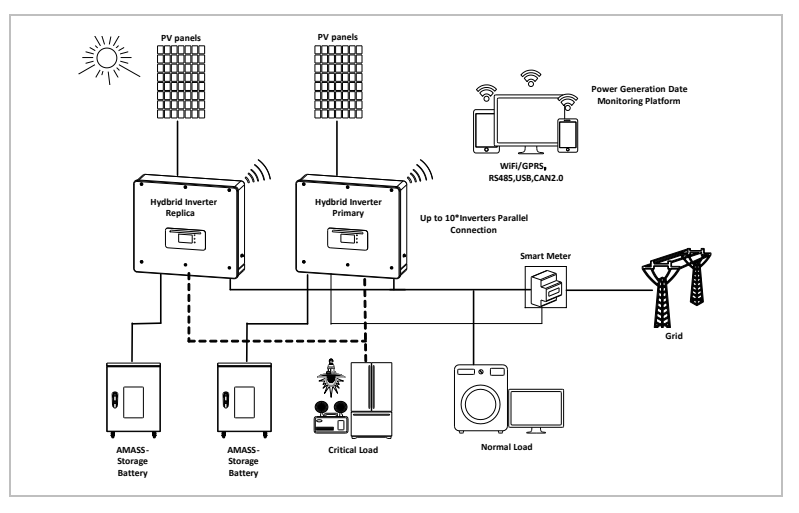

### **REMARQUE**

- Pour la commutation en parallèle de plusieurs appareils, il est recommandé d'utiliser un interrupteur-sectionneur CA commun pour les charges connectées à LOAD et GRID.
- Pour que les charges soient réparties uniformément entre les convertisseurs, la longueur de câble entre chaque sortie et la charge doit être identique.
- Si la puissance apparente maximale d'une charge est supérieure à 110 % de la puissance nominale du convertisseur, l'appareil ne doit pas être connecté via la borne AC LOAD, mais directement au réseau.

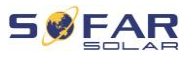

# **4 Installation**

# **4.1 Informations sur l'installation**

### **DANGER**

#### **Risque d'incendie**

- N'INSTALLEZ PAS le convertisseur sur un matériau inflammable.
- N'INSTALLEZ PAS le convertisseur dans une zone de stockage de matières inflammables ou explosives.

### **ATTENTION**

#### **Risque de brûlure**

• N'INSTALLEZ PAS le convertisseur dans des endroits où il pourrait être touché accidentellement. Le boîtier et le dissipateur thermique peuvent devenir très chauds pendant le fonctionnement du convertisseur.

### **ATTENTION**

#### **Exigences de l'environnement**

- Choisissez un emplacement facilement accessible, sec, propre et bien rangé.
- Plage de températures ambiantes : -30 °C 60 °C
- Humidité relative : 0 100% (sans condensation).
- Le convertisseur doit être installé dans un emplacement bien ventilé.
- Altitude maximale : 4000 m.

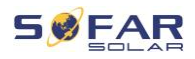

### **IMPORTANT**

### **Poids de l'appareil**

- Tenez compte du poids du convertisseur lors de son transport et de son déplacement.
- Choisissez un emplacement et une -surface d'installation appropriés.
- L'installation du convertisseur requiert au moins deux personnes.
- Ne posez pas le convertisseur à l'envers.

# **4.2 Procédure d'installation**

L'installation mécanique s'effectue comme suit :

- 1. Examinez le convertisseur avant l'installation.
- 2. Préparez l'installation.
- 3. Sélectionnez un emplacement d'installation.
- 4. Transportez le convertisseur.
- 5. Montez le panneau arrière.
- 6. Installez le convertisseur.

## **4.3 Examen avant installation**

### **4.3.1 Vérification des matériaux d'emballage externes**

Les matériaux d'emballage et les composants peuvent être endommagés pendant le transport. Par conséquent, les matériaux d'emballage externes doivent être examinés avant l'installation du convertisseur. Vérifiez que le matériel d'emballage externe n'est pas endommagé, par ex. trous et fissures. Si vous constatez des dommages, ne déballez pas le convertisseur et contactez immédiatement la société de transport et/ou le revendeur. Il est

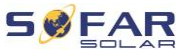

recommandé de retirer le matériel d'emballage 24 heures avant l'installation du convertisseur.

### **4.3.2 Vérification de l'étendue de la livraison**

Après le déballage du convertisseur, vérifiez que les éléments livrés sont intacts et complets. En cas de dommages ou de composants manquants, contactez le grossiste.

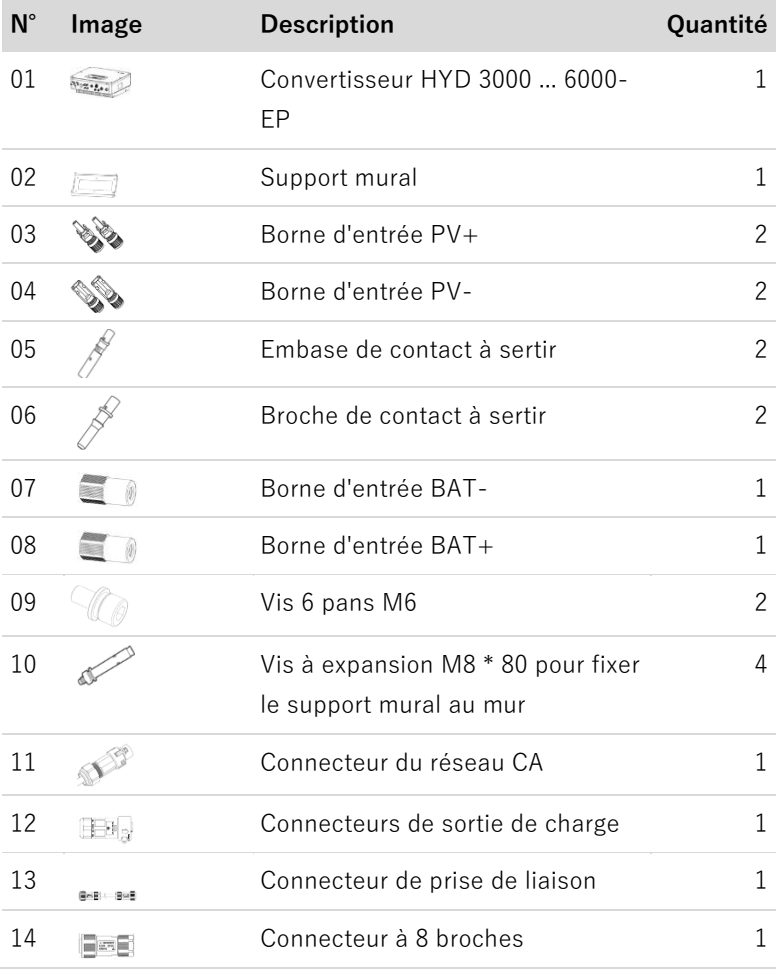

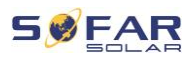

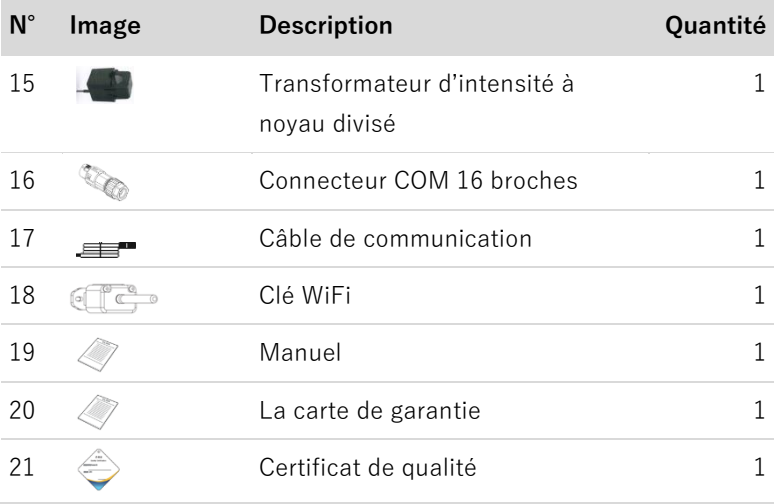

# **4.4 Connexions**

#### **ATTENTION** Α

### **Dommages pendant le transport**

• Veuillez vérifier soigneusement l'emballage du produit et les connexions avant l'installation.

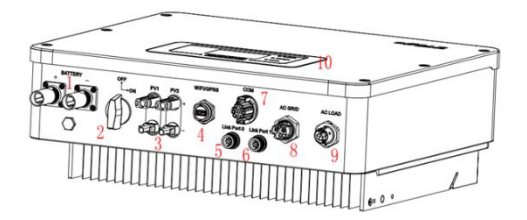

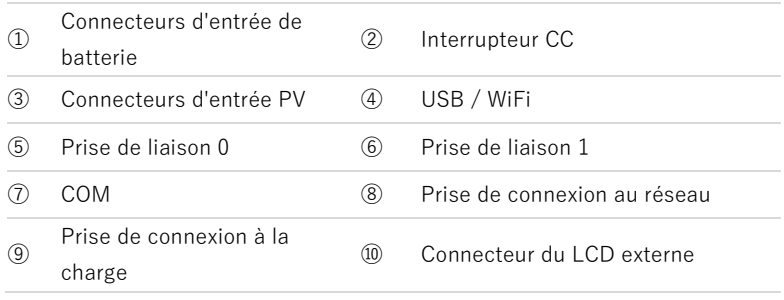

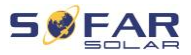

# **4.5 Outils**

Préparer les outils nécessaires à l'installation et au raccordement électrique.

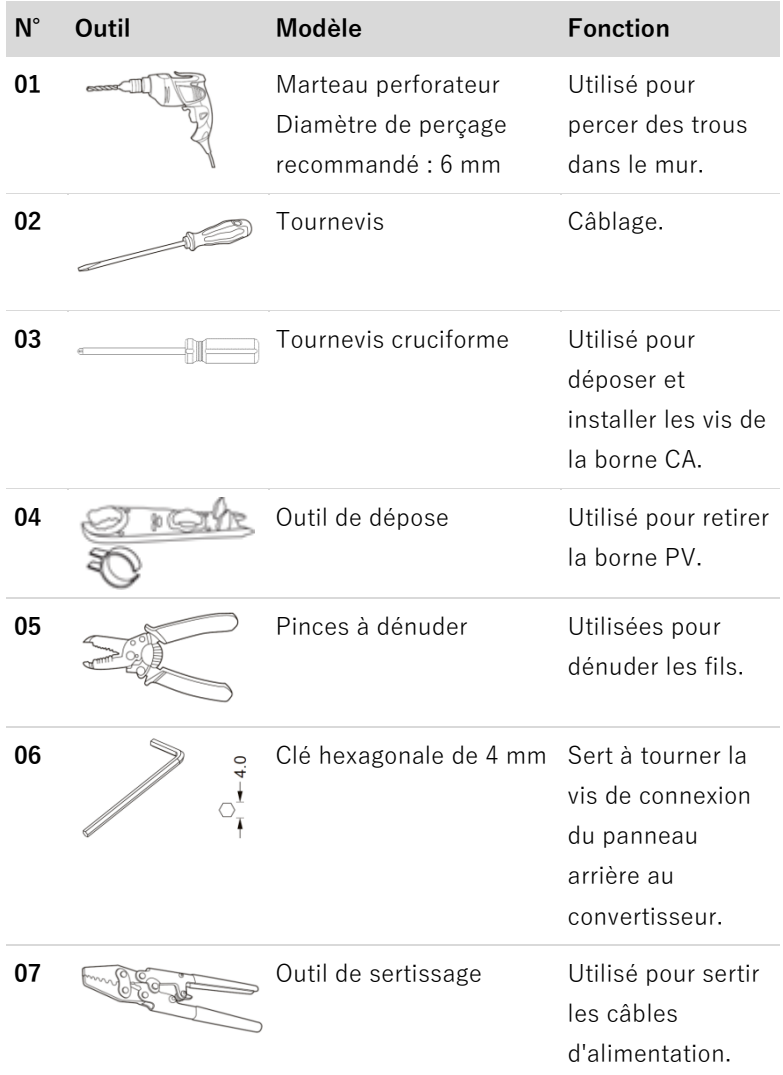

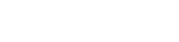

**SØFA** 

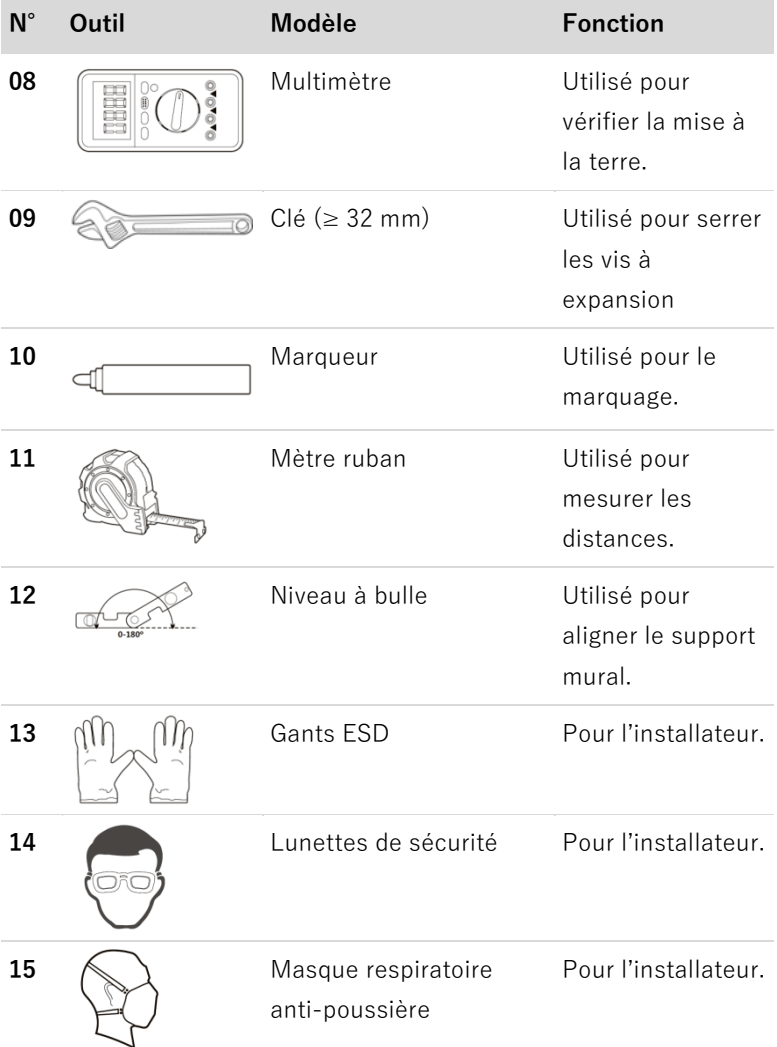

# **4.6 Emplacement de l'installation**

Choisissez un emplacement approprié pour l'installation du convertisseur. Assurez-vous que les exigences suivantes ont été remplies :

HYD 3000 ... 6000-EP 27

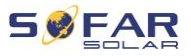

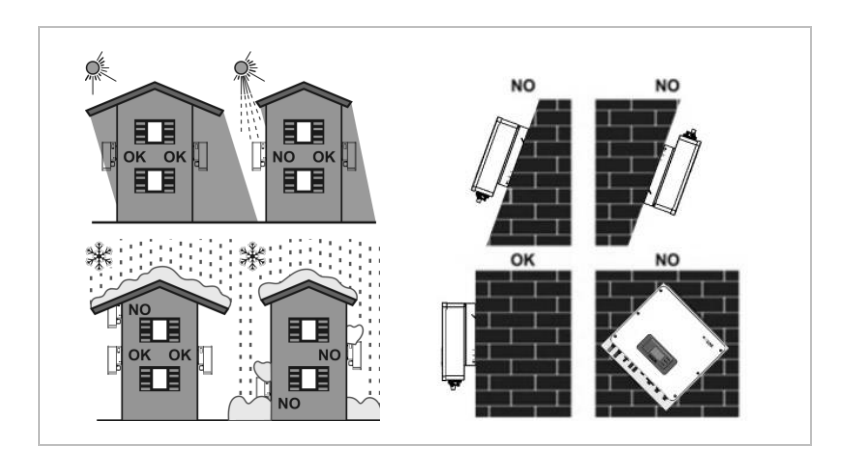

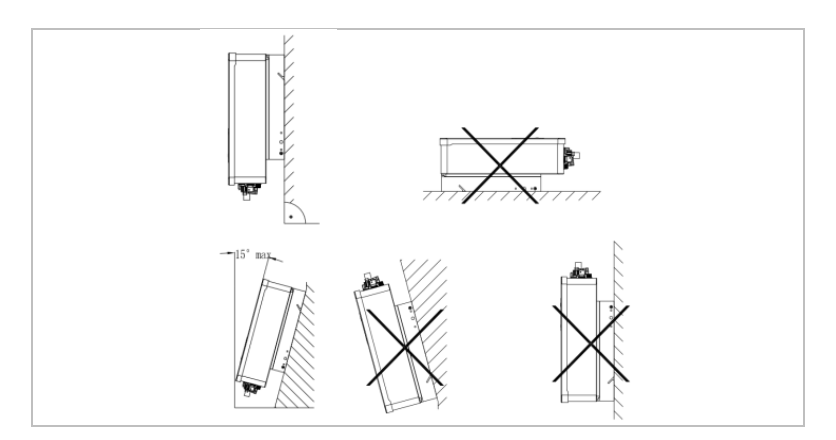

Distances minimales pour les convertisseurs HYD 3000 ... 6000-EP individuels :

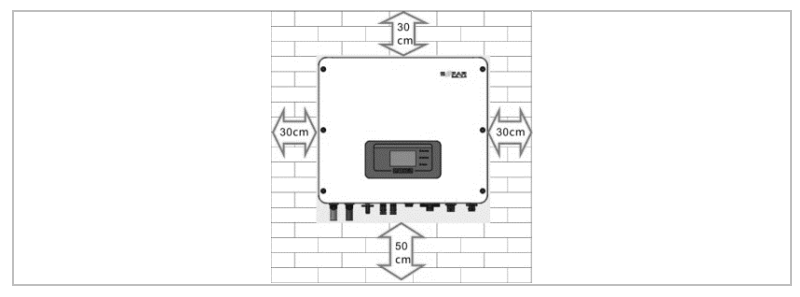

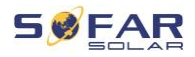

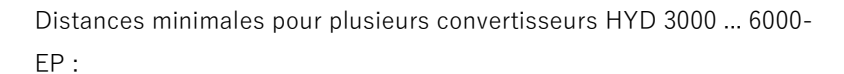

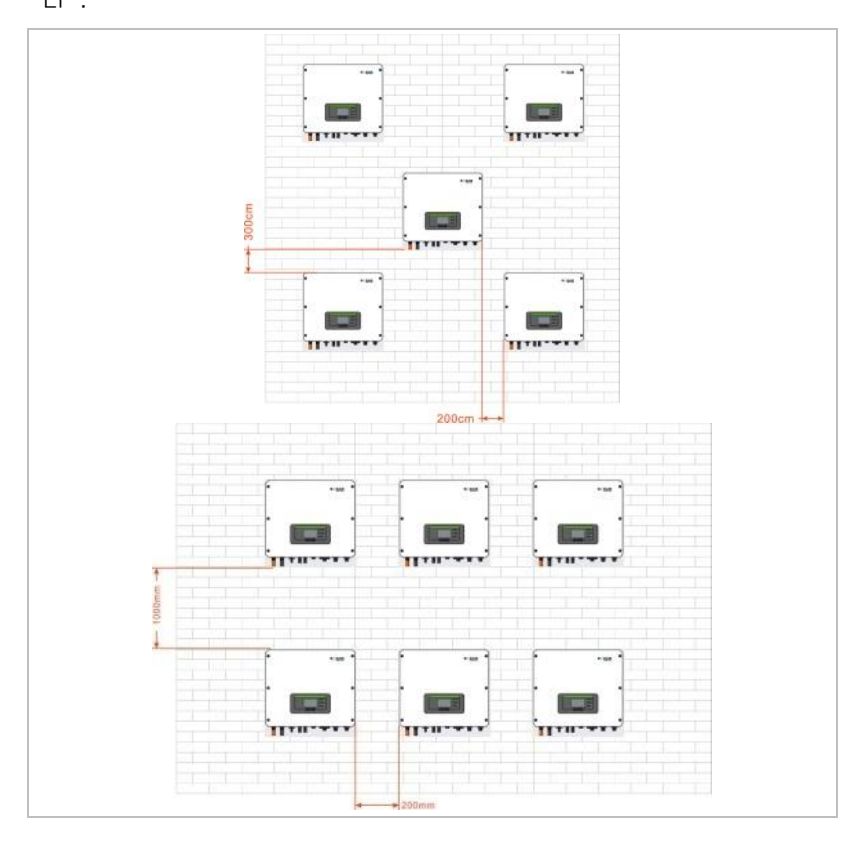

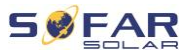

### **REMARQUE**

- Choisissez un emplacement facilement accessible, sec, propre et bien rangé.
- Plage de températures ambiantes : -30 °C 60 °C
- Humidité relative : 0 100% (sans condensation).
- Le convertisseur doit être installé dans un emplacement bien ventilé.
- Altitude maximale : 4000 m.

## **4.7 Déballage du convertisseur**

1. Ouvrez l'emballage et saisissez le convertisseur par en dessous sur ses côtés avec les deux mains.

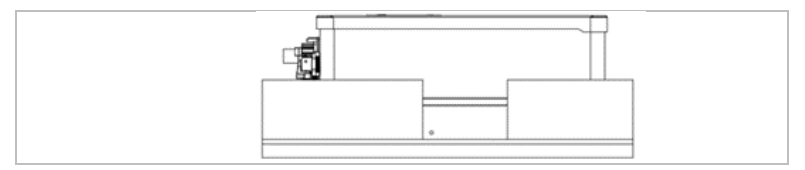

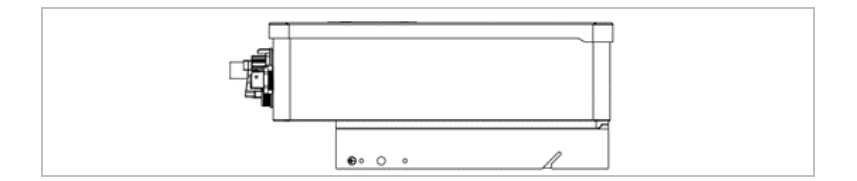

2. Sortez le convertisseur de son emballage et déplacez-le à son emplacement d'installation.

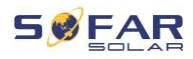

### **ATTENTION**

#### **Dommages mécaniques**

- Afin d'éviter des blessures et des dommages à l'appareil, assurez-vous de maintenir le convertisseur en équilibre pendant son déplacement car il est très lourd.
- Ne placez pas le convertisseur sur ses connexions, elles ne sont pas conçues pour supporter son poids. Posez le convertisseur horizontalement sur le sol.
- Placez un matériau en mousse ou du papier sous le convertisseur avant de le poser au sol afin de protéger son boîtier.

## **4.8 Installation du convertisseur**

- 1. Tenez le support mural à l'endroit souhaité et marquez les trois trous. Mettez le support mural de côté et percez les trous.
- 2. Insérez complètement la cheville dans le trou.
- 3. Fixez le panneau arrière au mur à l'aide des quatre vis.

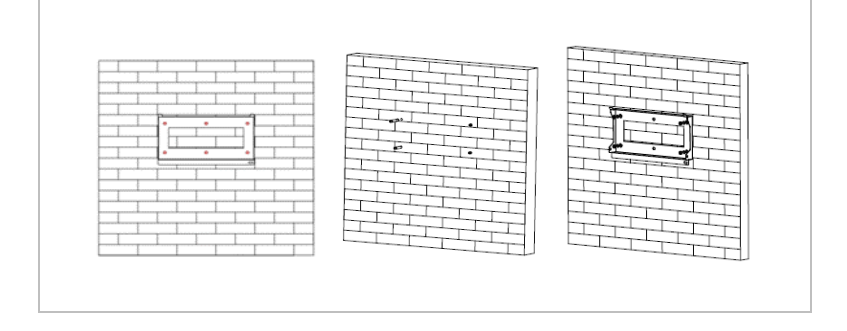

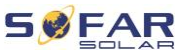

- 4. Placez le convertisseur dans le support mural. Fixez le convertisseur sur le support mural avec les vis M6.
- 5. Vous pouvez verrouiller le convertisseur sur le support mural à l'aide d'un cadenas.

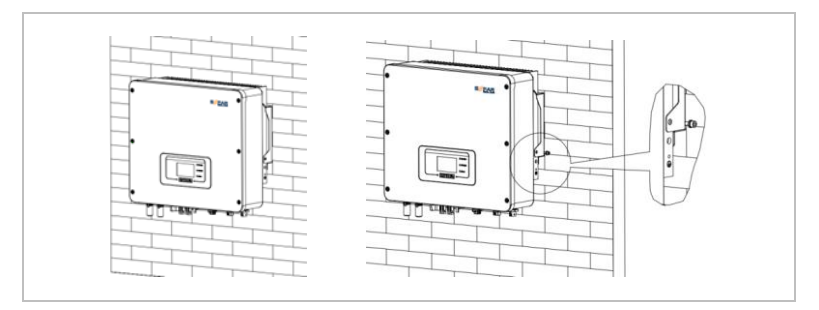

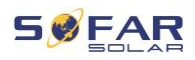

# **5 Connexions électriques**

# **5.1 Consignes de sécurité**

Cette rubrique décrit les connexions électriques du convertisseur HYD 3000 ... 6000-EP. Lisez cette section attentivement avant de brancher les câbles.

## **DANGER**

#### **Tension électrique aux connexions CC**

• Vérifiez que l'interrupteur CC est sur arrêt (OFF) avant d'établir la connexion électrique. Cette opération est nécessaire car une charge électrique reste dans le condensateur après le basculement de l'interrupteur CC sur arrêt. C'est pourquoi au moins 5 minutes doivent s'écouler avant que le condensateur ne se décharge électriquement.

## **A DANGER**

### **Tension électrique**

• Les modules PV génèrent de l'énergie électrique lorsqu'ils sont exposés au soleil, ce qui peut présenter un risque d'électrocution. Par conséquent, couvrez les modules PV avec une feuille opaque avant de les connecter au câble d'alimentation d'entrée CC.

### **ATTENTION**

### **Qualification**

• L'installation et la maintenance du convertisseur doivent être effectuées par un électricien.

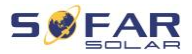

### **REMARQUE**

• La tension à vide des modules connectés en série doit être inférieure ou égale à 600 Vcc.

Les modules PV connectés doivent être conformes à la norme IEC 61730 classe A.

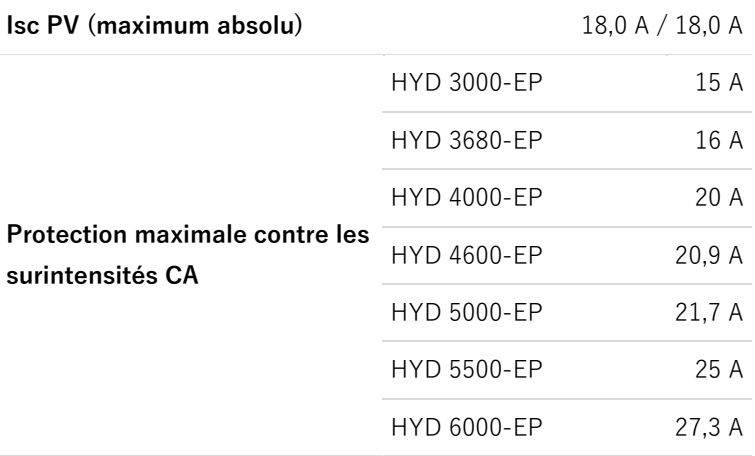

La DVC (decisive voltage classification, domaine de tension décisif) représente la tension de circuit constamment présente entre deux parties sous tension arbitraires lors d'une utilisation appropriée, dans le pire des cas :

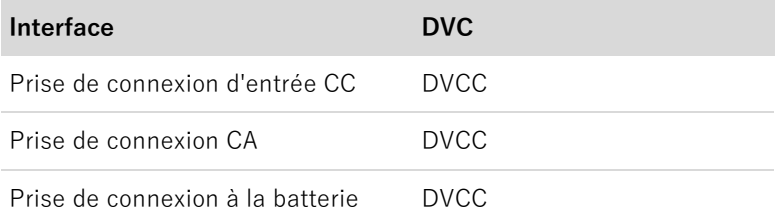

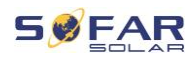

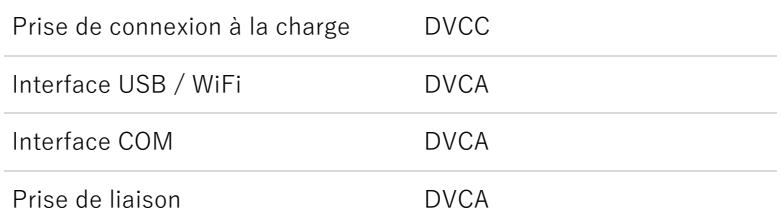

## **Présentation du câblage**

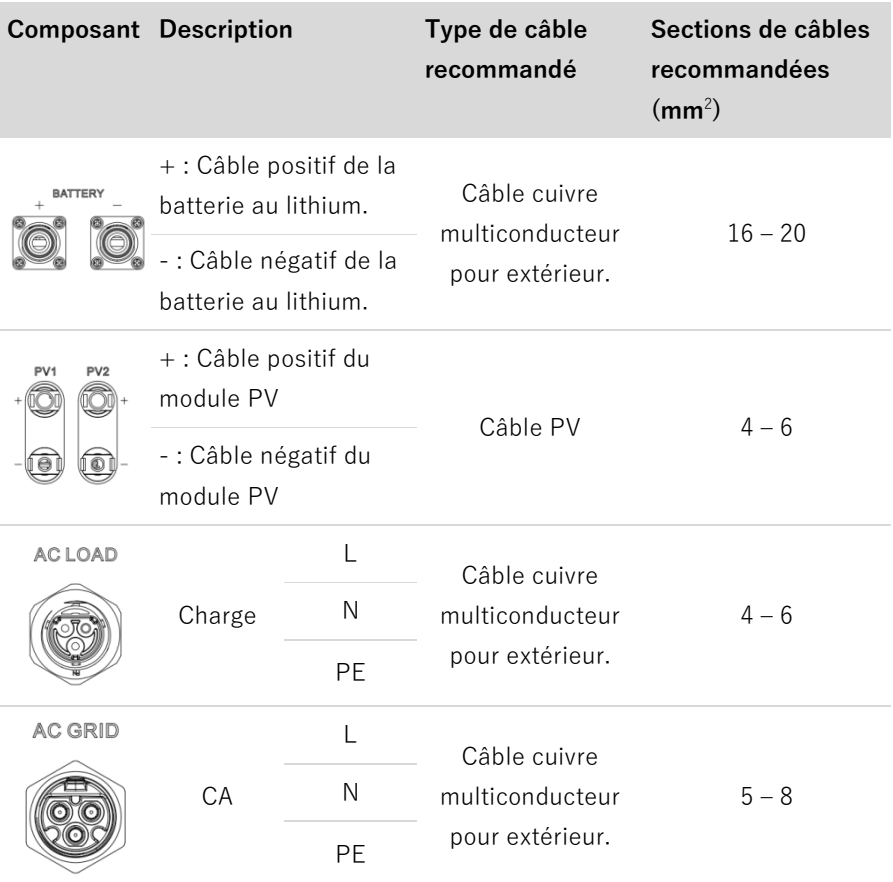

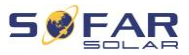

# **5.2 Connexion électrique**

La connexion électrique est établie comme suit :

- 1. Branchement d'un câble PE.
- 2. Branchement d'un câble d'entrée CC.
- 3. Branchement d'un câble de sortie de puissance CA.
- 4. Branchement d'un câble de communication (facultatif).

## **5.3 Branchement du câble de terre**

Connectez le convertisseur à la barre de liaison équipotentielle en utilisant le câble de terre de protection (PE, protective earth) pour la mise à la terre.

### **ATTENTION**

#### **La mise à la terre des pôles n'est pas autorisée !**

• Le convertisseur n'utilisant pas de transformateur, les pôles plus et moins du générateur PV NE DOIVENT PAS être mis à la terre. Sinon, le convertisseur ne fonctionnera pas correctement. Dans le système PV, toutes les pièces métalliques sans tension (par ex. les cadres des modules PV, le rack PV, le coffret de regroupement, le boîtier du convertisseur) requièrent une mise à la terre. La couleur du câble doit être jaune-vert.

Veuillez suivre les étapes ci-dessous pour connecter le câble de terre.

1. Dénudez le câble. Des câbles d'une section ≥ 4 mm<sup>2</sup> sont recommandés pour la mise à la terre dans le cas d'une utilisation en extérieur.
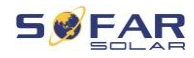

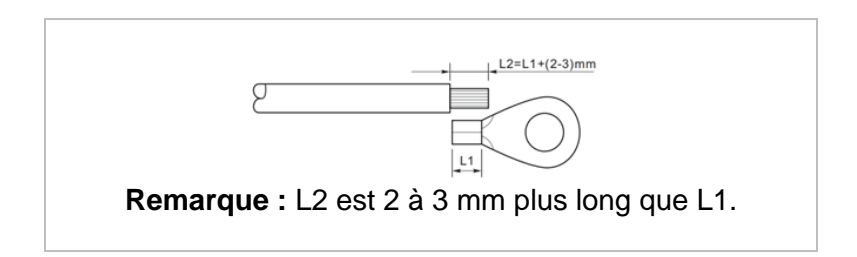

2. Sertissez le câble à la cosse à œil :

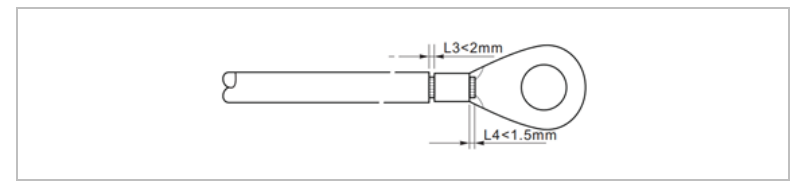

3. Installez la cosse à œil sertie et la rondelle avec la vis M5 et serrez-les avec un couple de 3 Nm à l'aide d'une clé hexagonale.

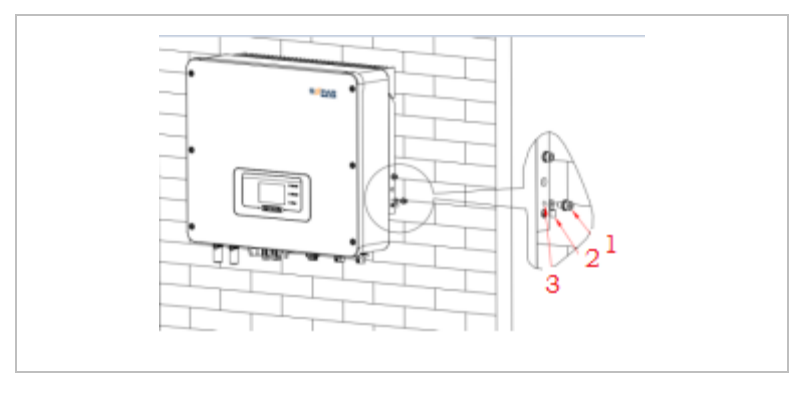

① Vis M5 ② Cosse à œil ③ Trou taraudé

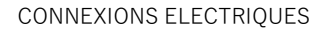

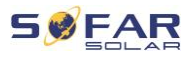

## **5.4 Branchement des câbles CC**

Veuillez respecter les dimensions de câbles recommandées :

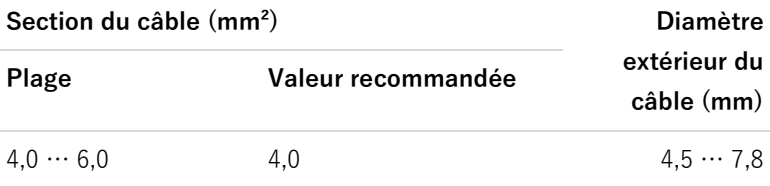

- 1. Retirez les contacts sertis des connexions positives et négatives.
- 2. Dénudez les câbles :

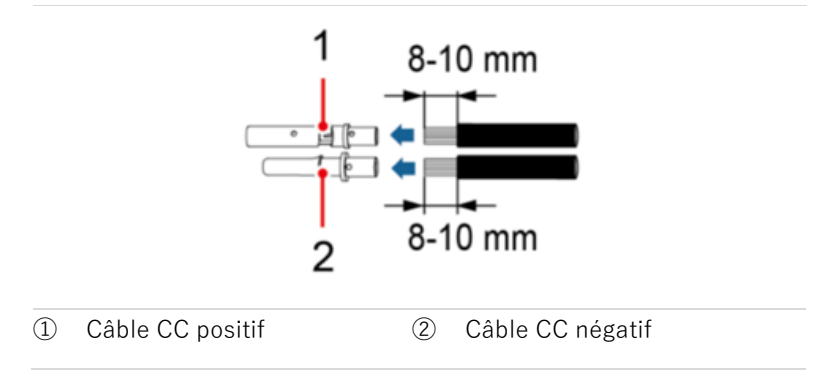

- 3. Insérez les câbles CC positif et négatif dans les passe-câbles correspondants.
- 4. Sertissage des câbles CC. Le câble serti doit pouvoir résister à une force de traction de 400 Nm.

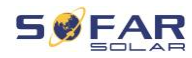

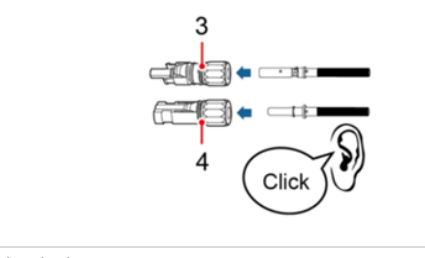

③ Câble d'alimentation

④ Câble d'alimentation négatif

#### **ATTENTION** A

positif

#### **Danger d'inversion de polarité !**

- Vérifiez que la polarité est correcte avant de connecter les câbles aux prises d'entrée CC !
- 5. Insérez les câbles CC sertis dans le boîtier de connecteur correspondant jusqu'à ce que vous entendiez un « clic ».
- 6. Revissez les presse-étoupes sur le boîtier du connecteur.
- 7. Insérez les connecteurs positif et négatif dans les bornes d'entrée CC correspondantes du convertisseur jusqu'à ce que vous entendiez un "clic".

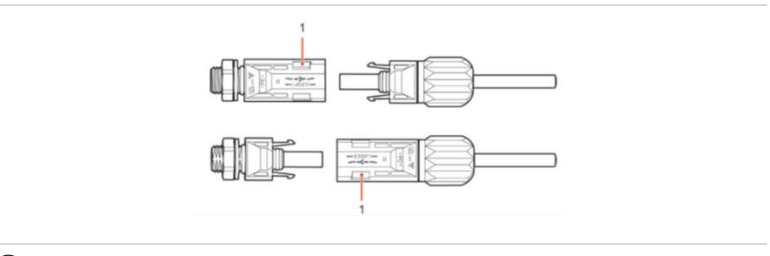

#### ① Verrouillage

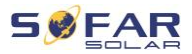

### **REMARQUE**

• Mettez les capuchons de protection sur les connexions CC inutilisées.

Veuillez suivre les instructions ci-dessous pour retirer le connecteur.

## **A** ATTENTION

#### **Danger d'arc CC**

• Avant de retirer les connecteurs plus et moins, vérifiez que l'interrupteur CC a été basculé sur arrêt (OFF).

Pour retirer les connexions plus et moins du convertisseur, insérez une clé de retrait dans le verrouillage et appuyez sur la clé avec la force adéquate comme indiqué dans l'illustration suivante :

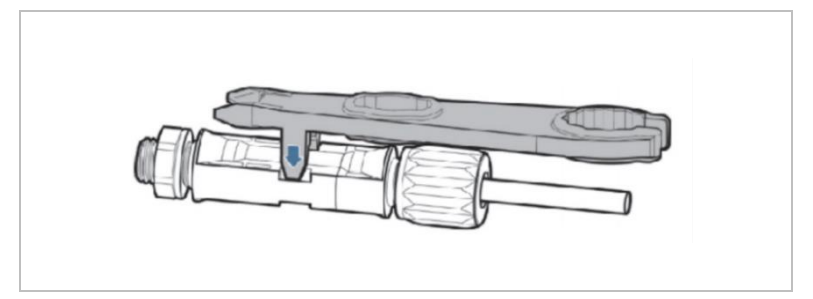

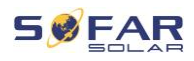

## **5.5 Connexion de la batterie**

1. Insérez les connecteurs dans les prises de la batterie, puis sélectionnez un câble approprié. La capacité d'intensité recommandée du câble est d'au moins 125 A.

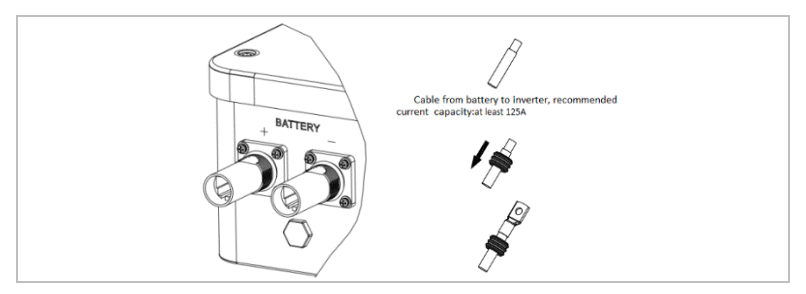

2. Branchez le câble.

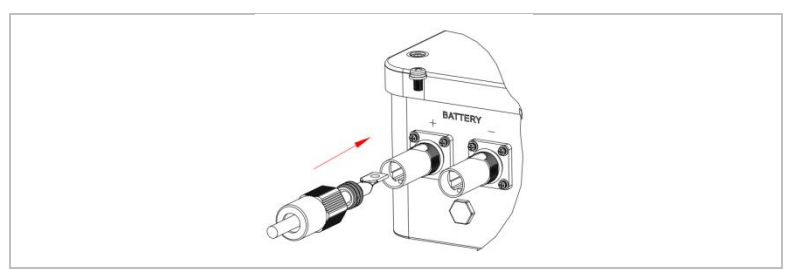

3. Tournez le connecteur dans le sens horaire jusqu'à son blocage en place.

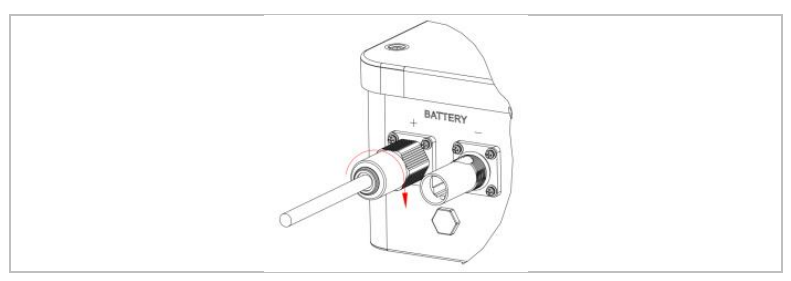

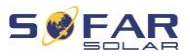

4. Connectez le câble négatif en suivant les mêmes étapes.

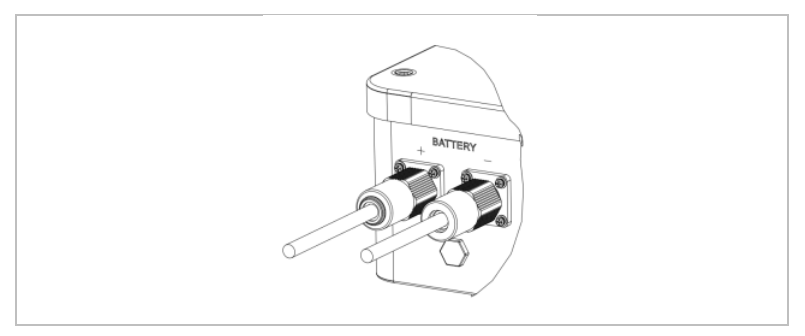

5. Retirez le connecteur en le tournant dans le sens antihoraire.

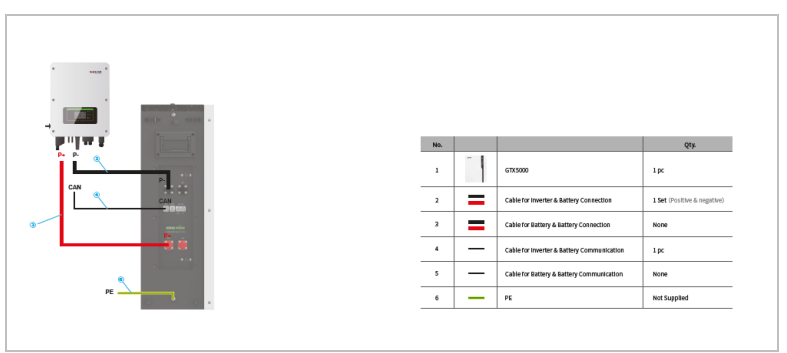

Pour les batteries avec un BMS (par exemple les batteries Li-Ion), vous devez connecter le bus CAN ou le RS485 au système de gestion de la batterie.

Le convertisseur utilisera le bus CAN ou le bus RS485 en fonction de la sélection de la batterie dans son menu du LCD.

## **5.6 Connexion des câbles d'alimentation CA**

Connectez le convertisseur aux charges critiques sur la prise EPS et le distributeur d'alimentation CA ou le réseau électrique à l'aide de câbles d'alimentation CA.

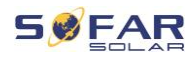

## **A ATTENTION**

#### **Connexion CA**

- Chaque convertisseur doit avoir son propre disjoncteur.
- Ne branchez aucun consommateur entre le convertisseur et le disjoncteur !
- Le dispositif de déconnexion CA doit être facilement accessible.

## **REMARQUE**

- Le convertisseur HYD 3000 6000-FP est doté d'un disjoncteur RCD (protection universelle sensible aux courants résiduels). Si un disjoncteur RCD externe est requis, nous recommandons un disjoncteur RCD de type A avec un courant résiduel de 300 mA ou plus.
- Veuillez respecter les règles et réglementations nationales pour l'installation de relais externes ou de disjoncteurs !

#### **Dimensionnement**

Les câbles de sortie CA sont des câbles à trois fils pour l'utilisation en extérieur. Utilisez des câbles flexibles pour simplifier le processus d'installation. La section, de câble recommandée est de 4 à 6 mm<sup>2</sup>.

Le câble CA doit être correctement dimensionné afin de garantir que sa perte de puissance est inférieure à 1 % de la puissance nominale. Si la résistance du câble CA est trop élevée, la tension CA augmentera ; cela peut entraîner la déconnexion du convertisseur du réseau électrique. La relation entre la puissance de fuite dans le câble CA, la longueur du câble et la section du câble est représentée dans l'illustration suivante :

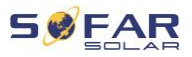

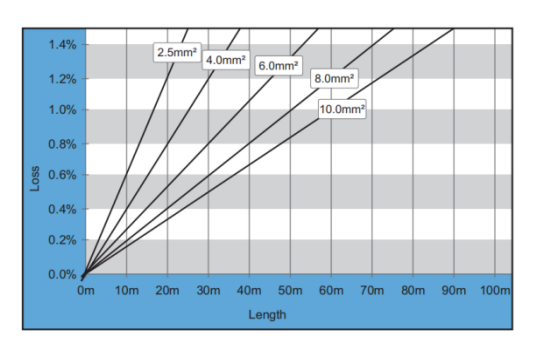

## **5.6.1** Connecteur de la charge CA

## **ATTENTION**

#### **Tension électrique**

- Vérifiez la déconnexion du réseau avant de retirer le connecteur CA.
- 1. Sélectionnez le câble adapté. Retirez la gaine isolante du câble de sortie CA à l'aide d'une pince à dénuder et conformément à l'illustration suivante :

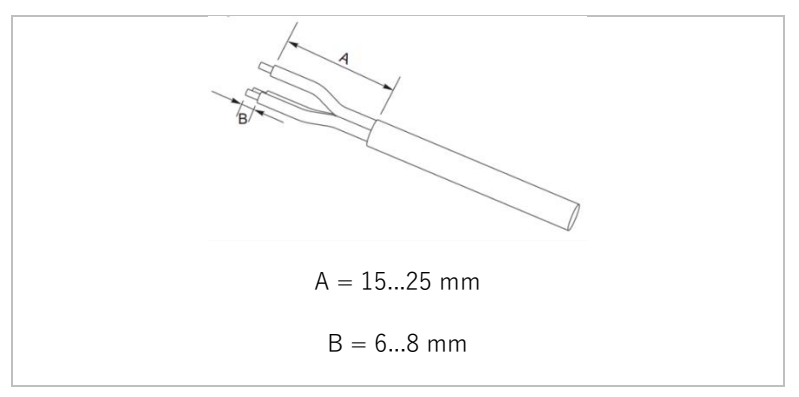

2. Démontez le connecteur conformément à l'illustration suivante : passez le câble de sortie CA dans le passe-câble.

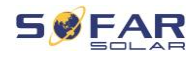

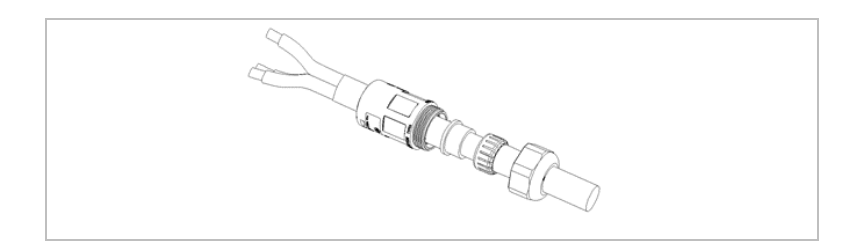

3. Connectez le câble de sortie CA conformément aux exigences suivantes et serrez le connecteur avec un tournevis Phillips.

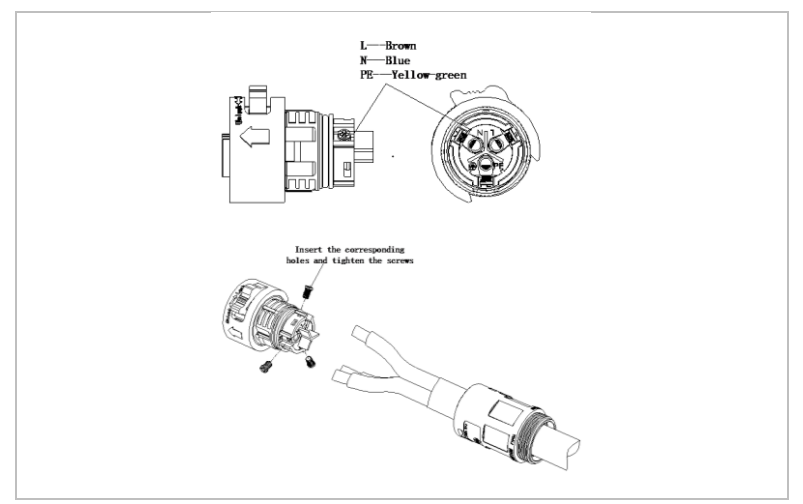

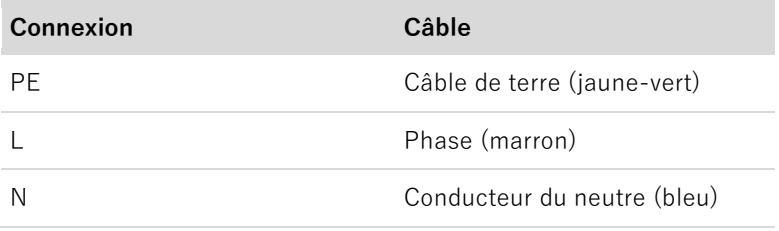

4. Assemblez le corps du connecteur et vissez le passe-câble fermement.

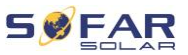

5. Connectez le connecteur AC LOAD à la prise AC LOAD du convertisseur en le tournant dans le sens horaire jusqu'à ce qu'il se verrouille en place.

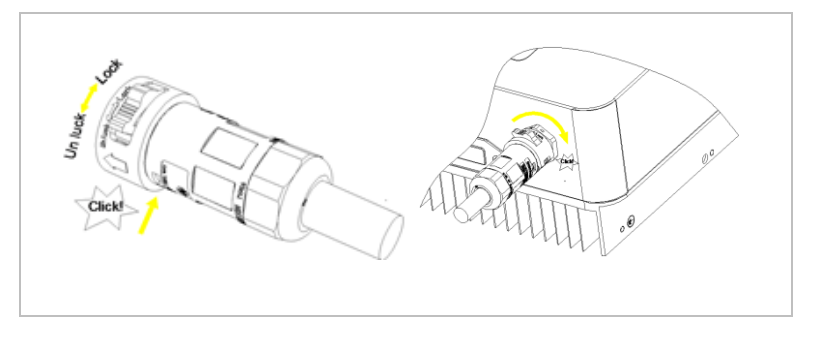

6. Retirez le connecteur AC LOAD en maintenant le bouton de déverrouillage enfoncé et en tournant le connecteur dans le sens antihoraire sur la position « Unlock » (déverrouillé).

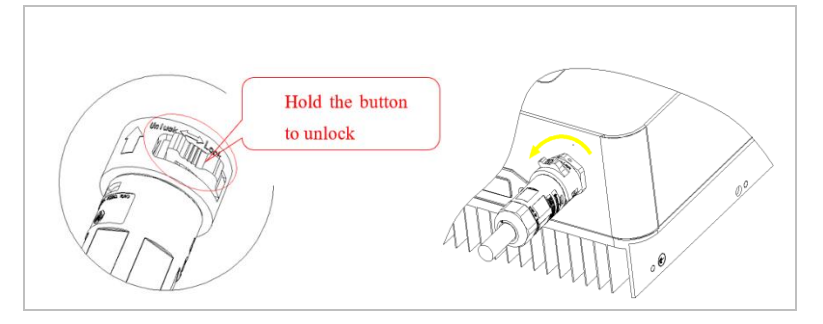

## **ATTENTION**

#### **Tension électrique**

• Vérifiez la déconnexion du réseau avant de retirer le connecteur CA.

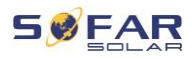

### **5.6.2** Connecteur du réseau CA

1. Sélectionnez le câble adapté. Retirez la gaine isolante du câble de sortie CA à l'aide d'une pince à dénuder et conformément à l'illustration suivante.

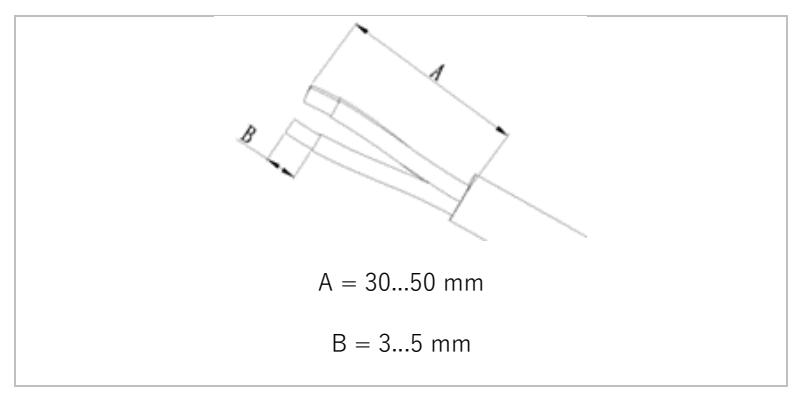

2. Passez les fils dans l'œil du connecteur.

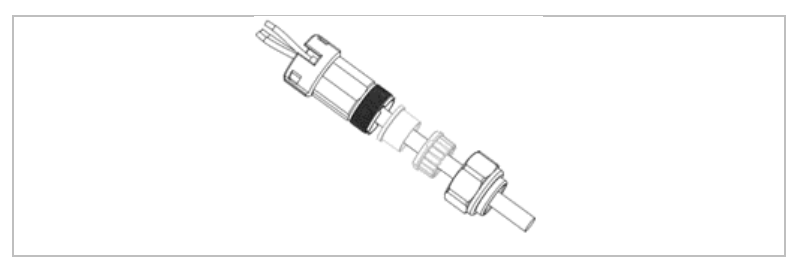

3. Bloquez les fils en serrant la vis avec une clé hexagonale.

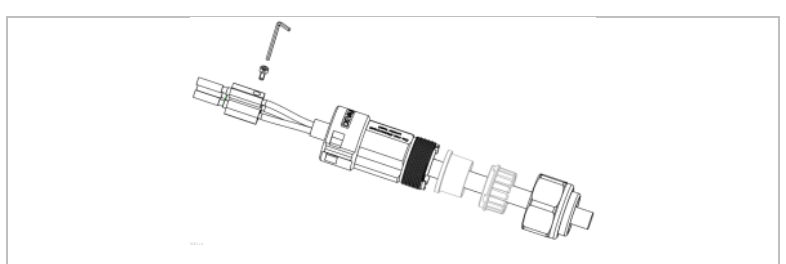

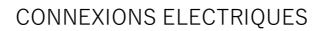

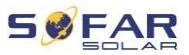

4. Poussez le connecteur vers l'avant jusqu'au clic.

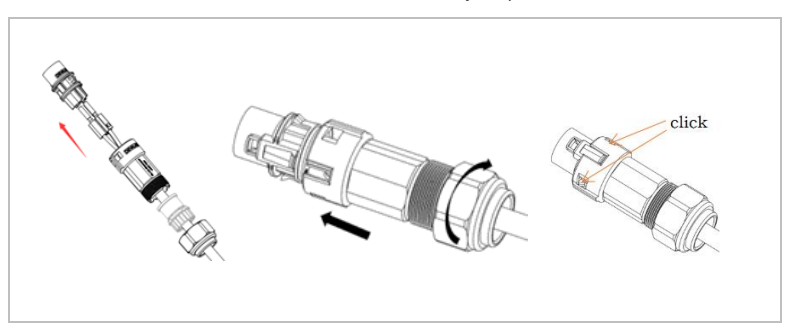

5. Connectez le connecteur AC LOAD à la prise AC LOAD.

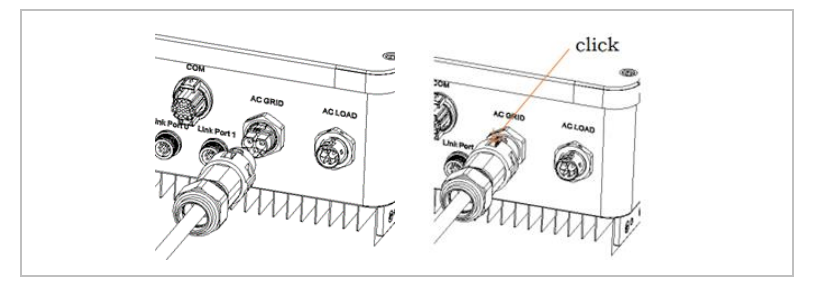

Utilises l'outil de dépose et suivez les étapes ci-dessous pour retirer le connecteur.

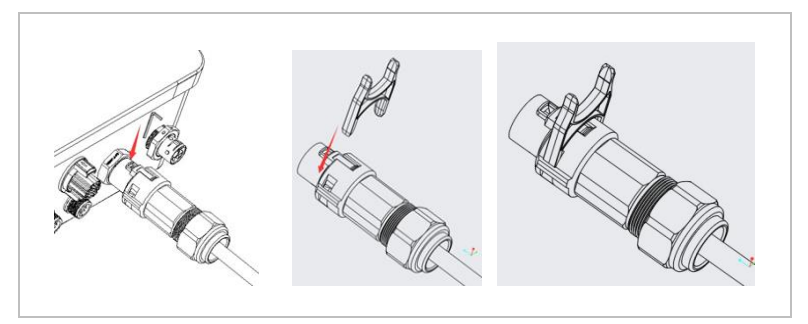

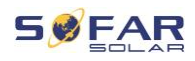

## **5.7 Fonction de limitation d'envoi**

La fonction anti-reflux d'alimentation désigne la fonction de limitation d'entrée de SOFARSOLAR. Lorsque cette fonction est activée, la puissance d'entrée du point de couplage commun (PCC, point of common coupling) sera restreinte à la limite de reflux d'alimentation définie.

Le contrôle anti-reflux strict et le contrôle anti-reflux peuvent être utilisés ensemble. Cependant, lorsque le contrôle anti-reflux strict est activé, la limitation anti-reflux d'alimentation ne peut pas dépasser la limitation du relfux d'alimentation. Si le reflux d'alimentation dépasse sa limite, la protection contre les surcharges se déclenche.

Lorsque le signal de communication du compteur d'électricité est perdu, la puissance de sortie du convertisseur est limitée à la valeur de limite d'injection non stricte définie et la protection contre les anomalies n'est pas déclenchée. Lorsque le contrôle anti-reflux strict est activé, la perte de signal avec le compteur déclenche la protection contre les anomalies du convertisseur.

### **REMARQUE**

- Fonction anti-reflux = Fonction de limitation d'injection
- Reflux d'alimentation = Injection d'alimentation
- Contrôle anti-reflux strict = Contrôle de limitation d'envoi strict
- Contrôle anti-reflux = Contrôle de limitation d'envoi non strict

## **5.8 Surveillance du système**

Les convertisseurs HYD 3000 ... 6000-EP offrent plusieurs méthodes de communication pour la surveillance du système : RS485 ou clé WiFi (incluse dans la livraison) GPRS, clé Ethernet (en option)

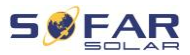

### **5.8.1 Réseau RS485**

Vous pouvez connecter des appareils à liaison RS485 à votre PC ou à un enregistreur de données via un adaptateur RS485-USB.

## **5.8.2 Clé WiFi / GPRS / Ethernet**

Lorsque vous installez la clé d'enregistrement, les convertisseurs peuvent directement charger vos données de fonctionnement, d'énergie et d'alarme sur le portail de surveillance SOLARMAN.

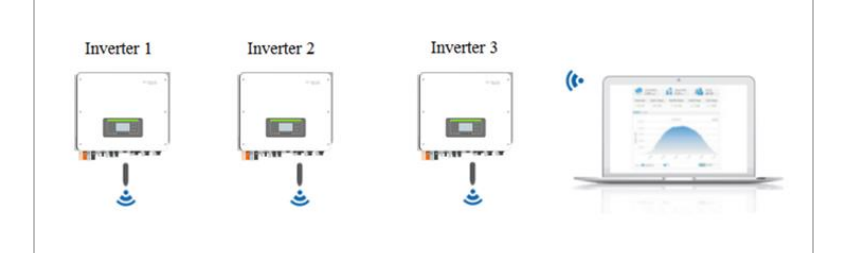

## **5.9 Installation de la clé WiFi, GPRS ou Ethernet**

- 1. Retirez le couvercle étanche du WiFi / GPRS à l'aide d'un tournevis.
- 2. Installez la clé WiFi / GPRS / Ethernet.
- 3. Attachez le module WiFi / GPRS avec des vis.

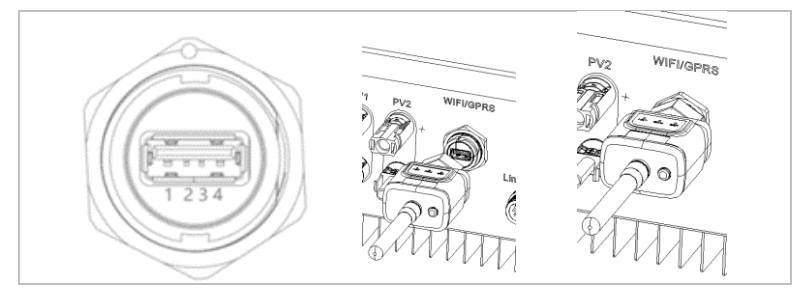

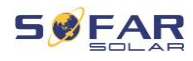

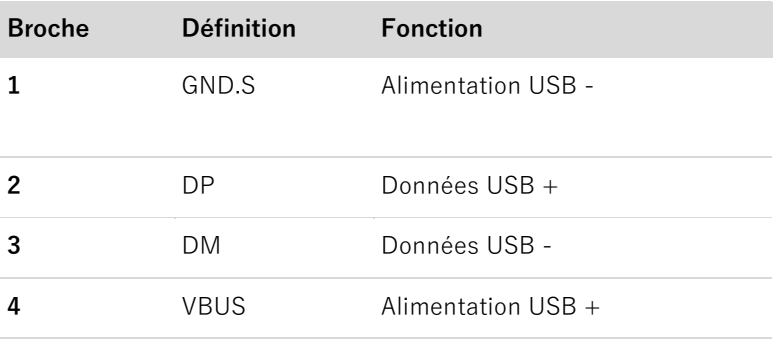

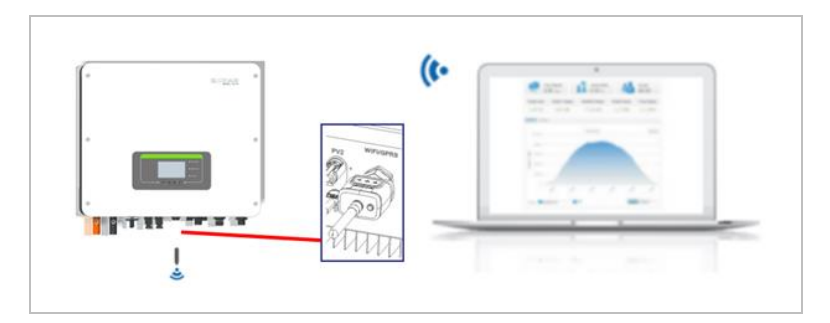

### **5.9.1 Configuration de la clé WiFi via le navigateur Web**

**Préparation :** La clé WiFi est installée conformément à la section précédente et le convertisseur SOFAR doit être en fonctionnement. Exécutez les étapes suivantes pour configurer la clé WiFi :

- 1. Connectez votre PC ou smartphone au réseau WiFi de la clé WiFi. Le nom de ce réseau WiFi est « AP », suivi du numéro de série de la clé WiFi (voir sa plaque signalétique). Lorsque vous êtes invité(e) à entrer un mot de passe, vous pouvez le trouver sur l'étiquette de la clé WiFi (PWD).
- 2. Ouvrez un navigateur Internet et entrez l'adresse 10.10.100.254.
- 3. Navigateurs recommandés : Internet Explorer 8+, Google Chrome 15+, Firefox 10+.

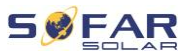

- 4. Entrez le nom d'utilisateur et le mot de passe, qui sont tous deux « **admin** » par défaut. La page « État » s'ouvre.
- 5. Cliquez sur « Assistant » afin de configurer la clé WiFi pour l'accès à Internet.

**Résultat** La clé WiFi commence à envoyer des données à SolarMAN.

Enregistrez votre système sur le site [home.solarmanpv.com.](http://home.solarmanpv.com/) Pour cela, entrez le numéro de série qui se trouve sur la clé d'enregistrement.

Les installateurs utilisent le portail à [pro.solarmanpv.com](http://home.solarmanpv.com/)

### **5.9.2 Configuration de la clé WiFi avec l'application**

Pour télécharger l'application, recherchez « SOLARMAN » dans la boutique Apple ou Google Play, ou utilisez les codes QR suivants :

• **SOLARMAN Smart** (pour les clients finaux) :

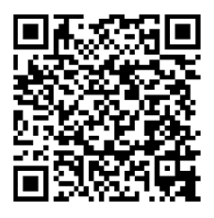

• **SOLARMAN Business** (pour les installateurs) :

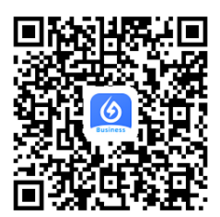

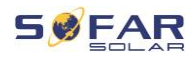

## **Étapes de la configuration**

- 1. Après avoir démarré l'application, enregistrez-vous en tant que nouvel utilisateur ou entrez les données d'accès actuelles de SOLARMAN.
- 2. Créez un nouveau système et enregistrez ses données.
- 3. Scannez le code-barres de la clé d'enregistrement pour affecter un convertisseur au système.
- 4. Accédez au système nouvellement créé afin de configurer la clé d'enregistrement (appareil/enregistreur).
- 5. Appuyez sur le bouton de la clé WiFi pendant 1 seconde pour activer son mode WPS afin que le smartphone puisse s'y connecter.
- 6. Sélectionnez ensuite votre réseau WiFi local pour accéder à Internet et entrez son mot de passe.
- 7. La clé WiFi est configurée avec les données d'accès.

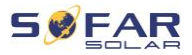

## **État de la clé WiFi**

Les DEL de la clé WiFi renseignent sur l'état :

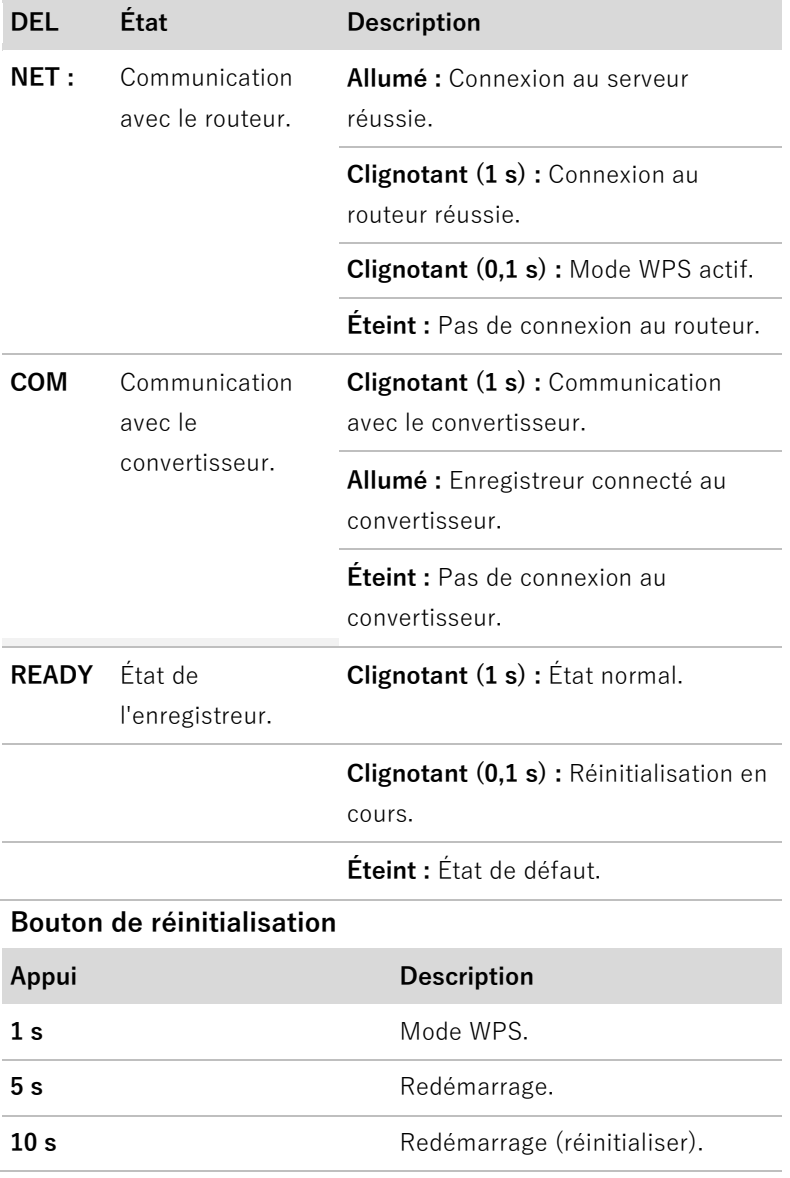

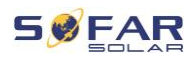

### **5.9.3 Configuration de la clé GPRS**

La clé GPRS doit être équipée d'une carte SIM :

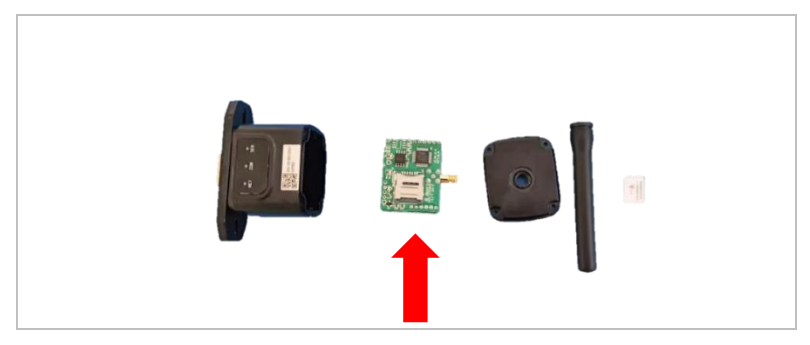

La clé GPRS doit être configurée via SOLARMAN Business. Veuillez suivre les étapes suivantes.

- 1. Ouvrez l'application et appelez l'élément de menu Outils Bluetooth.
- 2. Identifiez la clé WiFi avec son numéro de série et sélectionnez-la.
- 3. Appelez l'élément « Personnalisé ».
- 4. Entrez la commande AP+YZAPN= « Nom APN de votre gestionnaire de réseau ».
- 5. (Par ex. pour T-Mobile : AP+YZAPN=internet.v6.telekom)
- 6. Pour vérifier le paramètre, appelez AP+YZAPN.
- 7. Vous pouvez vérifier l'état via l'élément de menu « État de l'enregistreur » et « Lire ». En fonction de l'opérateur du réseau, attendez quelques minutes jusqu'à ce que la connexion soit établie et que l'état soit normal :

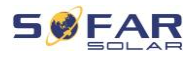

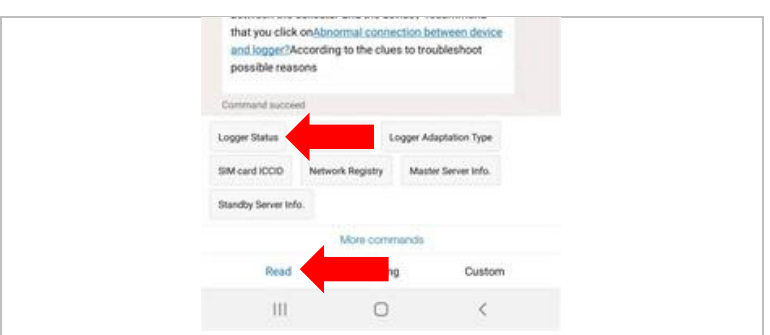

## **5.9.4 Configuration de la clé Ethernet**

La clé Ethernet est livrée avec DHCP en standard, elle obtient donc automatiquement une adresse IP du routeur.

Si vous souhaitez configurer une adresse IP fixe, connectez un PC à la clé Ethernet et ouvrez la page de configuration via l'adresse web 10.10.100.254.

## **5.10 Prise COM multifonction**

La prise COM du HYD 3000 ... 6000-EP est représentée ci-dessous :

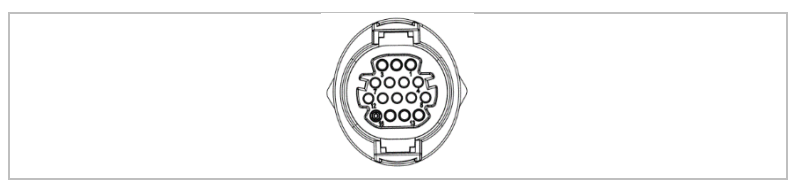

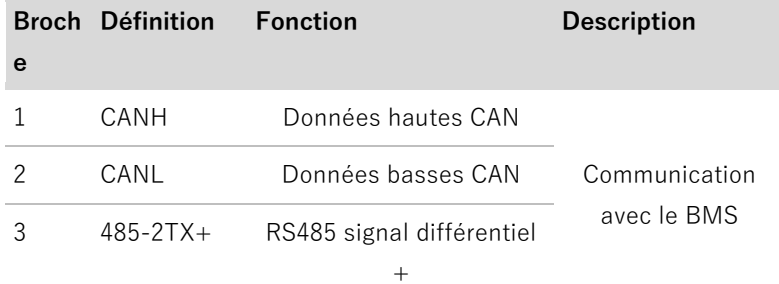

#### CONNEXIONS ELECTRIQUES

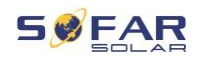

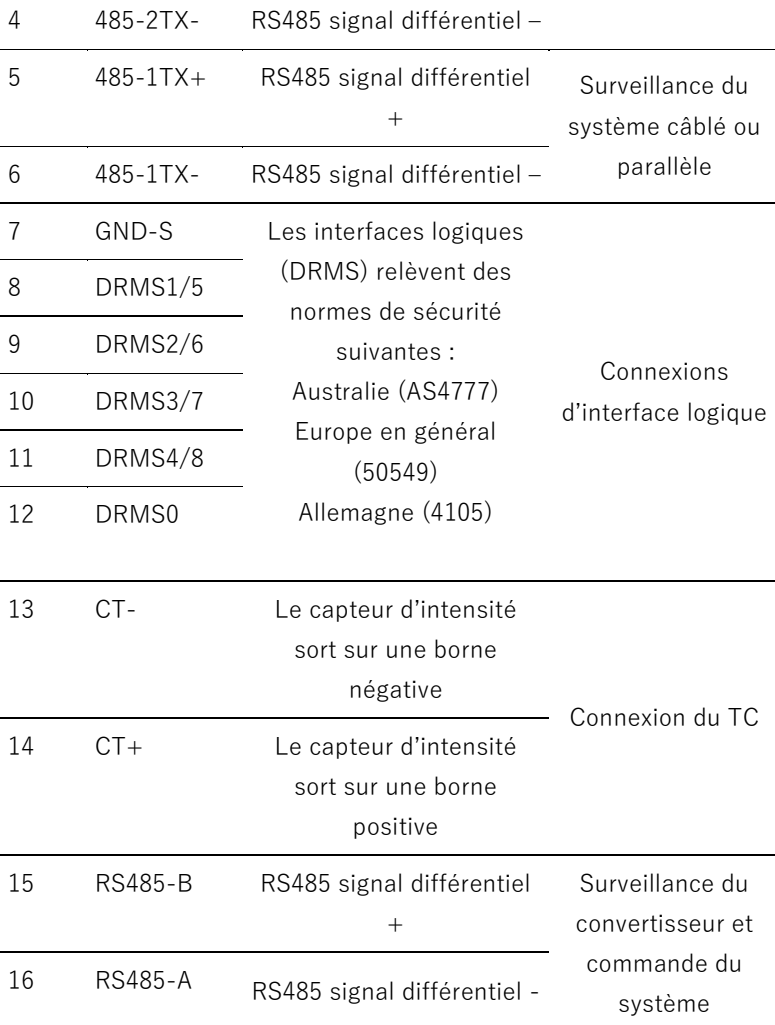

Veuillez suivre les étapes ci-dessous pour connecter le câblage.

1. Dégainez le câble sur 20 à 40 mm et dénudez les conducteurs sur 6 à 10 mm.

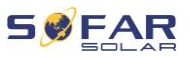

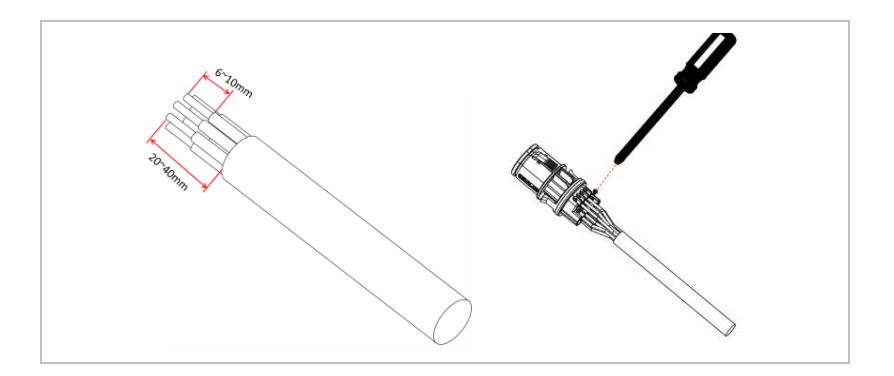

- 2. Connectez les fils selon les fonctions et les broches requises.
- 3. Fermez le boîtier et serrez le passe-câble en le tournant dans le sens horaire. Enfin, branchez le connecteur.

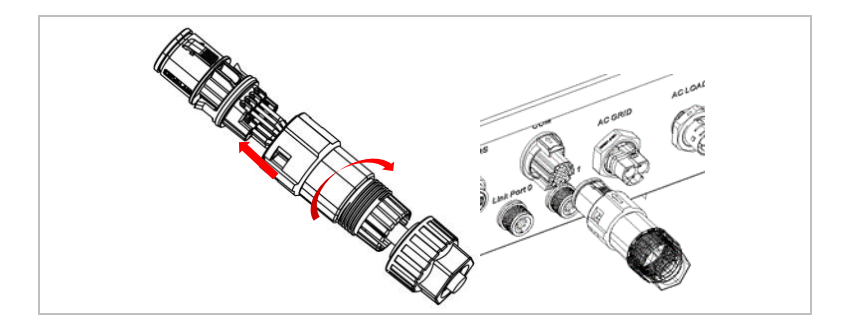

Les fonctions de l'interface de communication doivent être réglées sur l'écran LCD. Veuillez-vous reporter au chapitre 7.

#### **5.10.1 RS485**

Pour la surveillance et la commande de plusieurs convertisseurs, vous connectez les fils RS485 en série.

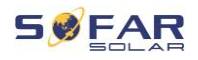

## **REMARQUE**

- La ligne RS485 ne doit pas dépasser 1000 m
- Affectez sa propre adresse Modbus (1 à 31) à chaque convertisseur via l'écran LCD.

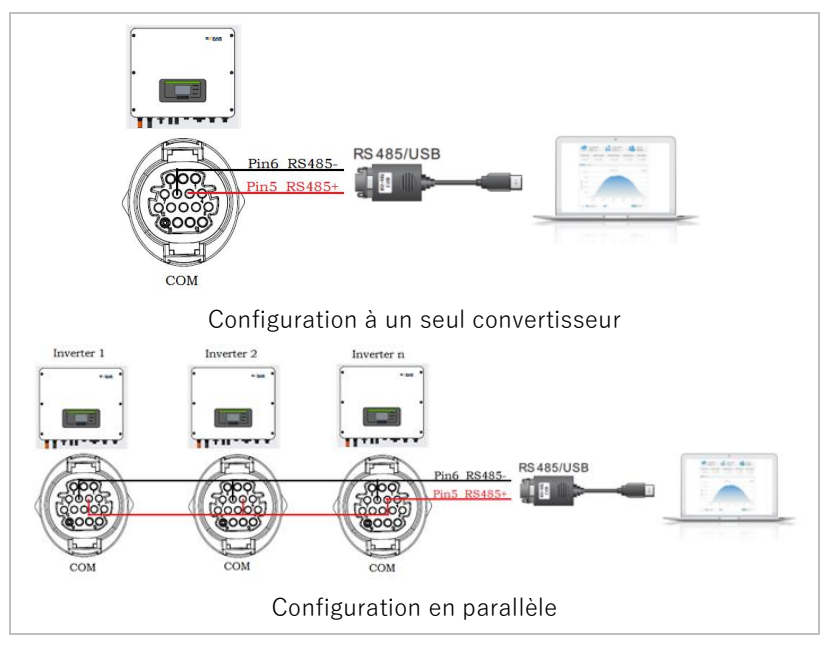

### **5.10.2 Interface logique (DRM)**

Les définitions des broches de l'interface logique et des connexions de commutation sont les suivantes :

La fonction de l'interface logique doit être définie sur l'écran LCD; veuillez suivre les étapes du chapitre 7.

Les broches de l'interface logique sont définies conformément à diverses spécifications standard.

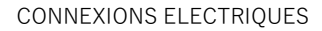

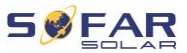

### **Interface logique pour AS/NZS 4777.2:2015**

Également connue sous le nom Modes de réponse à la demande (DRM, Demand Response Modes) du convertisseur.

Le convertisseur reconnaît toutes les commandes de réponse à la demande prises en charge et déclenche sa réaction dans les deux secondes.

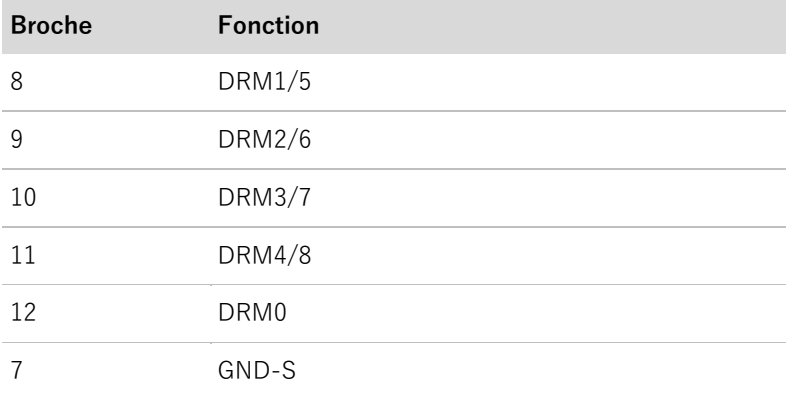

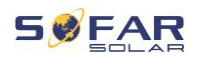

#### **Interface logique pour VDE-AR-N 4105:2018-11**

Cette fonction sert à contrôler et/ou à limiter la puissance de sortie du convertisseur.

Le convertisseur peut être connecté à un récepteur de télécommande radio afin de limiter dynamiquement la puissance de sortie de tous les convertisseurs du système.

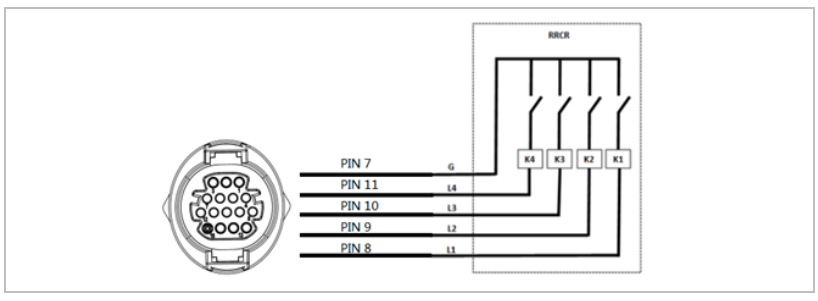

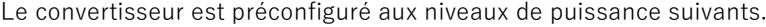

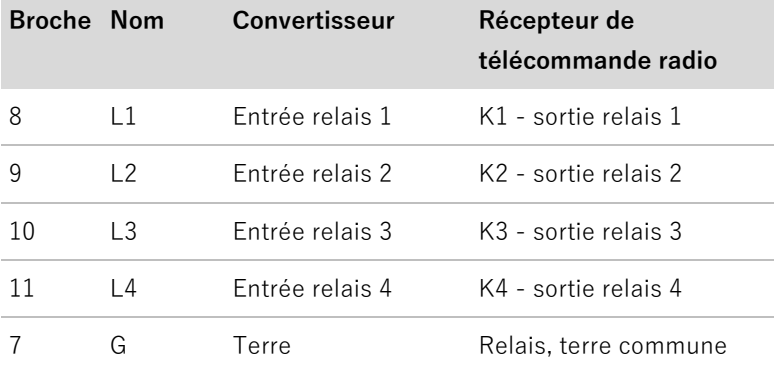

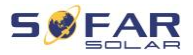

#### CONNEXIONS ELECTRIQUES

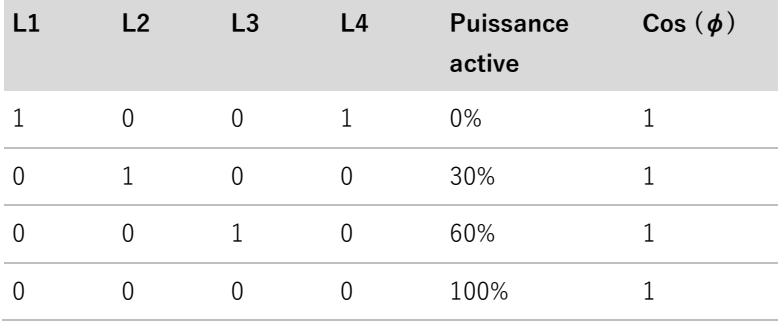

État du relais : 1 représente la fermeture, 0 l'ouverture.

#### **Interface logique pour EN50549-1:2019**

La sortie de puissance active peut être interrompue dans les cinq secondes suivant une commande à l'interface d'entrée.

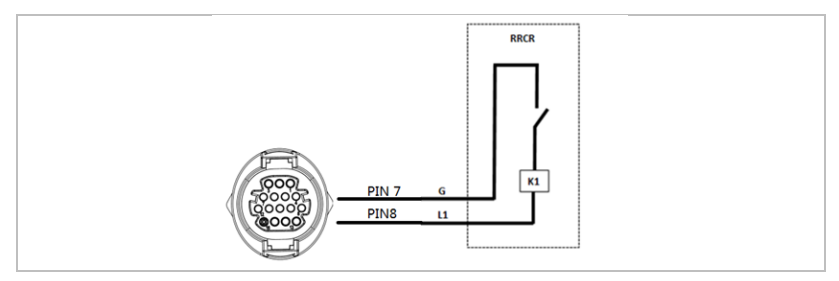

### **Description fonctionnelle de la borne**

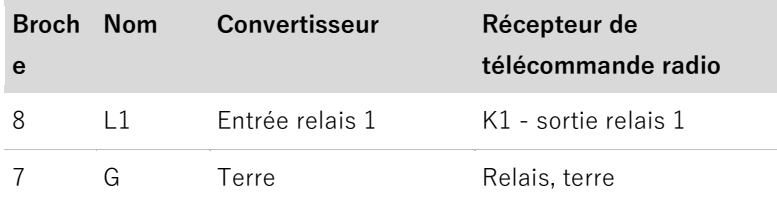

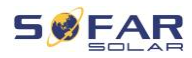

Le convertisseur est préconfiguré aux niveaux de puissance suivants.

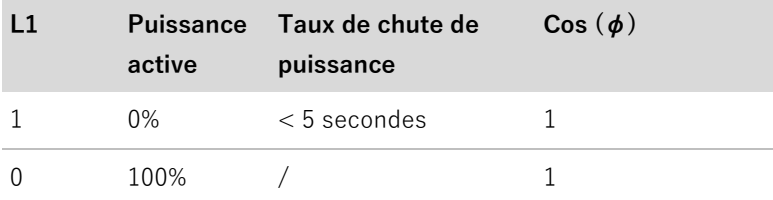

État du relais : 1 représente la fermeture, 0 l'ouverture.

## **5.10.3 TC et compteur intelligent**

Deux configurations de système différentes permettent d'obtenir des informations sur l'intensité du réseau : avec uniquement un TC (système A) ou avec la combinaison d'un TC et d'un compteur d'énergie (système B). Veuillez-vous reporter aux schémas suivants.

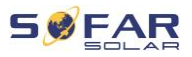

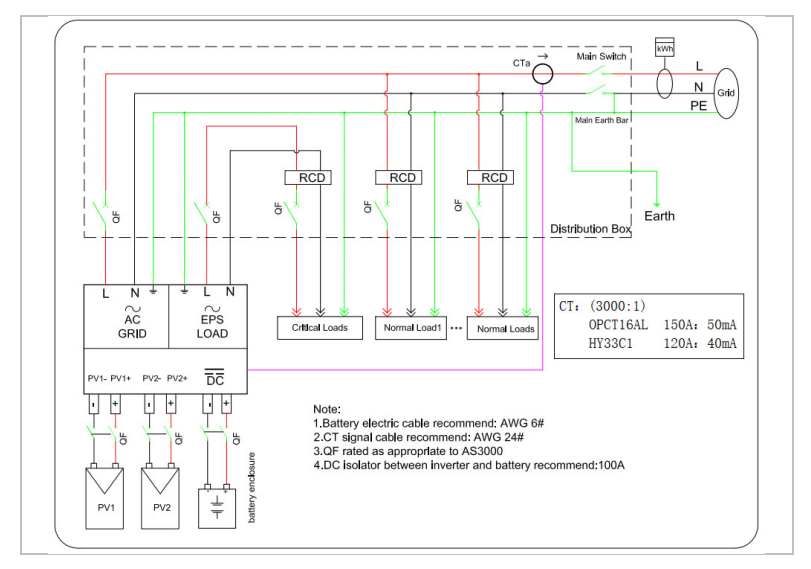

Système A : TC sans compteur d'énergie

Système B : TC avec compteur d'énergie

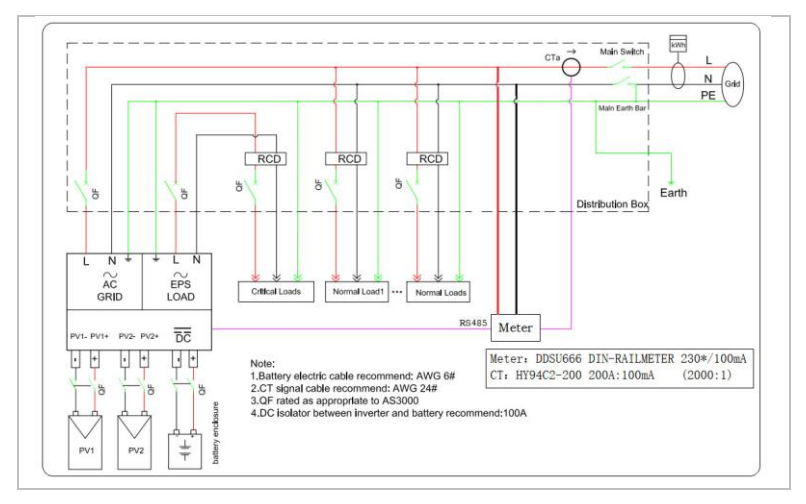

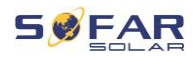

Le convertisseur HYD 3000 ... 6000-EP est compatible avec le compteur intelligent monophasé DDSU666. Les broches 15 et 16 sont utilisés pour la communication avec le compteur intelligent, elles correspondent aux broches 7 et 8 du compteur d'électricité. Les 1/2 et 3/4 du compteur d'électricité sont respectivement connectées aux signaux de tension L et N. Le courant doit être connecté au TC, c'est-à-dire 5/6.

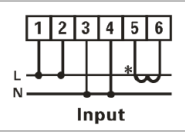

Le sens du TC doit être comme suit :

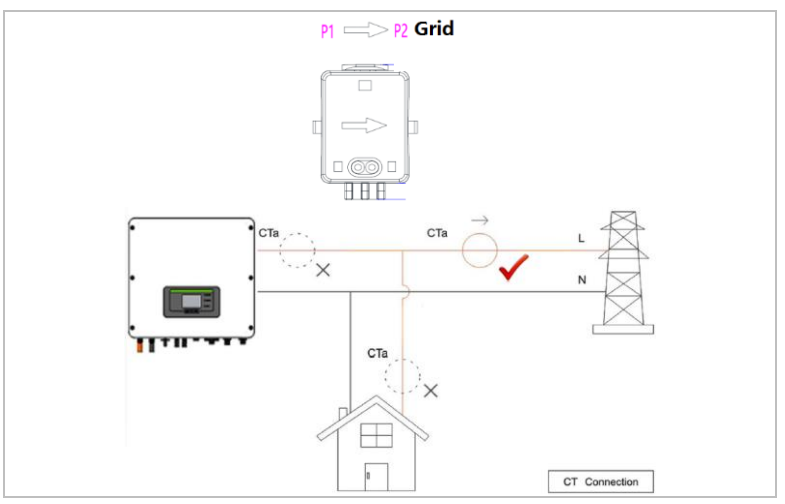

Dans une configuration sans compteur intelligent, connectez le TC aux broches 13 et 14.

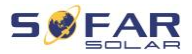

### **REMARQUE**

Pour vérifier que le TC est connecté dans le bon sens, veuillez utiliser la fonction d'étalonnage de TC du convertisseur.

### **5.10.4 Prise de liaison**

### **REMARQUE**

- Jusqu'à 10 unités peuvent être connectées en parallèle.
- Dans une configuration en parallèle, la charge CA doit également être connectée en parallèle.
- Pour la commutation en parallèle de plusieurs appareils, il est recommandé d'utiliser un sectionneur de la charge CA commun aux charges connectées aux connexions LOAD et GRID.
- Pour que les charges soient réparties uniformément entre les convertisseurs, la longueur de câble entre chaque sortie et la charge doit être identique.
- Si la puissance apparente maximale d'une charge est supérieure à 110 % de la puissance nominale du convertisseur, l'appareil ne doit pas être connecté via la borne AC LOAD, mais directement au réseau.
- Le premier et le dernier convertisseur doivent être connectés aux connecteurs de terminaison à 8 broches.

La prise de liaison permet d'activer une configuration parallèle. Les convertisseurs peuvent être connectés dans une configuration principal/secondaire. Dans une telle configuration, un seul compteur d'énergie est connecté pour la mesure.

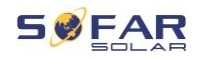

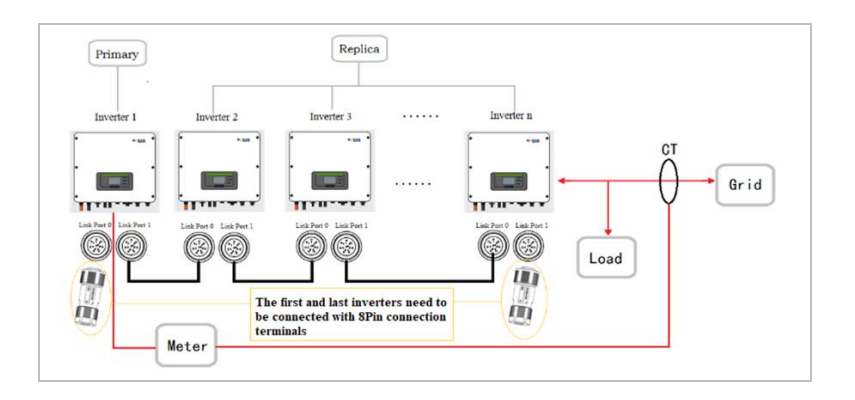

Réglez les valeurs appropriées dans les paramètres du convertisseur pour assurer le bon fonctionnement d'une configuration en parallèle :

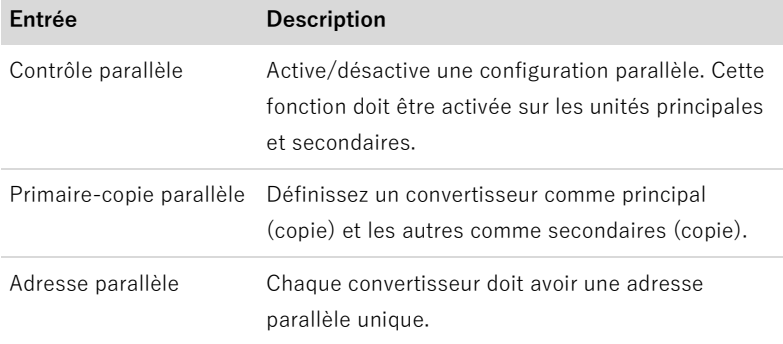

### **REMARQUE**

• L'adresse parallèle est différente de l'adresse de communication utilisée pour la surveillance.

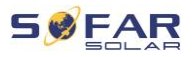

# **6 Mise en service du convertisseur**

## **6.1 Test de sécurité avant la mise en service**

#### **ATTENTION**

#### **Vérification de la plage de tension**

Vérifiez que les tensions CC et CA se situent dans la plage admissible du convertisseur.

## **6.2 Contrôles avant la mise sous tension du convertisseur**

Veuillez vérifier que le convertisseur et tout le câblage sont installés correctement, en toute sécurité et de manière fiable, et que toutes les exigences environnementales sont respectées.

- 1. Le convertisseur est solidement fixé à son support de montage sur le mur.
- 2. Les fils PV+/PV- sont solidement connectés, la polarité et la tension sont correctes.
- 3. Les fils BAT+/BAT- sont solidement connectés, la polarité et la tension sont correctes.
- 4. L'isolateur CC est correctement installé entre la batterie et le convertisseur, et il est sur OFF (arrêt).
- 5. Les câbles GRID et LOAD correctement connectés.
- 6. Le disjoncteur CA est correctement installé entre le prise GRID du convertisseur et le réseau, et il est sur OFF (arrêt).

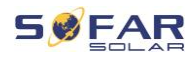

- 7. Le disjoncteur CA est correctement installé entre le prise LOAD du convertisseur et la charge critique, et il est sur OFF (arrêt).
- 8. Le câble de communication à la batterie au lithium est correctement branché.

## **6.3 Démarrage du convertisseur**

- 1. Mettez l'interrupteur CC sur marche.
- 2. Allumez la batterie.
- 3. Mettez l'isolateur CC entre la batterie et le convertisseur sur marche.
- 4. Mettez le disjoncteur CA entre la prise GRID du convertisseur et le réseau sur marche.
- 5. Mettez le disjoncteur CA entre la prise LOAD du convertisseur et la charge critique sur marche.

Lorsque la sortie CC générée par le système solaire est à un niveau suffisant, le convertisseur démarre automatiquement. Un fonctionnement correct est indiqué par l'écran affichant « normal ».

### **REMARQUE**

- Les opérateurs de réseaux de distribution de chaque pays ont des exigences différentes pour le raccordement au réseau des convertisseurs photovoltaïques couplés au réseau.
- Assurez-vous d'avoir sélectionné le bon code de pays conformément aux exigences des autorités régionales et consultez un électricien qualifié ou des employés des autorités de sécurité électrique.
- SOFARSOLAR n'est pas responsable des conséquences

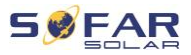

de la sélection d'un code de pays incorrect.

Le code de pays sélectionné influence la surveillance du réseau de l'appareil. Le convertisseur vérifie en permanence les limites définies et, si nécessaire, déconnecte l'appareil du réseau.

## **6.4 Configuration initiale**

Vous devez définir les paramètres suivants avant la mise en route du convertisseur.

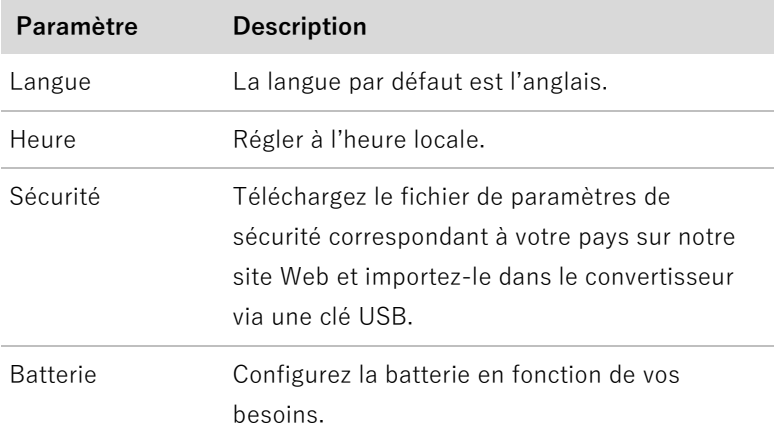

### **Paramètre de code de pays**

### **REMARQUE**

- Les opérateurs de réseaux de distribution de chaque pays ont des exigences différentes pour le raccordement au réseau des convertisseurs photovoltaïques couplés au réseau.
- Assurez-vous d'avoir sélectionné le bon code de pays conformément aux exigences des autorités régionales et consultez un électricien qualifié ou des employés des

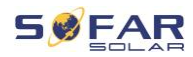

autorités de sécurité électrique.

- SOFARSOLAR n'est pas responsable des conséquences de la sélection d'un code de pays incorrect.
- Le code de pays sélectionné influence la surveillance du réseau de l'appareil. Le convertisseur vérifie en permanence les limites définies et, si nécessaire, déconnecte l'appareil du réseau.

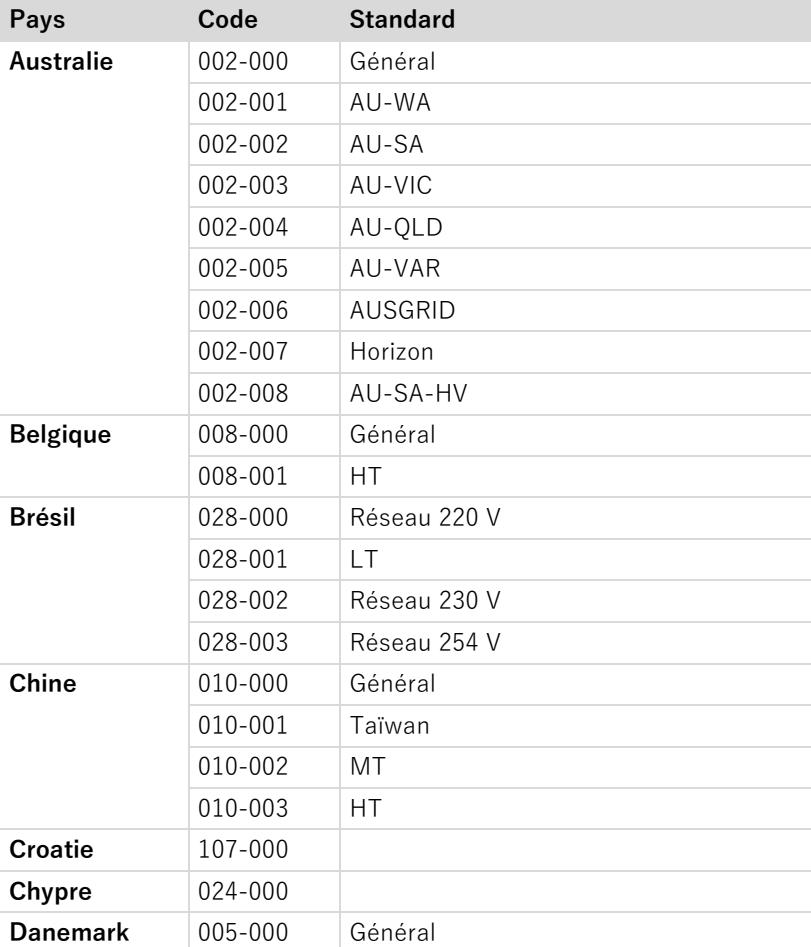

#### MISE EN SERVICE DU CONVERTISSEUR

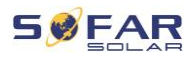

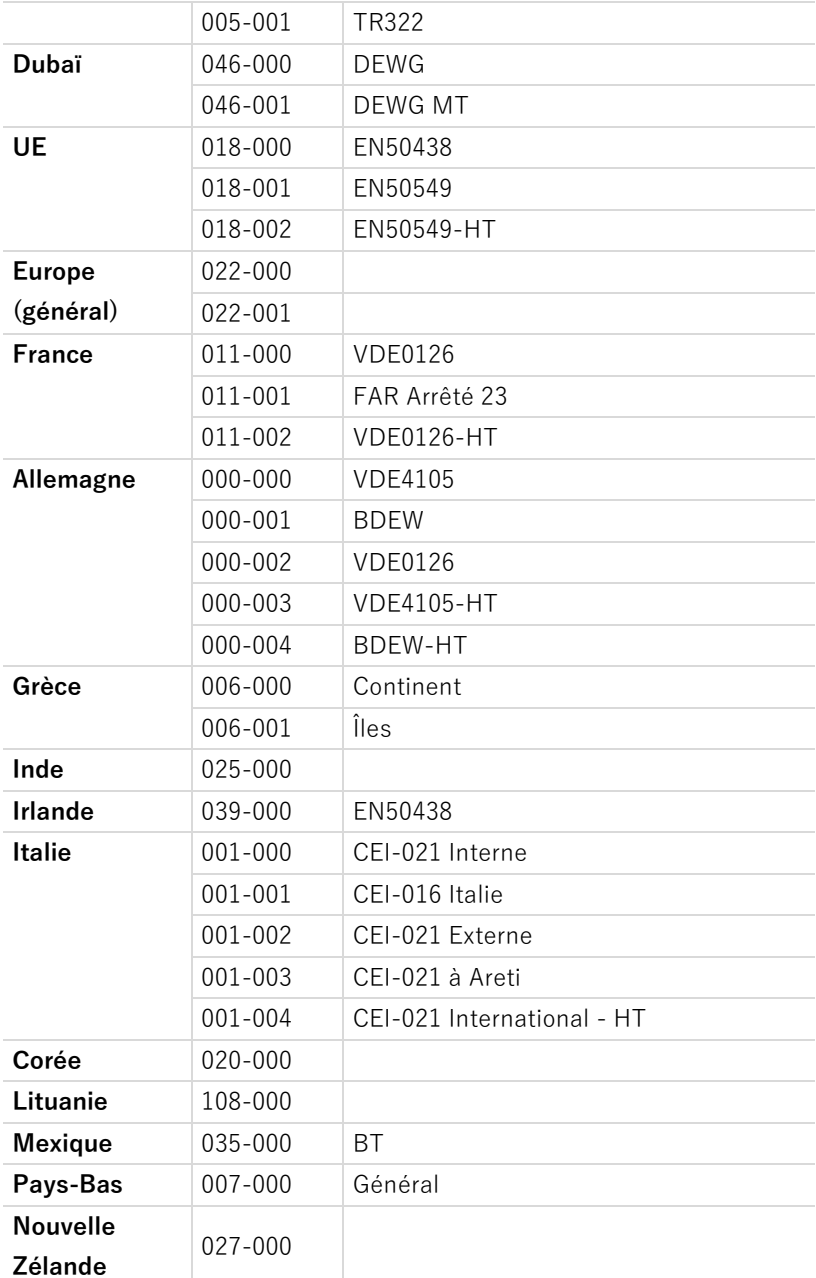
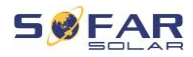

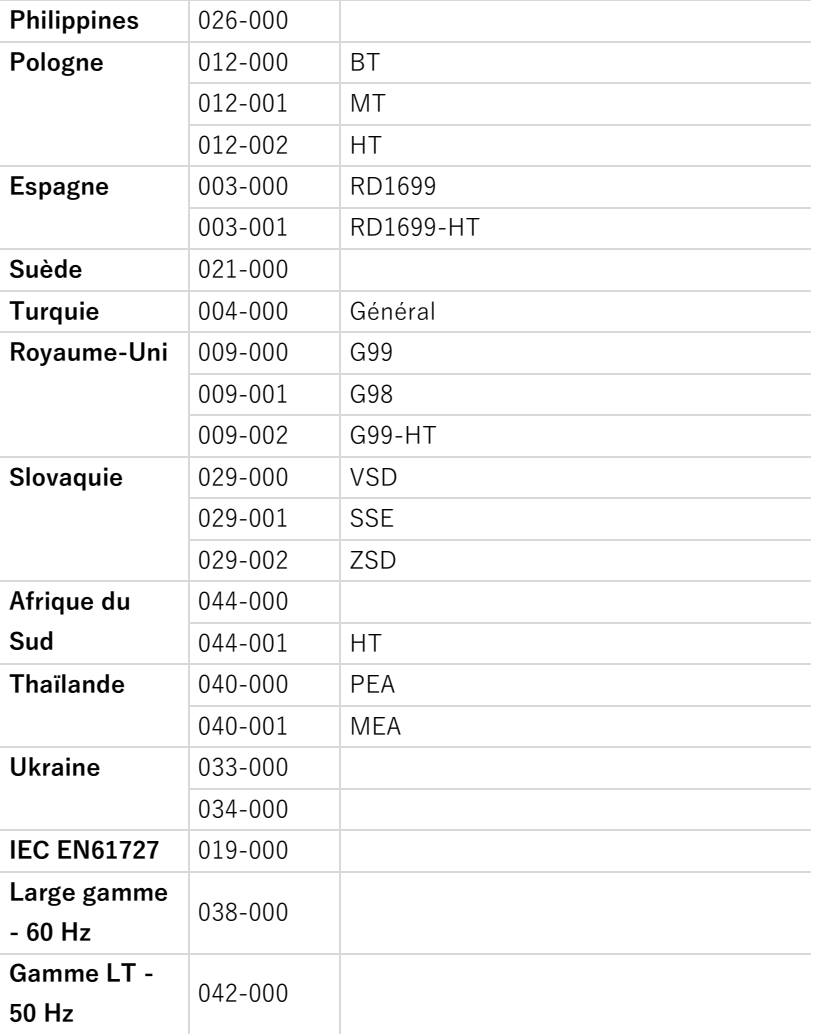

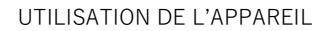

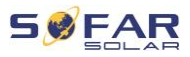

## **7 Utilisation de l'appareil**

Ce chapitre décrit les affichages LCD et DEL du convertisseur HYD 3000 ... 6000-EP.

## **7.1 Panneau de commande et affichage**

#### **7.1.1 Boutons et témoins**

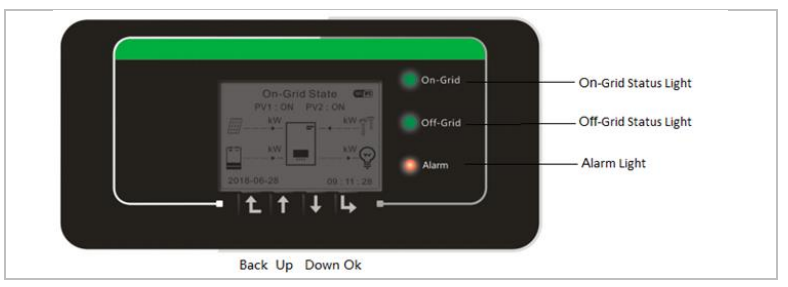

## **Bouton**

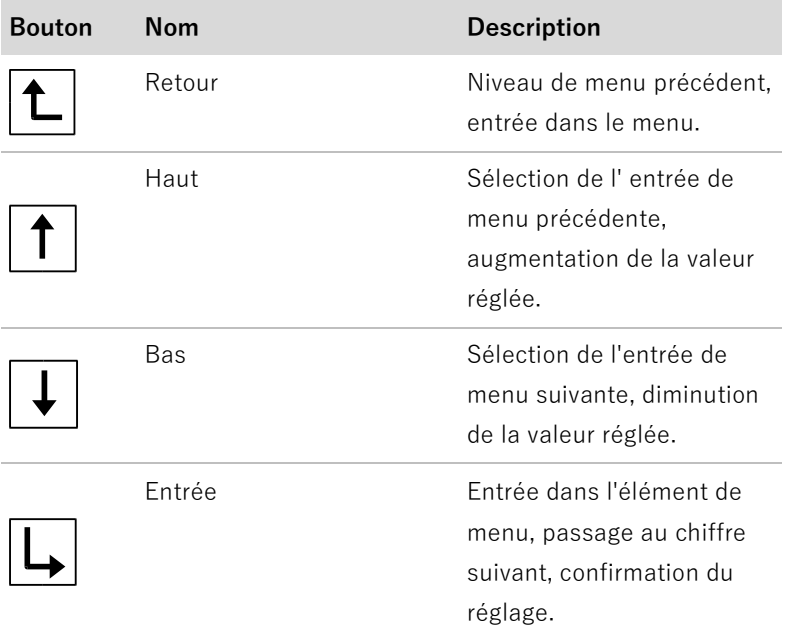

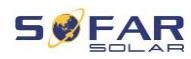

## **DEL**

Connecté au réseau (verte) allumée : état « normal ».

Clignotante : « veille ».

Hors réseau (verte) allumée : état « normal ».

Clignotante : « veille ».

ALARME (rouge) allumée : « Erreur ».

## **7.2 Affichage standard**

L'affichage indique toutes les informations pertinentes du convertisseur.

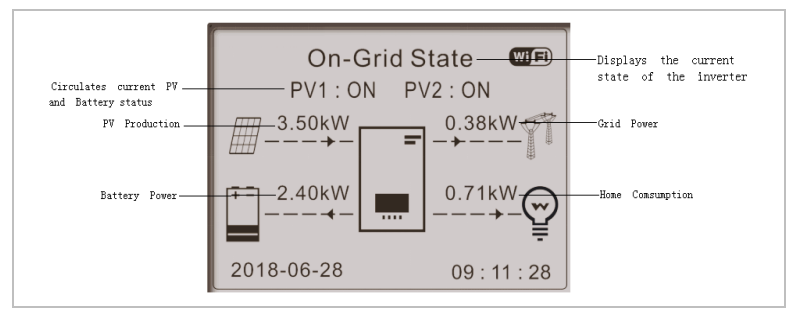

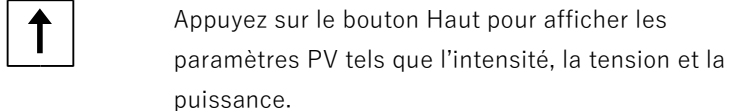

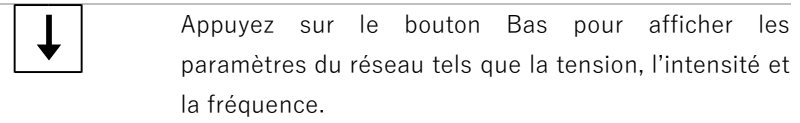

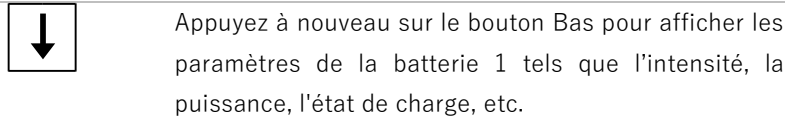

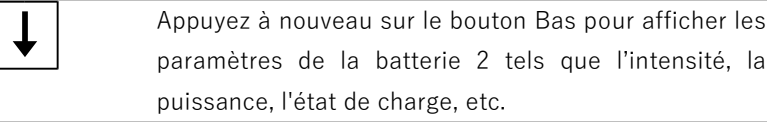

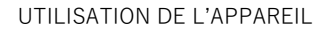

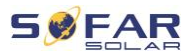

## **7.3 Modes de stockage d'énergie**

Le HYD 3000 ... 6000-EP offre cinq modes de fonctionnement qui déterminent la façon dont le convertisseur interagit avec la batterie.

#### **REMARQUE**

• Le mode de par défaut est le mode d'auto-consommation.

#### **7.3.1 Mode d'auto-consommation**

Le convertisseur charge et décharge automatiquement la batterie selon les règles suivantes :

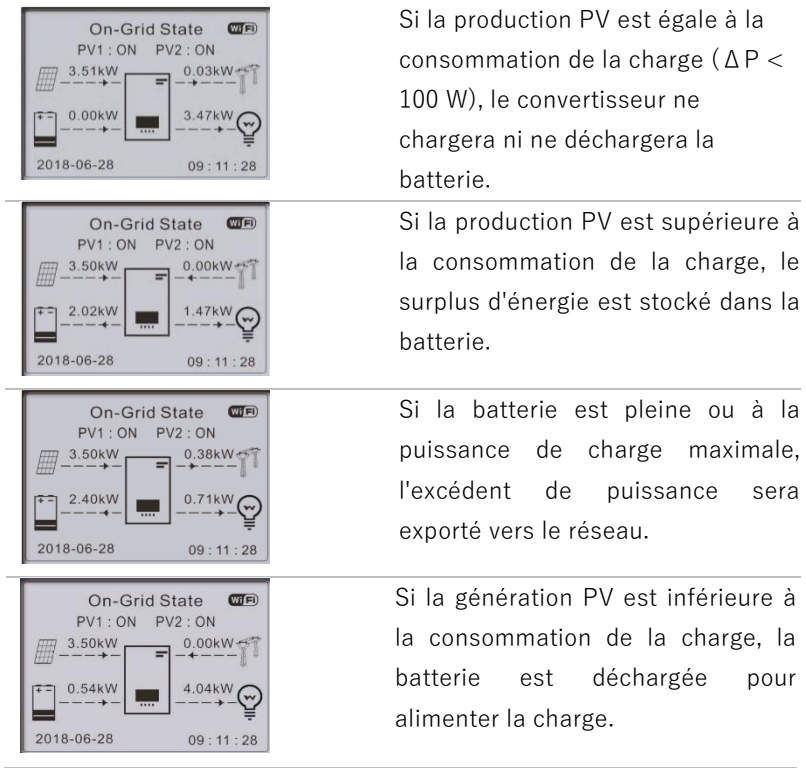

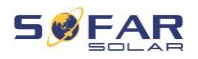

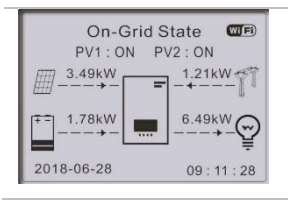

Si la charge est supérieure à la production PV plus la batterie, le convertisseur importe de l'énergie du réseau.

Priorité de l'alimentation électrique : PV, batterie, réseau.

Priorité de la consommation électrique : Charges, batterie, réseau.

#### **REMARQUE**

• S'il n'est pas permis d'exporter de l'énergie vers le réseau, un compteur d'énergie et/ou un TC doit être installé et la fonction « Contrôle anti-reflux » doit être activée.

#### **7.3.2 Mode temps de consommation**

L'utilisateur peut définir jusqu'à 4 règles sur la période de recharge de la batterie. Chaque règle peut être activée ou désactivée. Les règles comprennent :

- Horaire (de ... à ...)
- SOC (état de la charge, %)
- **Charge**
- Date d'effet
- Jours de semaine

Dans l'exemple ci-dessous, la batterie sera chargée avec 1 kW entre 2 et 4 heures du matin si l'état de la charge est inférieur à 70%. Cette règle est active tous les jours du 22 décembre au 21 mars.

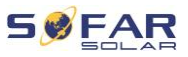

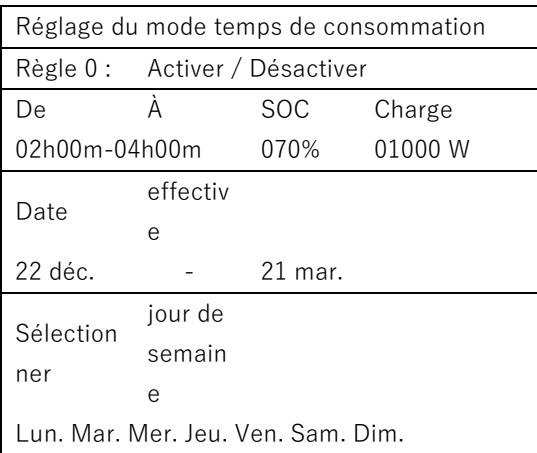

#### **7.3.3 Mode minuterie**

Le mode minuterie permet à l'utilisateur de définir des heures fixes de la journée pour charger ou décharger la batterie avec une certaine puissance.

Vous pouvez définir jusqu'à 4 règles (règles 0, 1, 2 et 3). Si plusieurs règles sont valides à un moment donné, la règle au numéro le plus bas est active. Chaque règle peut être activée ou désactivée. Les périodes de charge et de décharge d'une règle peuvent être activées séparément.

Dans l'exemple ci-dessous, la batterie sera chargée avec 2 kW entre 22 h et 4 h et déchargée avec 2,5 kW entre 14 h et 16 h :

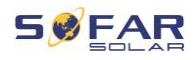

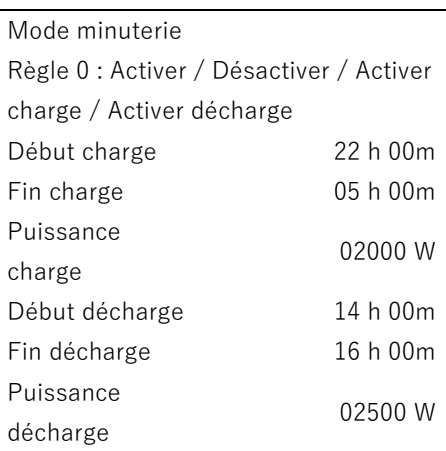

#### **7.3.4 Mode passif**

Le mode passif doit être utilisé dans les systèmes dotés de systèmes externes de gestion de l'énergie. Le fonctionnement du convertisseur sera géré par le contrôleur externe à l'aide du protocole Modbus RTU. Veuillez contacter SOFARSOLAR si vous avez besoin de la définition du protocole Modbus pour cet appareil.

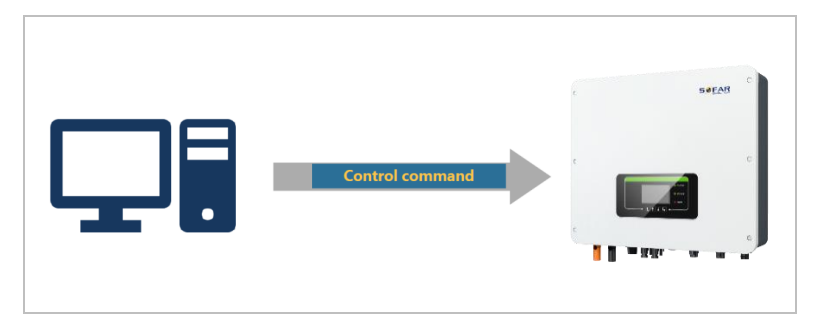

#### **7.3.5 Mode EPS**

Lorsque le mode EPS est activé, le convertisseur fournit de l'énergie à la charge lorsqu'il est hors réseau, par exemple lorsqu'il n'y a pas de connexion au réseau public ou pendant les coupures du réseau.

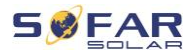

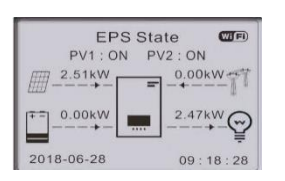

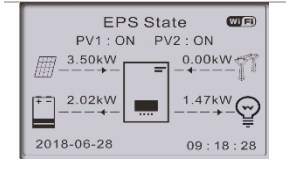

Si la production PV est égale à la consommation de la charge (ΔP < 100 W), le convertisseur ne chargera ni ne déchargera la batterie.

Si la production PV est supérieure à la consommation de la charge, le surplus d'énergie est stocké dans la batterie.

Si la batterie est chargée complètement ou à sa puissance de charge maximale, la génération PV est réduite en ajustant le MPPT.

EPS State  $CTF()$ PV1: ON PV2: ON 2.10kW  $0.00kW 0.54kW$ 2.60kV 2018-06-28  $09:18:28$ 

Si la génération PV est inférieure à la consommation de la charge, la batterie alimente la charge.

## **7.4 Structure des menus**

#### **REMARQUE**

• Plusieurs paramètres requièrent l'entrée d'un mot de passe (le mot de passe standard est 0001).

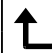

Appuyez sur le bouton  $\Box$  pour afficher le menu principal.

#### **Menu principal**

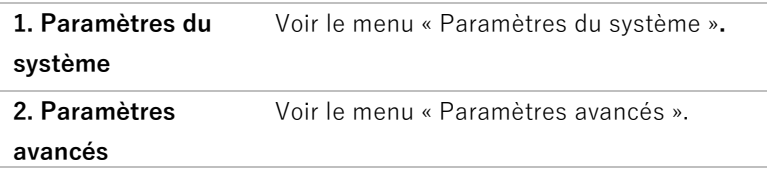

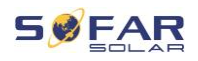

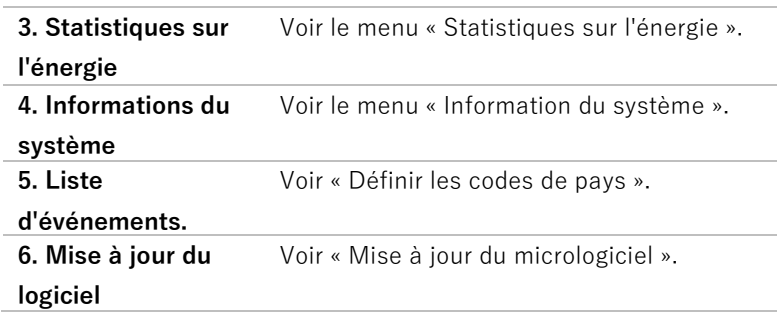

## **Menu « Paramètres du système »**

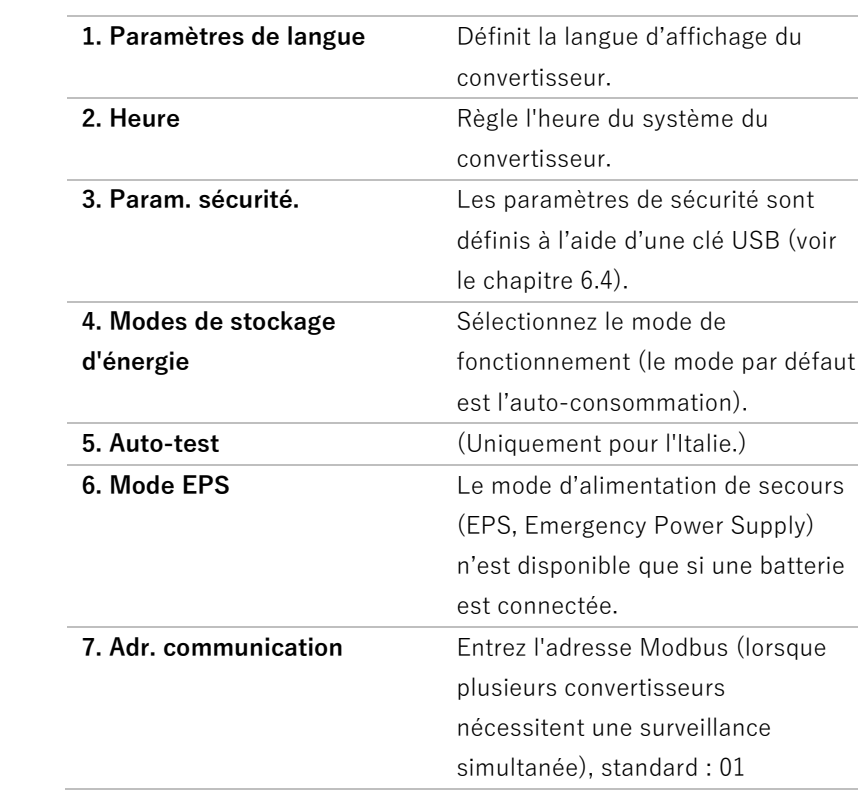

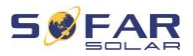

#### **REMARQUE**

• Le mode EPS, l'anti-reflux, l'analyse de courbe I/V et l'interface logique sont désactivés par défaut et doivent être activés par l'utilisateur.

#### **Menu « Paramètres avancés »**

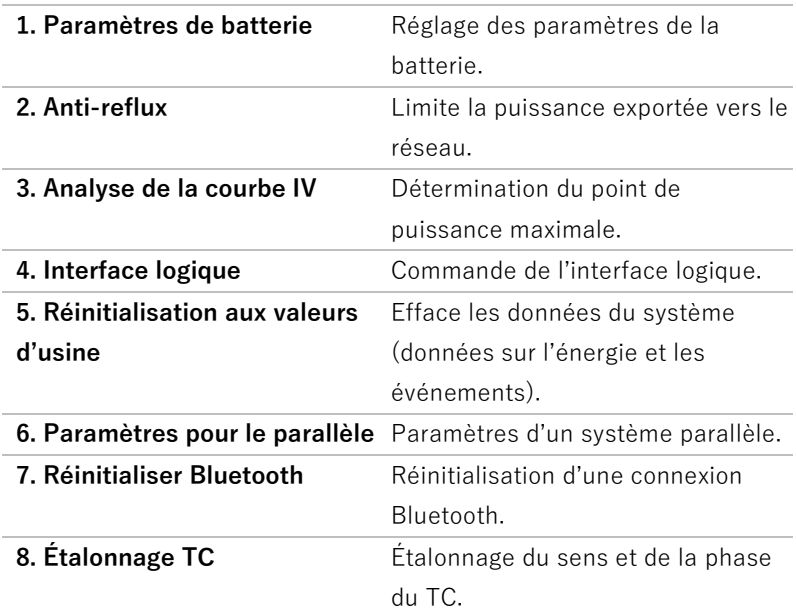

#### **Menu Statistiques sur l'énergie**

Ce menu affiche les statistiques énergétiques du système PV (en kWh) collectées par le convertisseur, y compris la production PV, la charge, l'exportation, l'importation, la charge et la décharge.

Appuyez sur le bouton Bas  $\Box$  pour parcourir AUJOURD'HUI, MOIS, ANNÉE, DURÉE DE VIE.

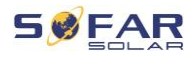

#### **Menu Informations du système**

Ce menu affiche des informations sur le convertisseur connecté, la batterie et les paramètres de sécurité définis.

- **1. Infos convertisseur**
- **2. Infos batteries**
- **3. Param. sécurité.**

#### **Menu Liste des événements**

La liste d'événements permet d'afficher les enregistrements d'événements en temps réel, y compris le nombre total d'événements, chaque numéro d'identification spécifique et l'heure de l'événement. Les événements les plus récents sont répertoriés en haut.

**1. Liste des événements courants**

#### **2. Liste des événements historiques**

#### **Mise à jour du logiciel**

L'utilisateur peut mettre à jour le logiciel via une clé USB. SOFARSOLAR fournira une mise à jour du micrologiciel lorsqu'elle sera nécessaire.

- 1. Mettez les interrupteurs CC et CA sur arrêt puis retirez le couvercle de communication. Si une ligne RS485 a été connectée, vérifiez que l'écrou est desserré. Assurez-vous que la ligne de communication n'est pas sous tension. Retirez le couvercle pour éviter que le connecteur de communication connecté ne se desserre.
- 2. Insérez la clé USB dans l'ordinateur.

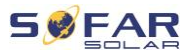

- 3. SOFARSOLAR enverra la mise à jour du micrologiciel à l'utilisateur.
- 4. Décompressez le fichier et copiez le fichier original sur une clé USB. Attention : Le fichier de mise à jour du micrologiciel doit se trouver dans le sous-dossier « firmware » !
- 5. Insérez la clé USB dans la prise USB du convertisseur.
- 6. Mettez l'interrupteur CC sur marche et accédez à l'option de menu « 5. Mise à jour du logiciel » sur l'écran LCD.
- 7. Entrez le mot de passe (le mot de passe standard est 0715).
- 8. Le système mettra alors à jour successivement le DSP principal, le DSP auxiliaire et les processeurs ARM. Observez attentivement l'affichage.
- 9. Si un message d'erreur apparaît, mettez l'interrupteur CC sur arrêt et attendez que l'écran LCD s'éteigne. Remettez ensuite l'interrupteur CC sur marche et reprenez la mise à jour depuis l'étape 5.
- 10. Une fois la mise à jour terminée, mettez l'interrupteur CC sur arrêt et attendez que l'écran LCD s'éteigne.
- 11. Rétablissez une connexion de communication étanche.
- 12. Remettez les disjoncteurs CC et CA sur marche.
- 13. Vous pouvez vérifier la version actuelle du logiciel dans l'option « 3. Version du logiciel » du menu SystemInfo.

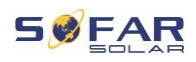

## **8 Résolution des problèmes**

## **8.1 Résolution des problèmes**

Cette section contient des informations et des procédures relatives à la résolution de problèmes potentiels du convertisseur.

Pour effectuer un dépannage, procédez comme suit :

• Vérifiez les avertissements, les messages d'erreur ou les codes d'erreur affichés sur l'écran du convertisseur.

Si aucune information d'erreur ne s'affiche à l'écran, vérifiez si les conditions suivantes sont remplies :

- Le convertisseur a-t-il été installé dans un endroit propre, sec et bien ventilé ?
- L'interrupteur CC est-il sur marche (ON) ?
- Les câbles sont-ils suffisamment dimensionnés et assez courts ?
- Les connexions d'entrée, les connexions de sortie et le câblage sont-ils tous en bon état ?
- Les paramètres de configuration sont-ils adaptés à l'installation concernée ?
- L'affichage et les câbles de communication sont-ils correctement connectés et en bon état ?

Veuillez procéder comme suit pour afficher les problèmes enregistrés : Maintenez le bouton enfoncé pour afficher le menu principal de l'interface standard. Sélectionnez « 2. Liste des événements » et maintenez le bouton enfoncé pour afficher la liste des événements.

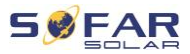

#### **Alarme de défaut de terre**

Ce convertisseur est conforme à la Clause 13.9 de la norme IEC 62109-2 relative à la protection contre les défauts de mise à la terre. Si une alarme de défaut de terre se produit, l'erreur est affichée sur l'écran LCD, le témoin rouge s'allume et l'erreur peut être trouvée dans le journal de l'historique des erreurs.

#### **REMARQUE**

Dans le cas des appareils équipés d'une consignation sur clé, les informations d'alarme peuvent être consultées sur le portail de surveillance et récupérées via l'application sur smartphone.

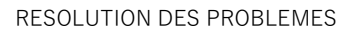

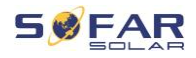

#### **Liste d'événements.**

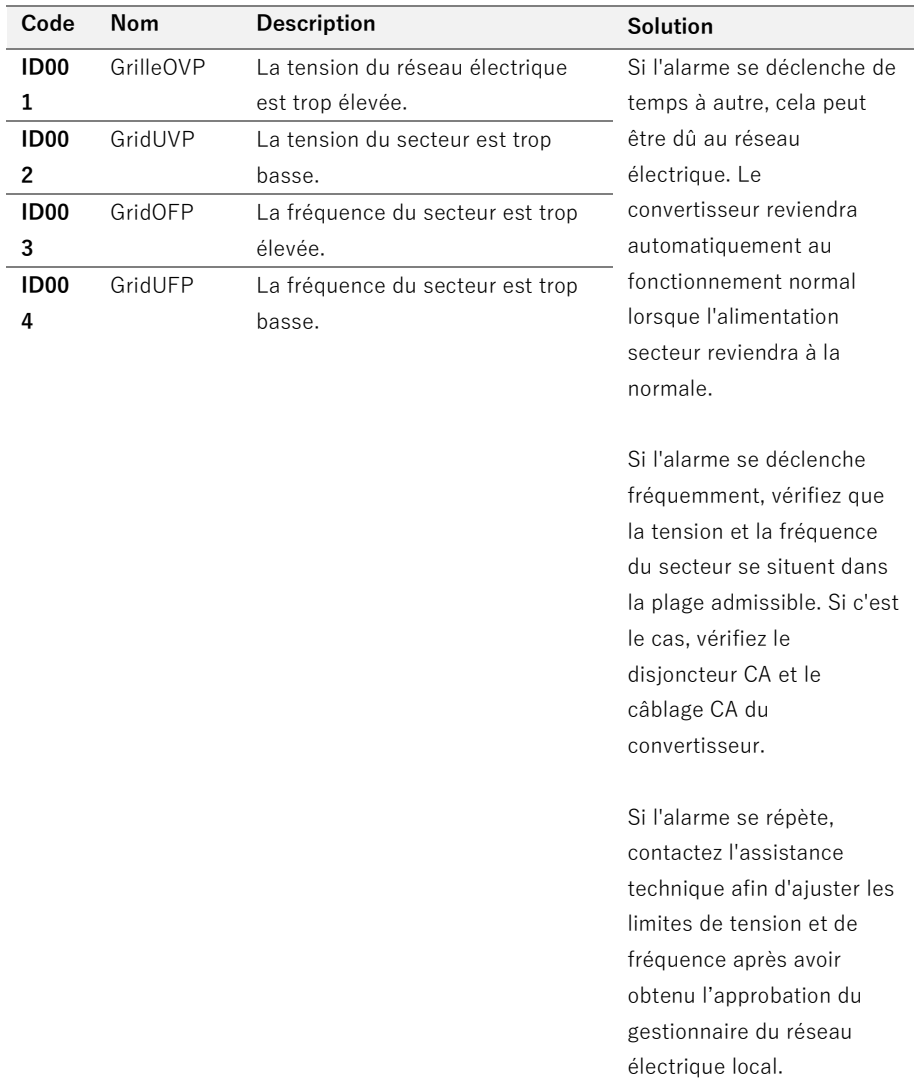

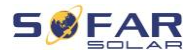

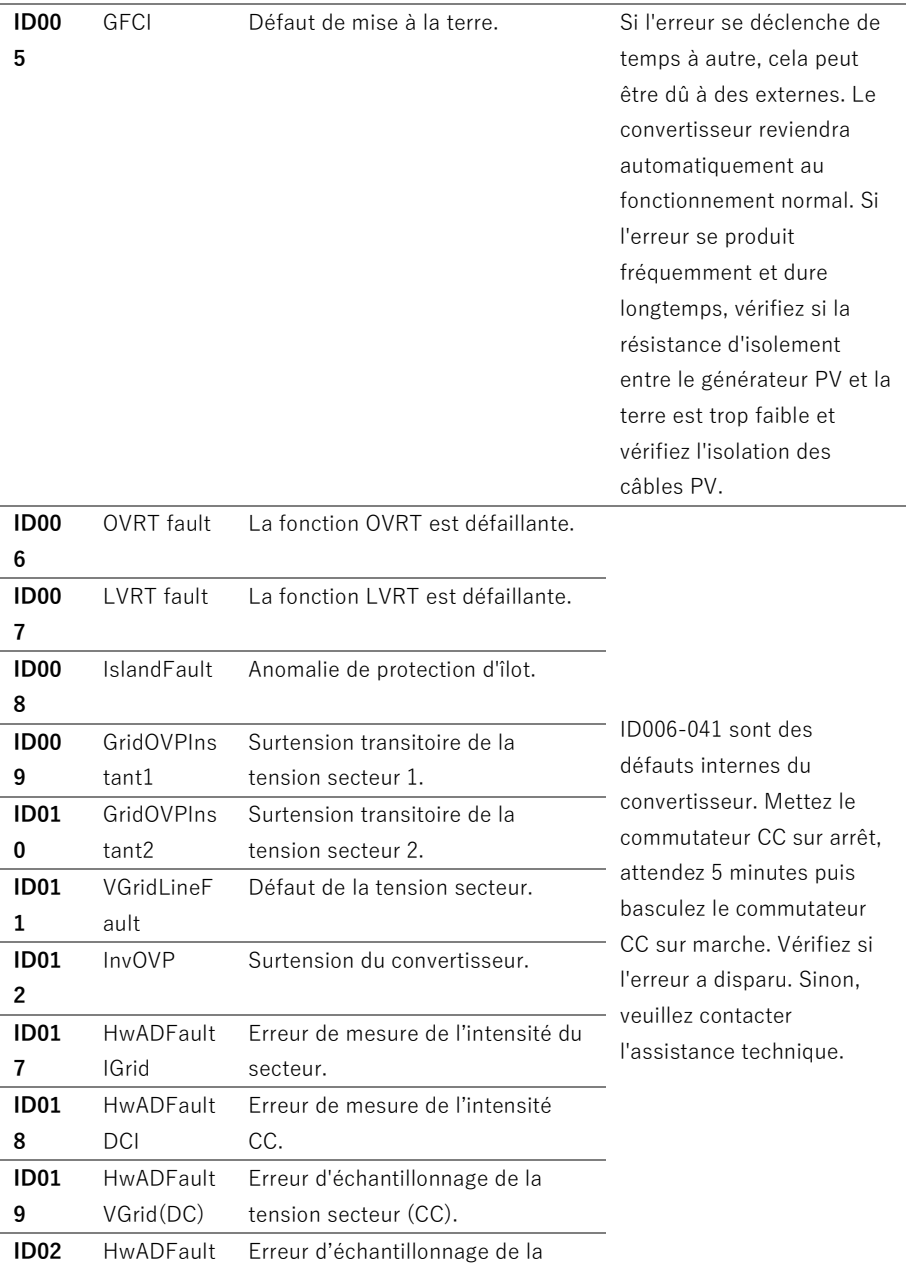

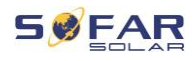

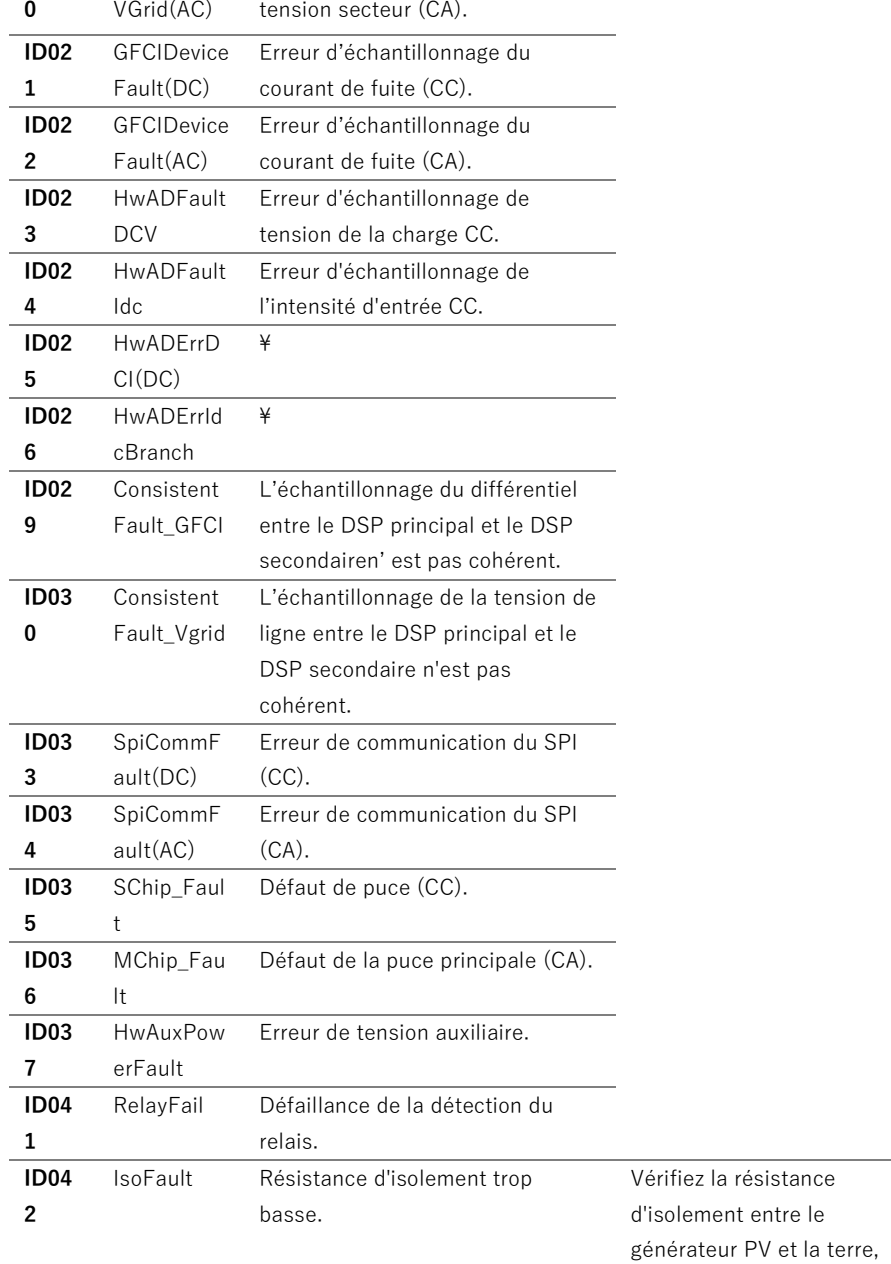

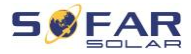

rectifiez l'erreur en cas de court-circuit.

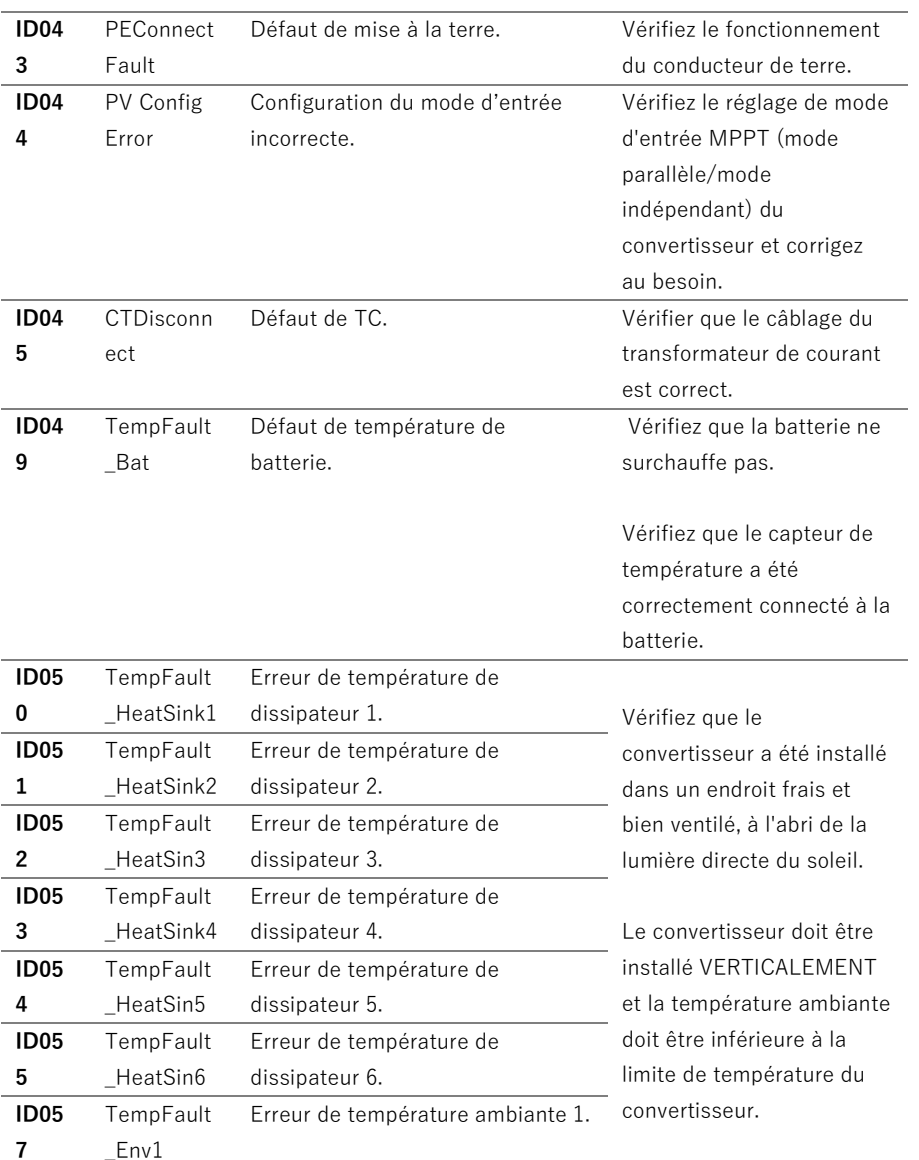

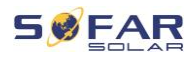

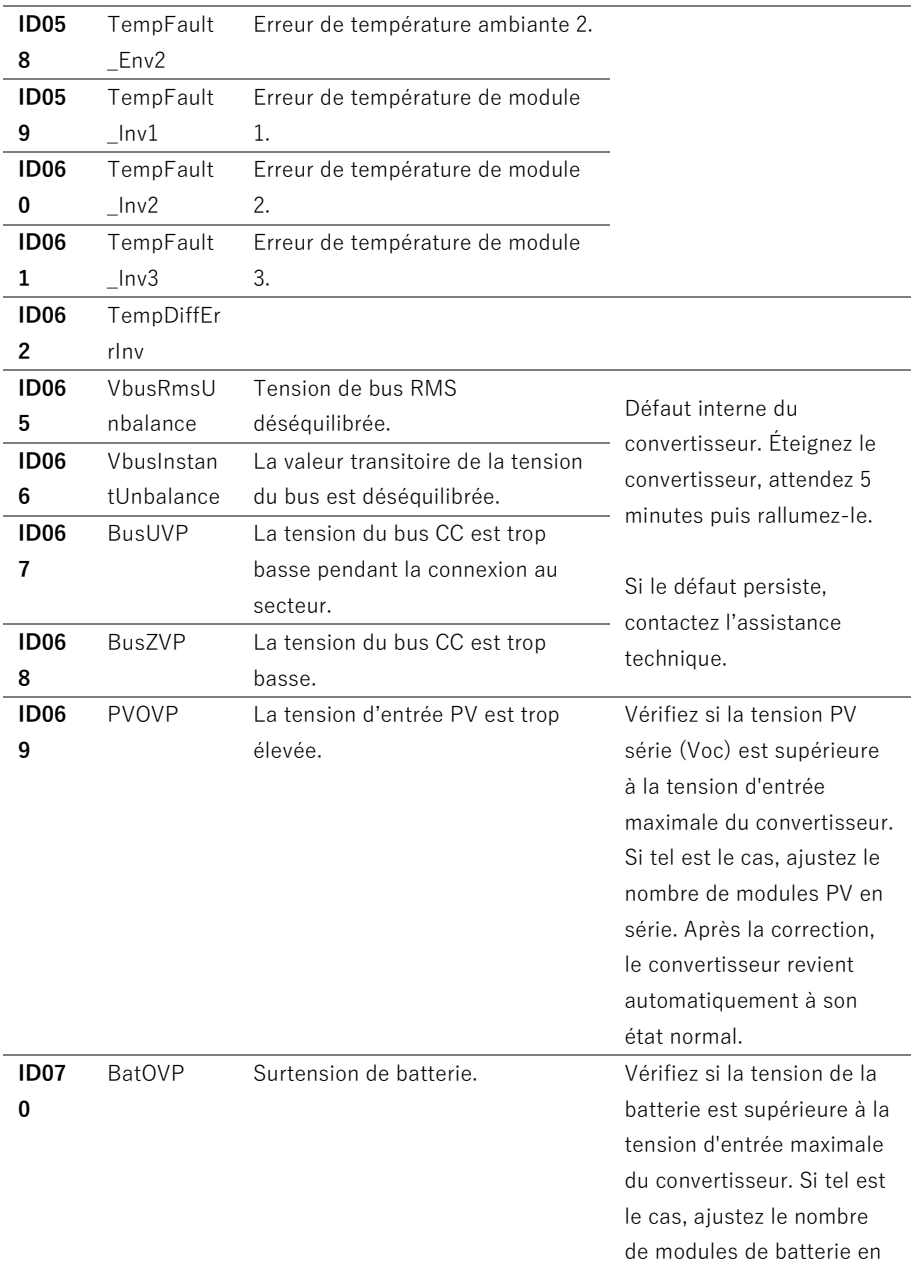

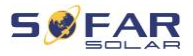

série.

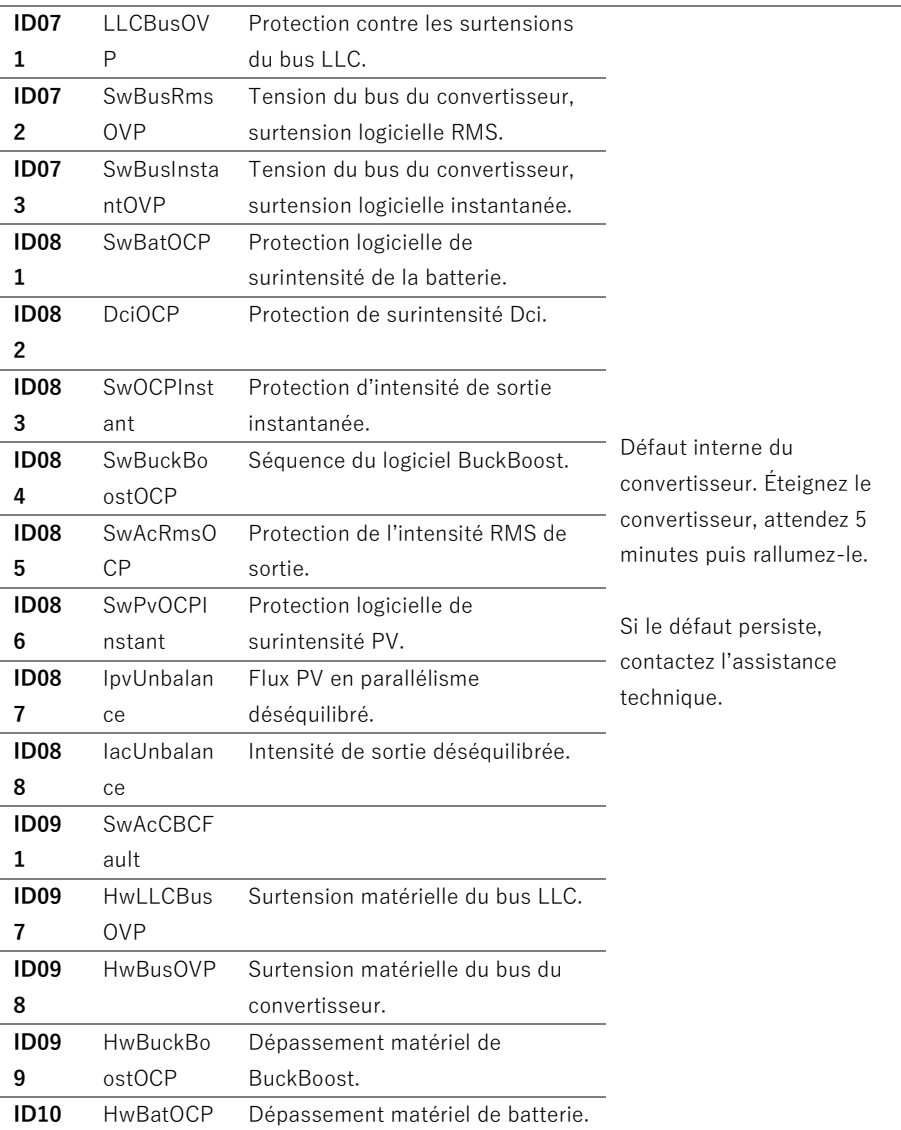

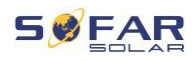

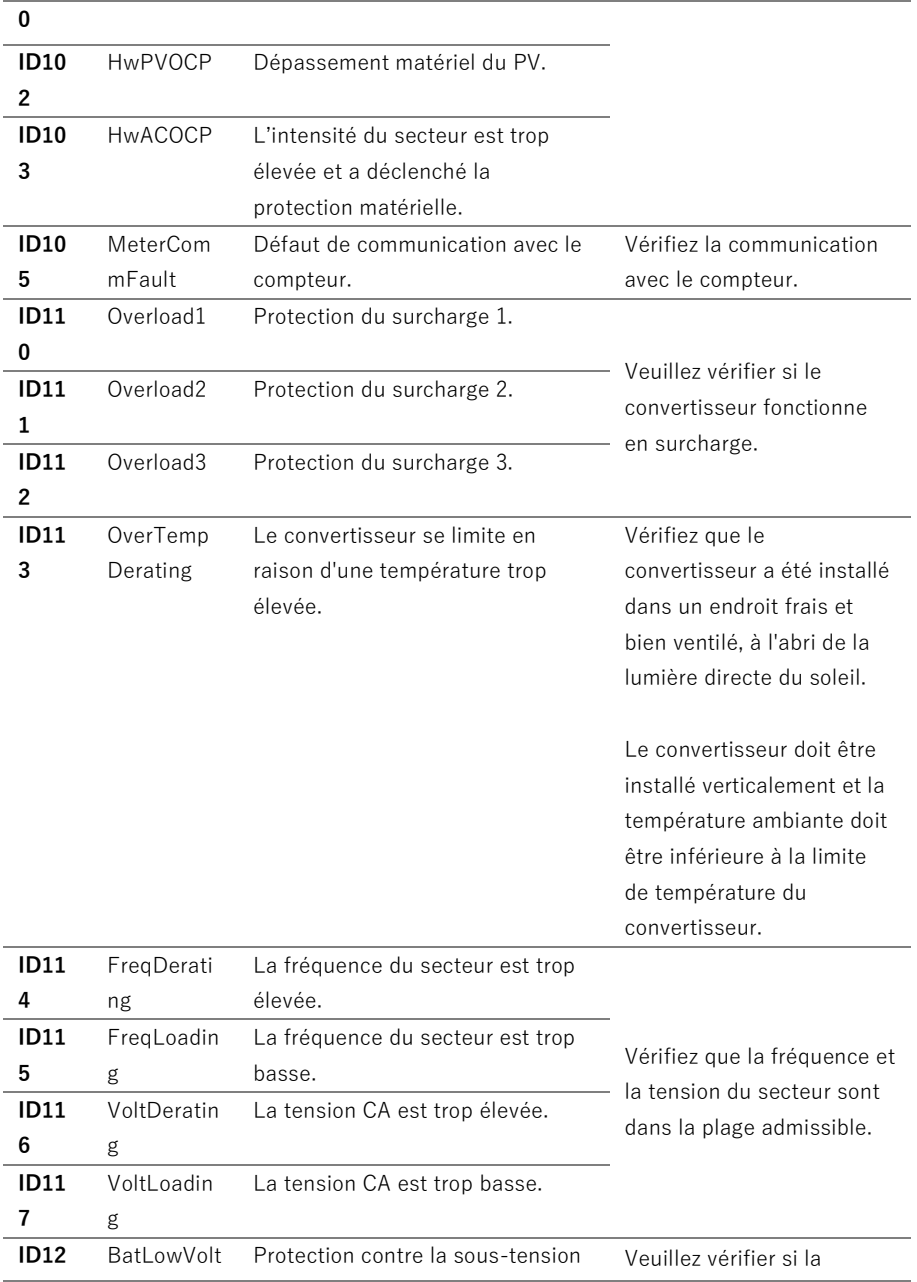

#### RESOLUTION DES PROBLEMES

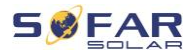

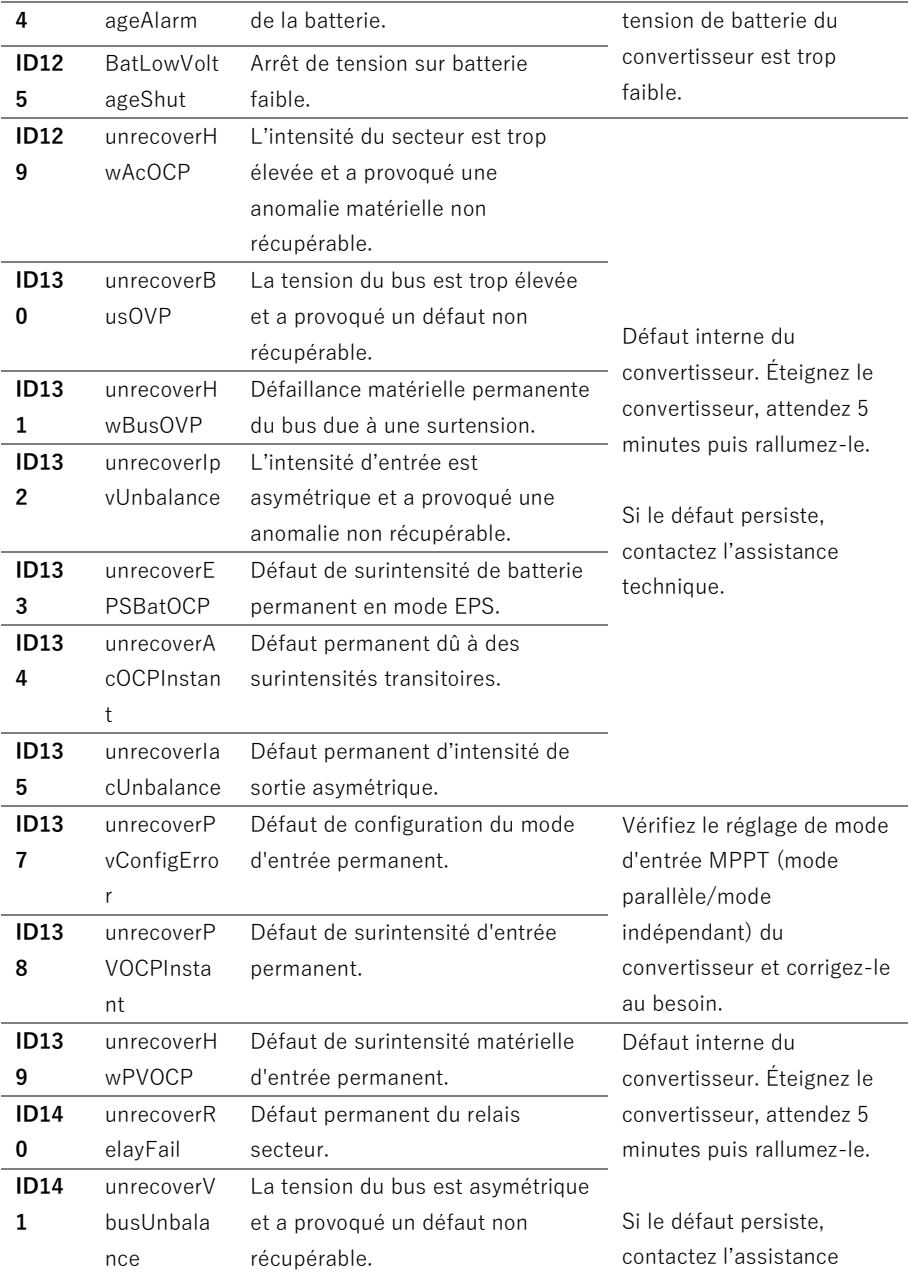

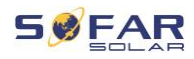

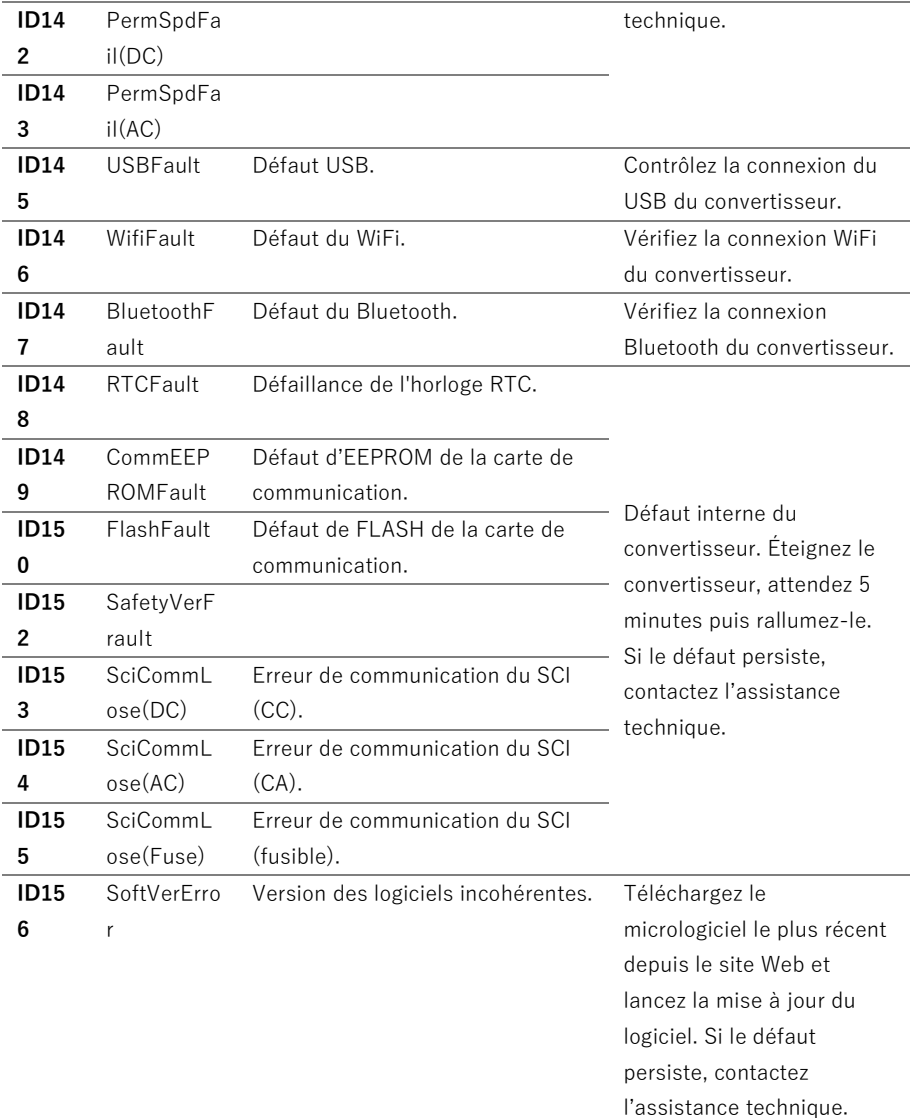

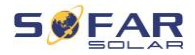

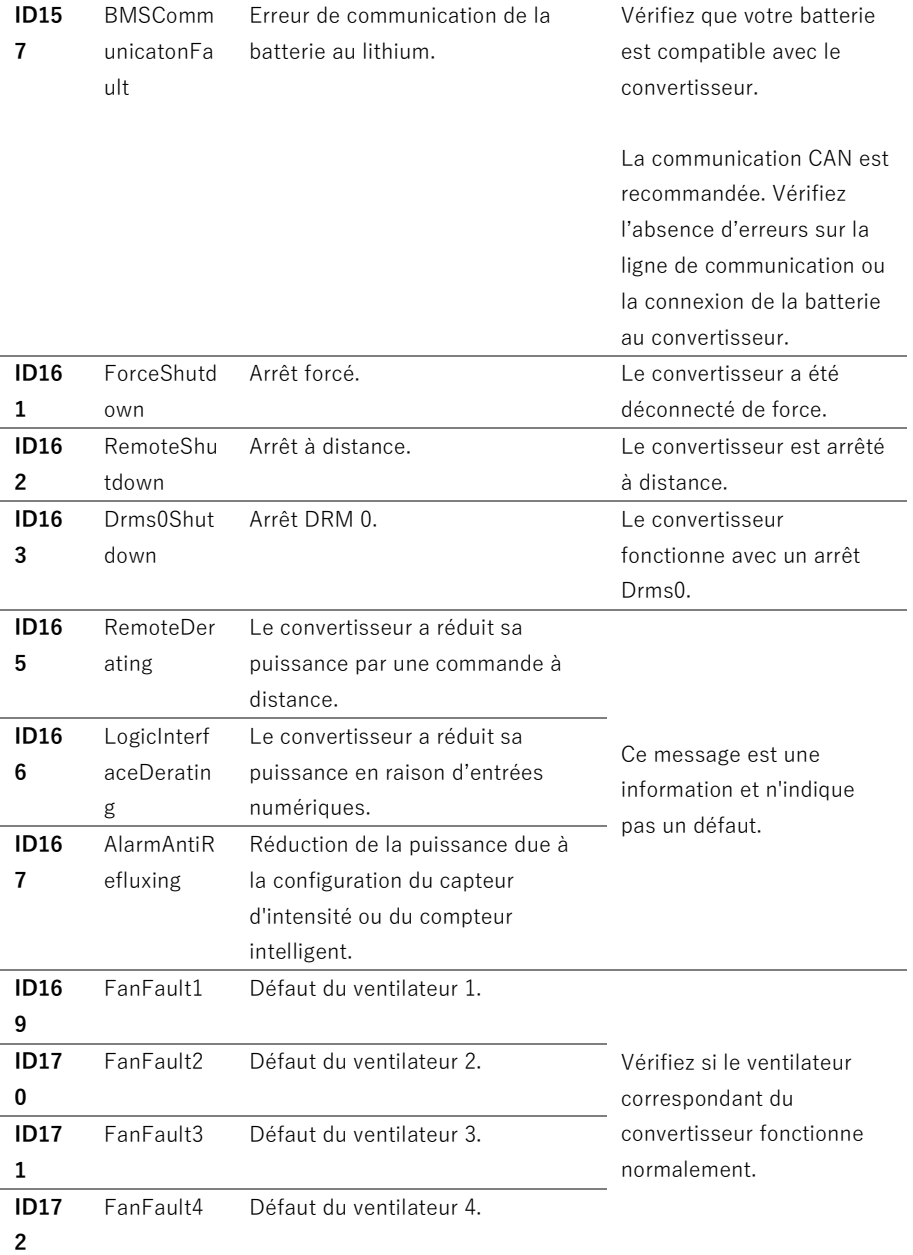

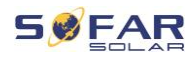

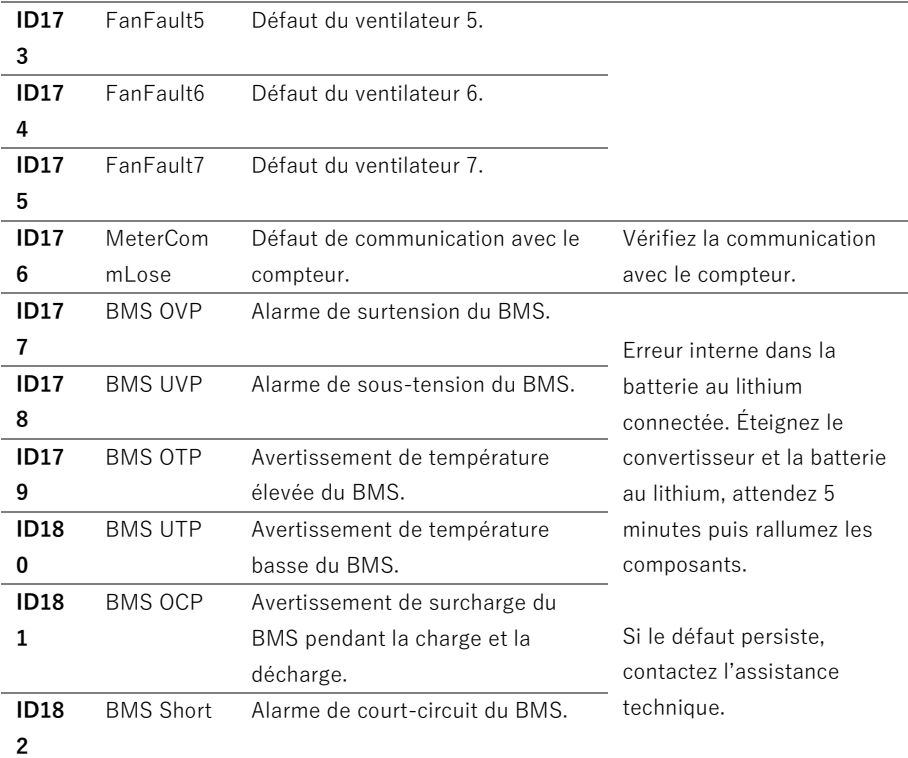

## **8.2 Maintenance**

Les convertisseurs ne nécessitent généralement pas d'entretien quotidien ou de routine. Avant d'effectuer un nettoyage, vérifiez que l'interrupteur CC et le disjoncteur CA entre le convertisseur et le réseau électrique sont sur arrêt. Attendez au moins 5 minutes avant de procéder au nettoyage.

#### **8.2.1 Nettoyage du convertisseur**

Nettoyez le convertisseur à l'aide d'un jet d'air et d'un chiffon doux et sec ou d'une brosse à poils doux. NE NETTOYEZ PAS le convertisseur avec de l'eau, des produits chimiques corrosifs, des produits de nettoyage, etc.

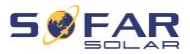

#### **8.2.2 Nettoyage du dissipateur de chaleur**

Afin de garantir un fonctionnement correct à long terme du convertisseur, assurez un espace suffisant pour la ventilation autour du dissipateur thermique. Vérifiez que le dissipateur thermique n'est pas colmaté (poussière, neige, etc.) et nettoyez-le le cas échéant. Veuillez nettoyer le dissipateur thermique à l'aide d'un jet d'air et d'un chiffon doux et sec ou d'une brosse à poils doux. NE NETTOYEZ PAS le dissipateur thermique avec de l'eau, des produits chimiques corrosifs, des produits de nettoyage, etc.

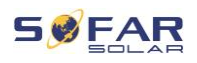

# **9 Données techniques**

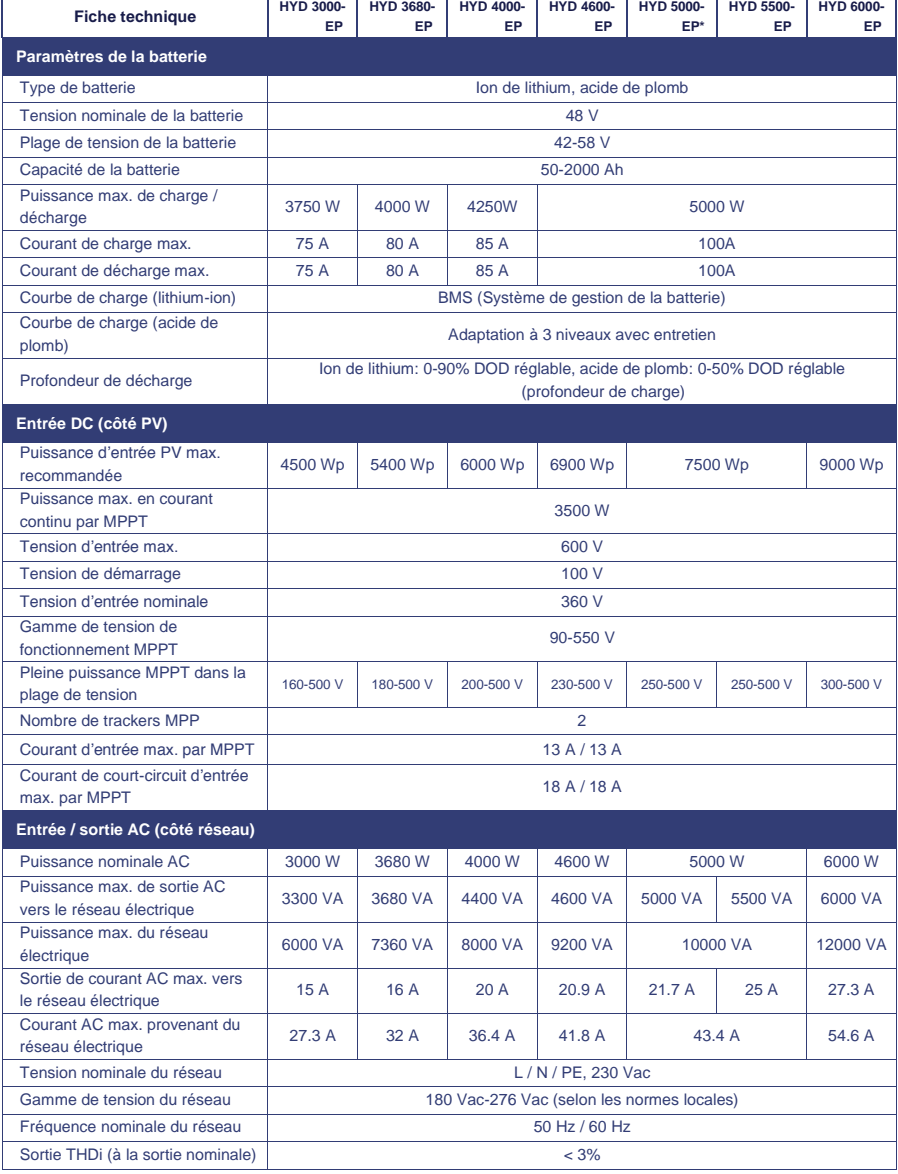

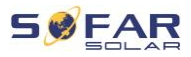

#### DONNEES TECHNIQUES

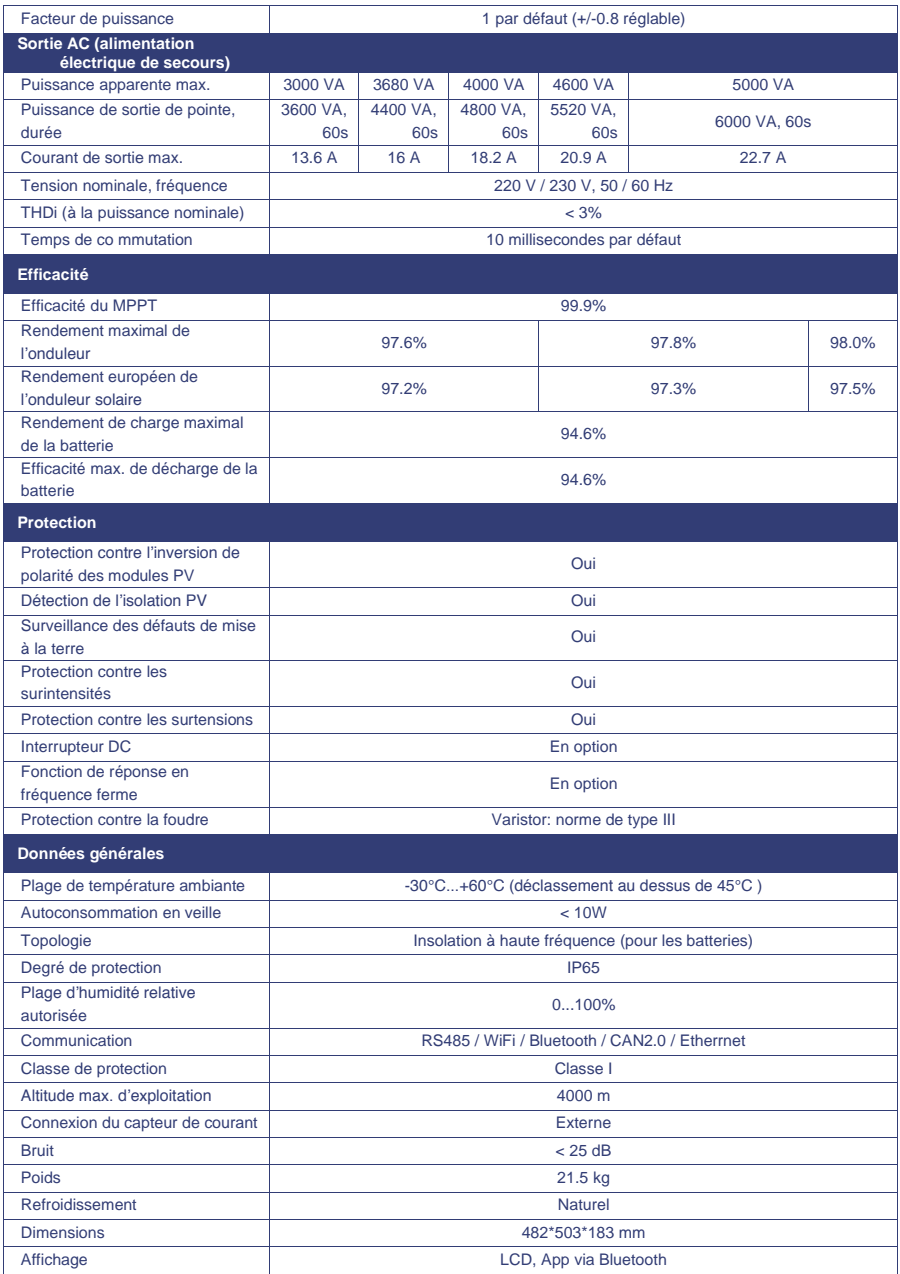

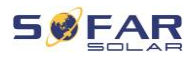

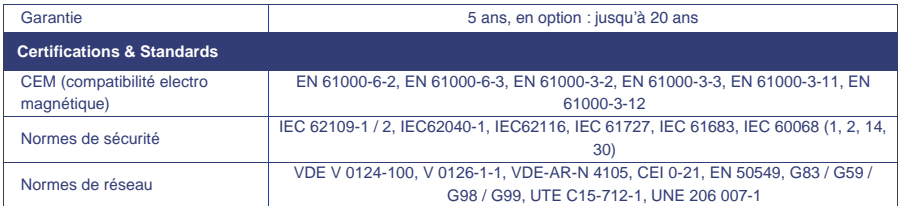

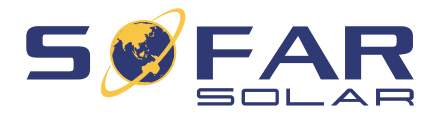

Shenzhen SOFARSOLAR Co., Ltd. 11/F, Gaoxinqi Technology Building, District 67, XingDong Community, XinAn Street, Bao'An District, Shenzhen, Chine

> SOFARSOLAR GmbH Krämerstrasse 20 72764 Reutlingen Allemagne

Courriel [: service@sofarsolar.c](mailto:service@sofarsolar.)om Web [: www.sofarsolar.com](http://www.sofarsolar.eu/)